## **Department of Veterans Affairs**

## **Fee Basis**

# **Technical Manual**

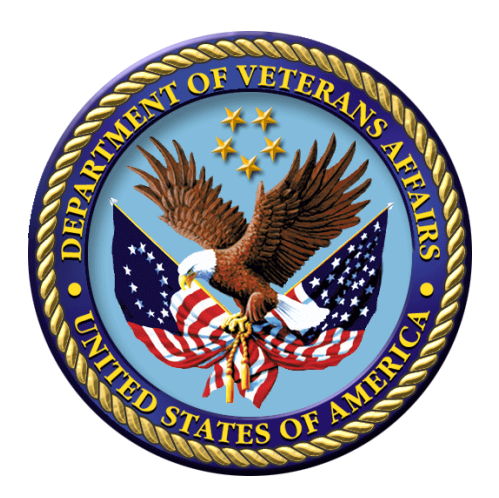

# **Version 3.5**

# **January 1995**

## **Revised January 2018**

**Office of Information and Technology (OI&T) Product Development**

# <span id="page-1-0"></span>Revision History

Initiated on 12/29/04

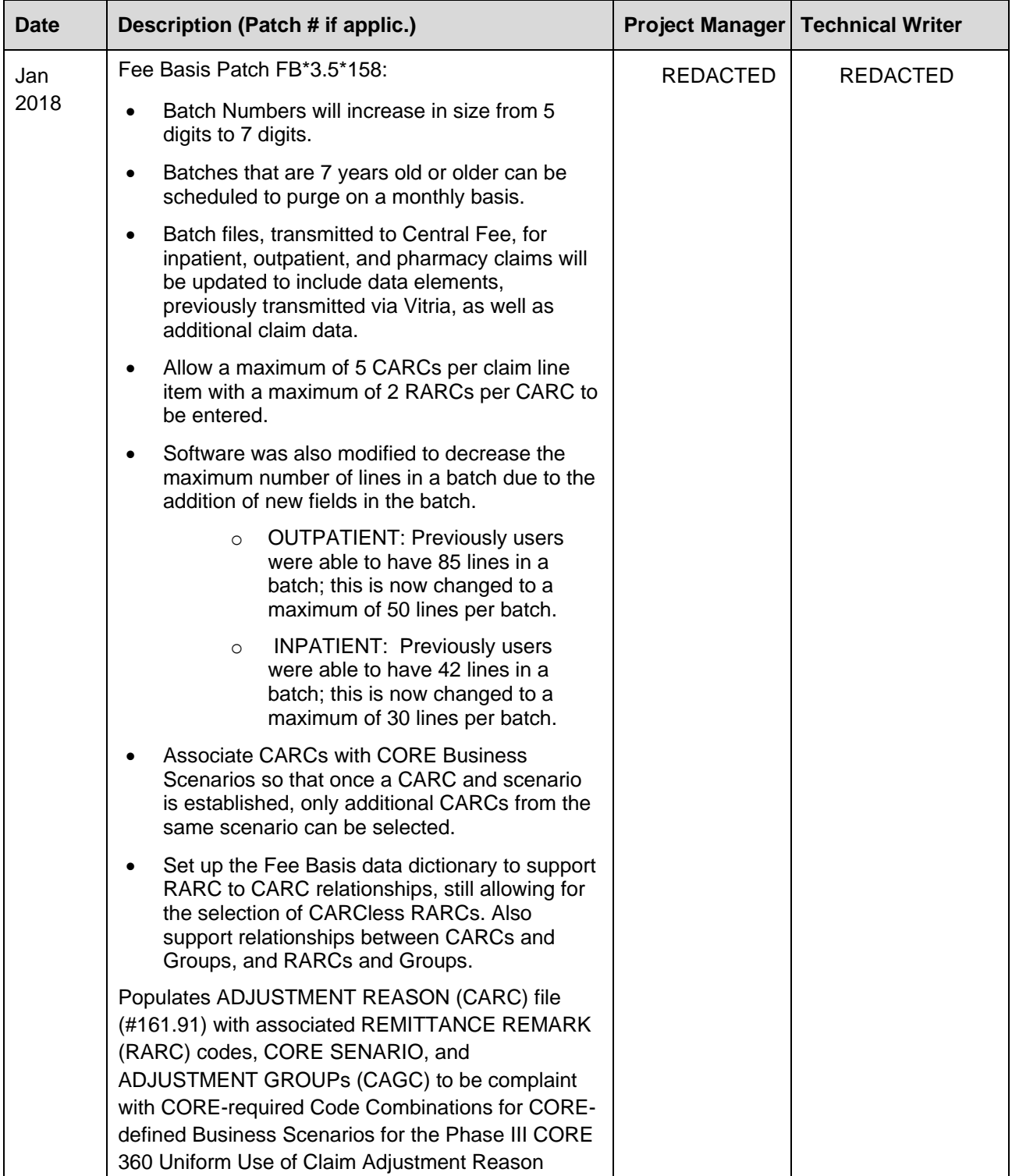

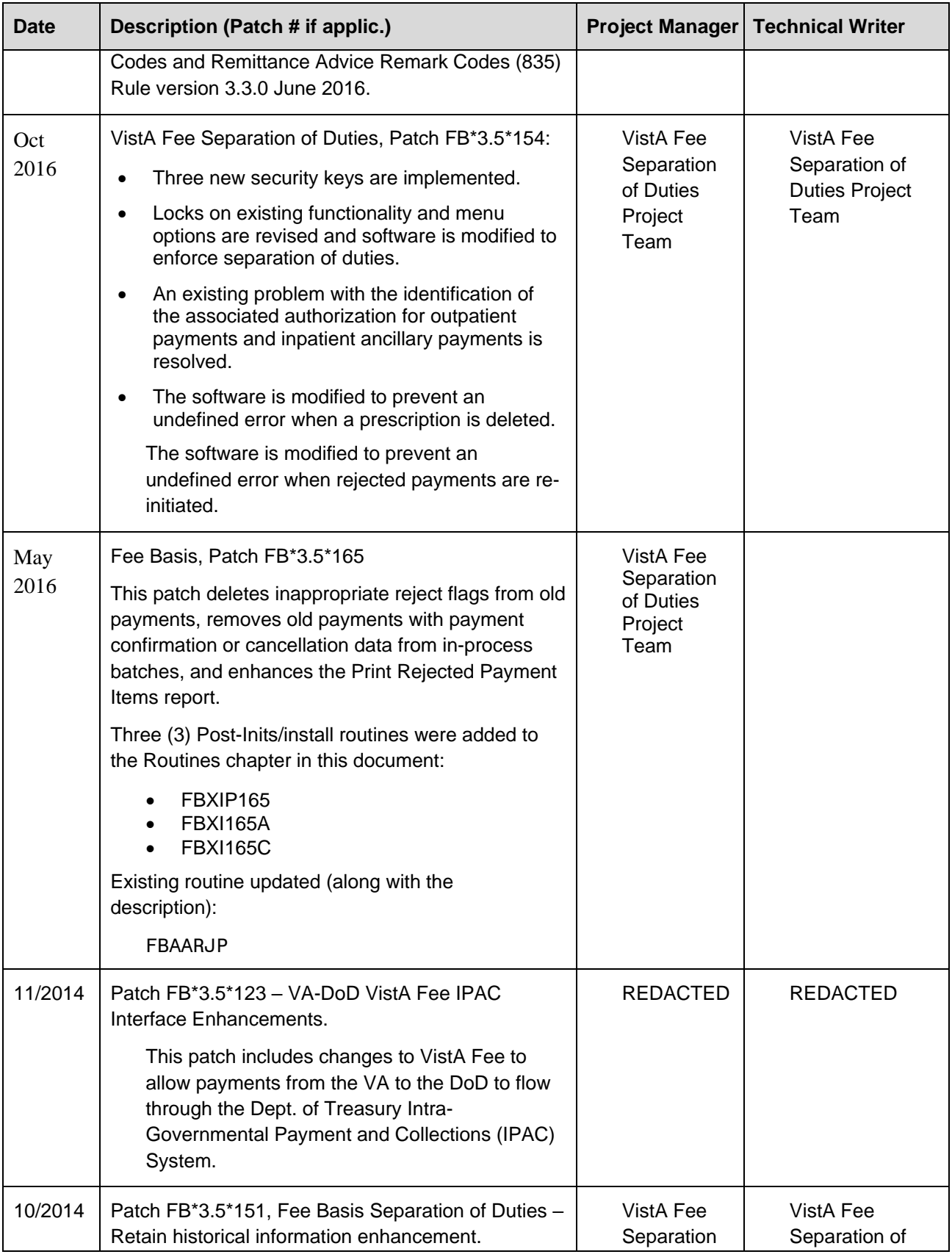

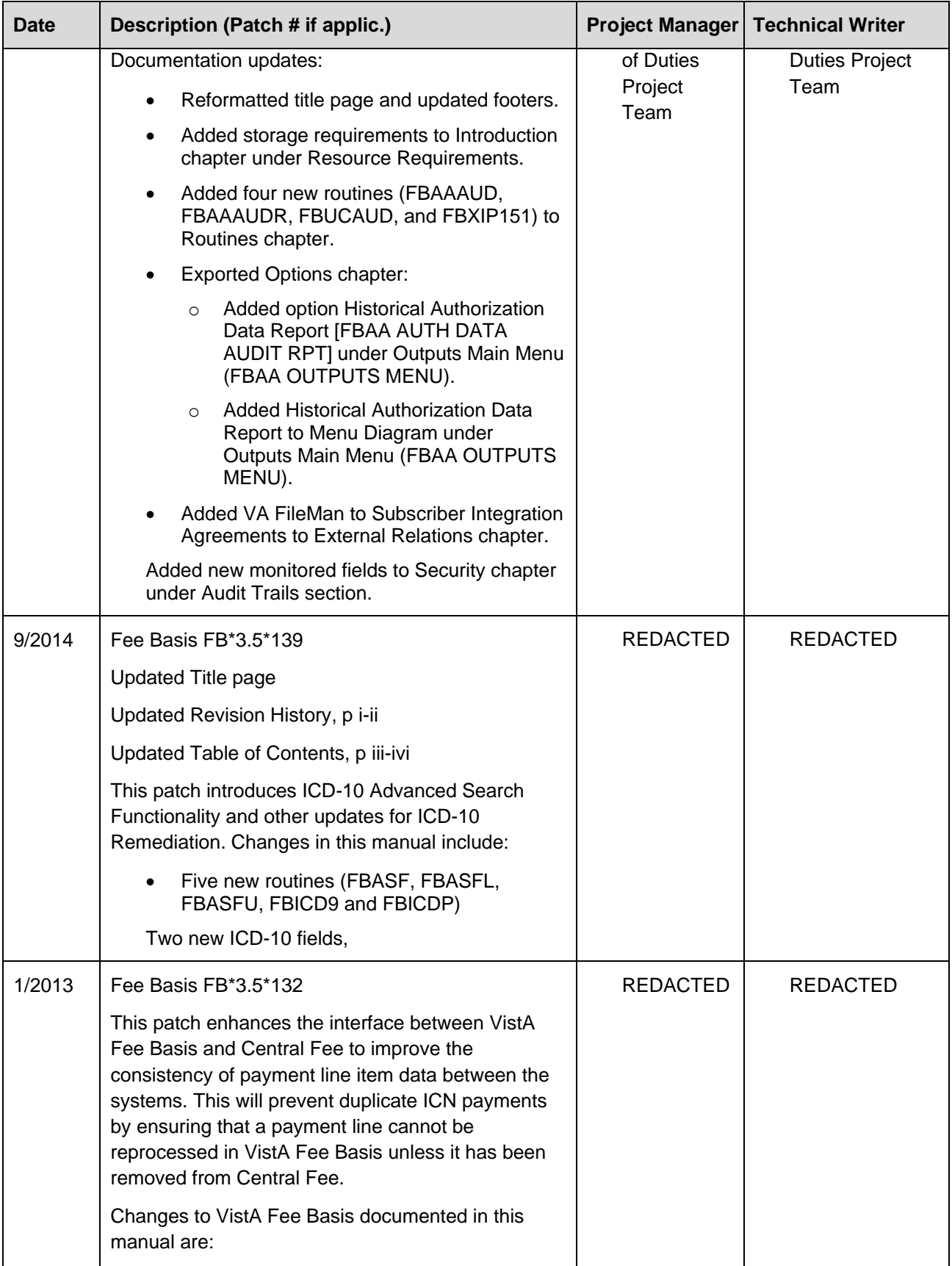

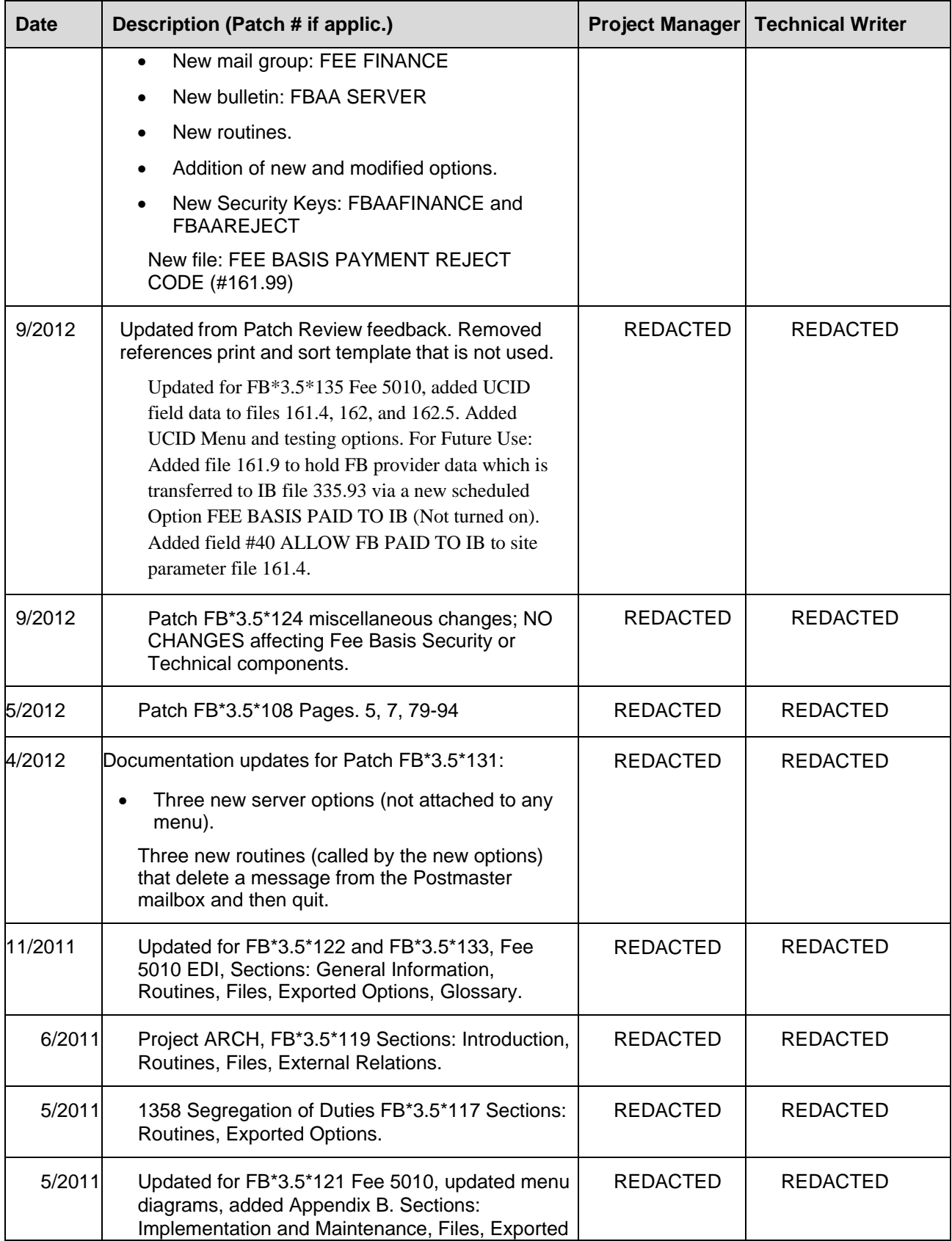

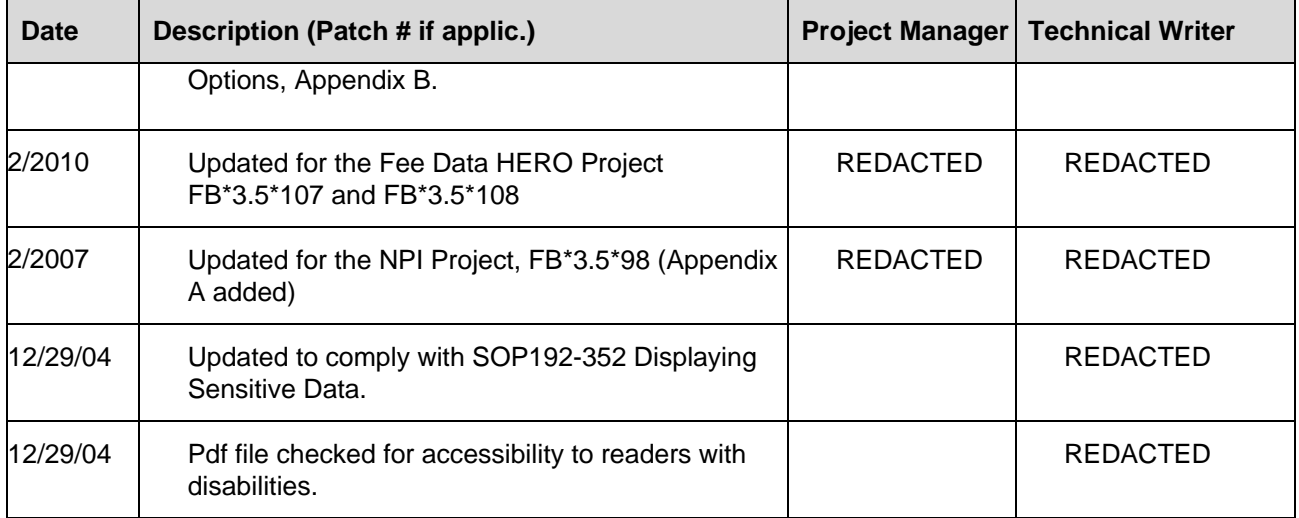

# **Table of Contents**

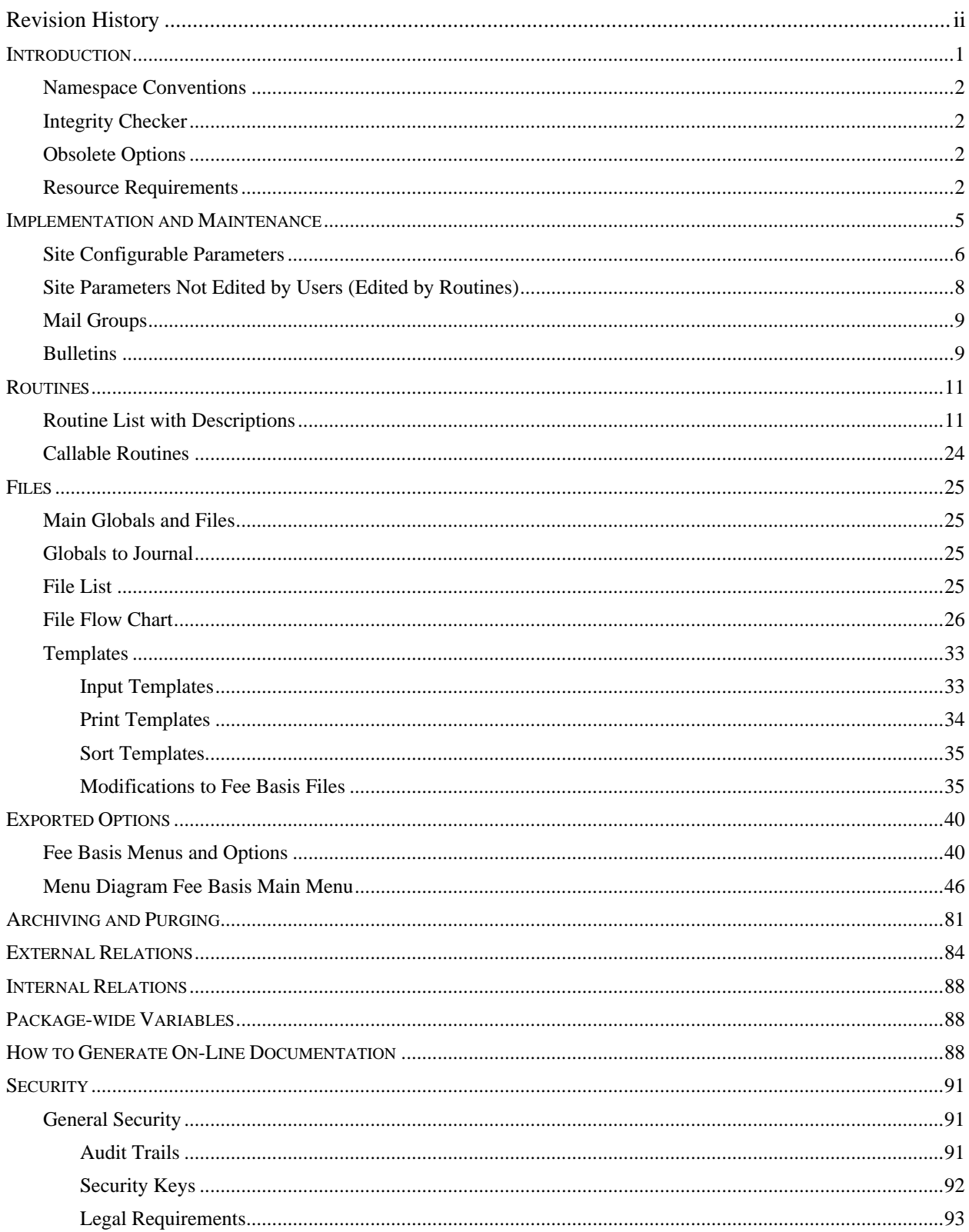

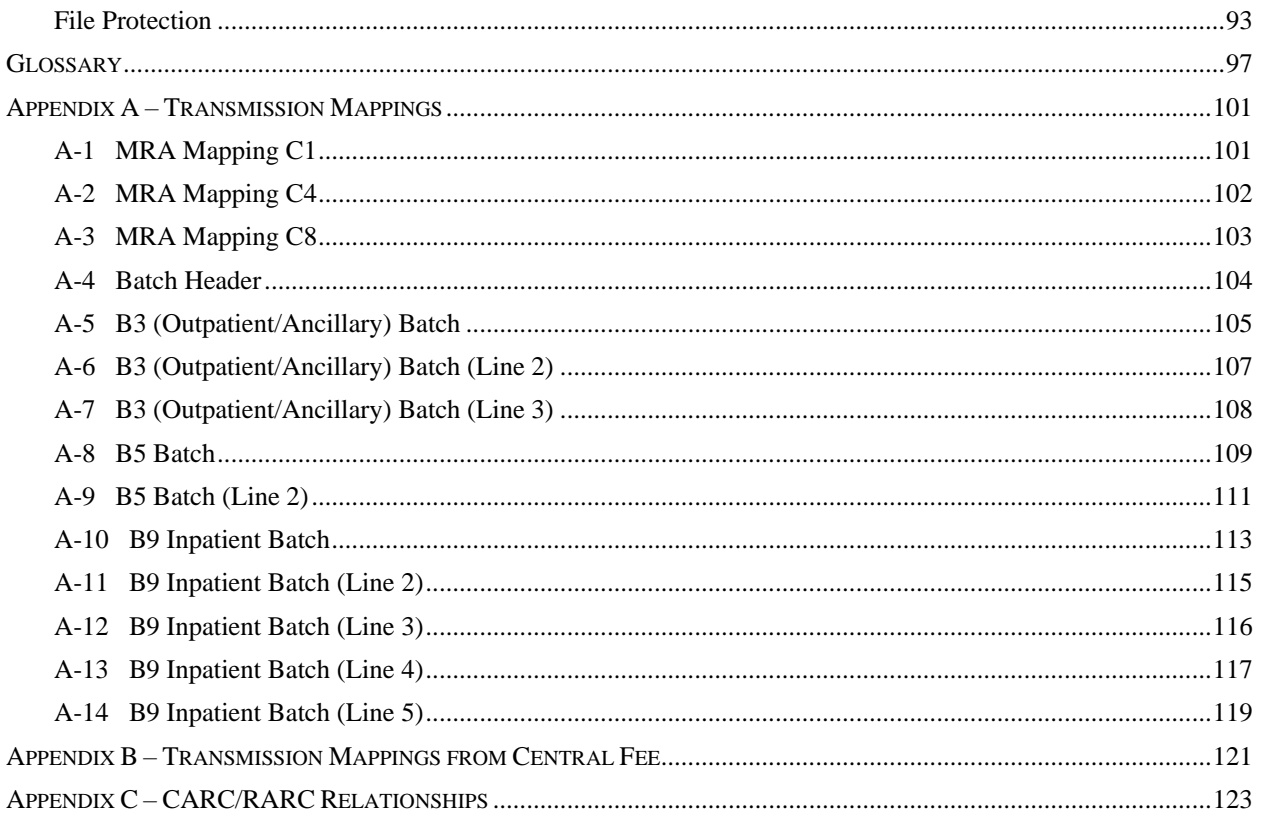

## Preface

The Fee Basis Technical Manual details various technical characteristics of the DHCP Fee Basis software product. This manual was produced by the Albany Information Systems Center to provide necessary information for use in the technical operation of the DHCP Fee Basis software package, Version 3.5. It should be noted that this manual is intended for use by technical computer personnel and is not designed for use by the typical end user.

*(This page included for two-sided copying.)*

## <span id="page-10-0"></span>**Introduction**

The VISTA Fee Basis package provides a range of software supporting the Department of Veterans Affairs fee for service (Fee Basis) program. A veteran is authorized Fee Basis care if s/he is legally eligible for such care and VA facilities are not feasibly available to meet the patient's medical needs. The authorization may be for short-term care, ID card status for ongoing outpatient care, home nursing services which authorize home nursing visits, community nursing home, or contract hospital. Veterans authorized Fee Basis care may receive reimbursement for their travel expenses from their home to the fee provider and/or prescription services in emergent situations.

The Fee Basis package interfaces with the ADT (Admission-Discharge-Transfer) VISTA module of the PIMS (MAS) package to provide users access to registration data entered through ADT options. It integrates with VA FileMan to give non-programmer personnel the ability to extract reports with ease. It interacts with the IFCAP package in the passing of data for posting to 1358s. It integrates with the Integrated Billing (IB) package for patient insurance data and provider data for potentially cost recoverable claims (added for FB\*3.5\*135). It allows users to enter and track unauthorized claims for all Fee Basis programs. Use of the Fee Basis software provides for more efficient and accurate operation of the Fee Basis programs with reduction of paperwork, savings in man-hours, and minimization of error.

Fee Basis also integrates with the Clinical Reminders package to Clinical Reminders (DBIA #5619) to provide Clinical Reminders with two functions to list the patient's ARCH (Access Received Closer to Home) eligibility of a certain date range and a list of all patients and their ARCH Eligibility. Added for FB\*3.5\*119.

Related manuals include the Fee Basis User Manual, which describes the functionality and use of the software; the Fee Basis Installation Guide, which provides step-by-step instructions for installing the software, the Fee Basis Guidebook supplied by Central Office.

The Fee Basis software provides menus for the four fee for service programs: Medical Fee, Pharmacy Fee, Community Nursing Home, and Civil Hospital. There are also menus for processing unauthorized claims and answering telephone inquiries regarding payments.

Some of the options in the Medical Fee Main Menu are utilized to:

- Authorize Fee Basis treatment
- Enter vendors or payments
- Create, close out, and release batches of invoices
- Record travel payments
- Establish site parameters
- Queue Fee Basis batch data for transmission to Austin, TX

The Pharmacy Fee section of the Fee Basis package provides the means to administer the Hometown Pharmacy program, which provides payment for medications furnished to eligible veterans on an emergency basis.

The Community Nursing Home section provides the means to pay for nursing home care provided to VA in-patients who are placed in nursing homes in the community for an authorized period of time at VA expense.

The Civil Hospital section provides the ability to pay for care provided to veterans who are determined to be legally and medically eligible for care and who are admitted to a private hospital in emergency situations where VA facilities are not feasibly available.

The Unauthorized Claims section provides the means to process unauthorized claims, which are expenses for inpatient medical services obtained by eligible veterans without prior authorization from the VA.

The Telephone Inquiry Menu contains the options that are used to answer inquiries from vendors and/or veterans regarding payments or checks.

### <span id="page-11-0"></span>**General Information**

#### **Namespace Conventions**

<span id="page-11-1"></span>The namespace assigned to the Fee Basis package is FB.

#### **Integrity Checker**

The Fee Basis package has its own integrity checker. The routine is FBNTEG and should be used after the installation of a patch to verify that the patch was installed correctly. Integrity values will be supplied in the patch module.

#### <span id="page-11-2"></span>**Obsolete Options**

The following options may be deleted.

FBAA VENDOR CLEANUP FBAA MRA VENDOR ADD FO

#### <span id="page-11-3"></span>**Resource Requirements**

Formula for TUs: (# of FEE patients/160,000) +  $.04$  = TUs needed

Storage requirements:

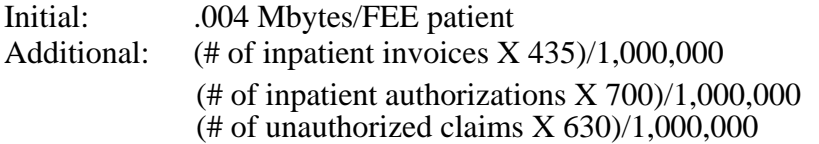

Equipment requirements: Increase from Fee Basis version 3.0 for inpatient invoices for Fee 5010 EDI provider data; # of inpatient invoices X 335 is now X 435 for FB\*3.5\*133.

Additional storage is required for records entered or modified after the installation of patch FB\*3.5\*151:

- 480 additional bytes per authorization in the FEE BASIS PATIENT (#161) file to support the new data audit on selected fields.
- 3000 additional bytes per claim in the FEE BASIS UNAUTHORIZED CLAIMS (#162.7) file to support the new data audit on selected fields.

*(This page included for two-sided copying.)*

### <span id="page-14-0"></span>Implementation and Maintenance

There are several parameters associated with the Fee Basis package that are site configurable. Each of these parameters may be set through the Supervisor Main Menu using the Site Parameter Enter/Edit option. The following is an example of what might appear on the screen while using the Site Parameter Enter/Edit option. User responses are shown in boldface type. Descriptions of the site configurable parameters begin on the following page.

Select Supervisor Main Menu Option: **SITE** Parameter Enter/Edit Select Site: **VAMC SITE NY** STATION OF JURISDICTION NAME: VAMC SITE NY// <RET> STATION ADDRESS LINE 1: 128 HOLLAND AVE// <RET> STATION ADDRESS LINE 2: **<RET>** STATION ADDRESS LINE 3: **<RET>** CITY: ALBANY// **<RET>** STATE: VAMC STATE// **<RET>** ZIP: 99999// **<RET>** STATION TELEPHONE NUMBER: 563-7788 OR 456-7766 Replace **<RET>** APPROVING OFFICIAL FOR 7079: REDACTED// **<RET>** TITLE OF APPROVING OFFICIAL: CENTER DIRECTOR// **MEDICAL CENTER DIRECTOR** MEDICAID DISPENSING FEE: 2.95// **<RET>** MEDICAL PAYMENT VENDOR DISPLAY: YES// **<RET>** PHARMACY PAYMNT VENDOR DISPLAY: YES// **<RET>** DEFAULT AUTH. TIME RANGE: 1095// **<RET>** ASK VENDOR DURING AUTH.: YES// **<RET>** MAX # PAYMENT LINE ITEMS: 85// **<RET>** MAX # CH PAYMENT LINES: 42// **<RET>** MAX # CNH PAYMENT LINES: 61// **<RET>** EDIT AUTH. DURING PAYMENT: YES// **<RET>** \*ASK PROGRAM SPECIFIC AUTH.: YES// **<RET>** APPROVING OFFICIAL FOR 7078: Dr. DOCTOR// **<RET>** TITLE 7078 APPROVING OFFICIAL: Assoc. Chief of Staff Replace **<RET>** COPIES OF 7078 TO BE PRINTED: 1// **<RET>** PSA DEFAULT INSTITUTION: ALBANY MEDICAL CENTER// **<RET>** 7078 DEFAULT AUTH SERVICE TEXT: 1>NOTIFICATION OF HOSPITALIZATION RECEIVED WITHIN 72 HOURS OF ADMISSION. 2>HOSPITALIZATION UNTIL STABLE OR UNLESS FURTHER APPROVED BY FEE BASIS 3>CLINIC DIRECTOR -  $4>$ 5>MED/SURG PAYMENTS AT DRG RATES IN ACCORDANCE WITH PPS. PSY 6>PAYMENTS AT 72% OF BILLED CHARGES FOR AUTHORIZED DATES OF CARE EDIT Option: **<RET>** TRACK INCOMPLETE UNAUTHORIZED CLAIMS?: YES// **<RET>** 'INITIAL ENTRY' STATUS FOR U/C: **<RET>** UNAUTHORIZED CLAIM PRINTER: **<RET>** UNAUTHORIZED CLAIM LETTER: AUTOMATIC PRINT// **<RET>** NUMBER OF COPIES: 1// **<RET>** PRINT U/C ON LETTERHEAD?: **<RET>** STATION NAME (EDITABLE): VAMC SITE NY// **<RET>** UC LETTER LINES AFTER CC: ALLOW FB PAID TO IB: YES// Select Site:

## <span id="page-15-0"></span>**Site Configurable Parameters**

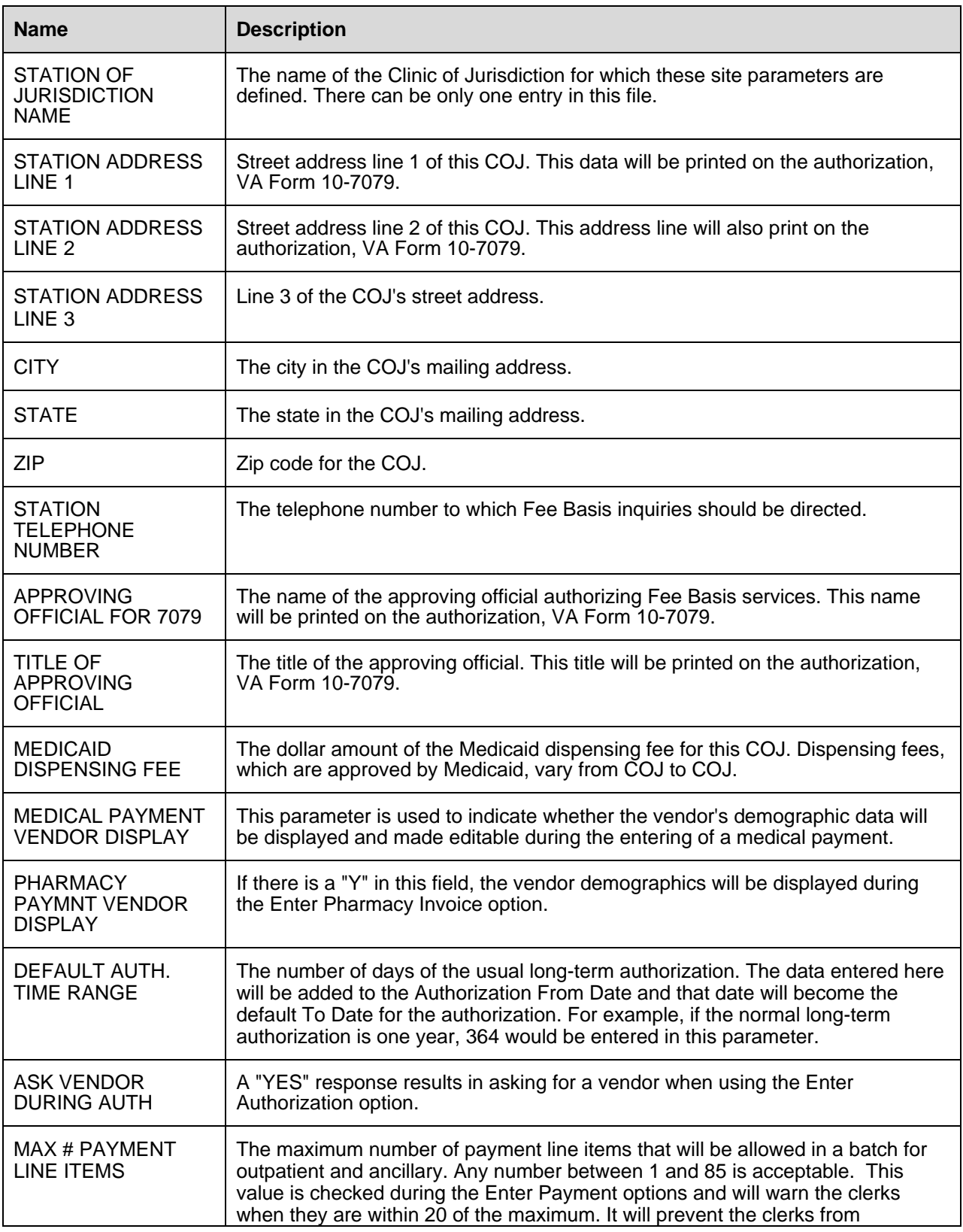

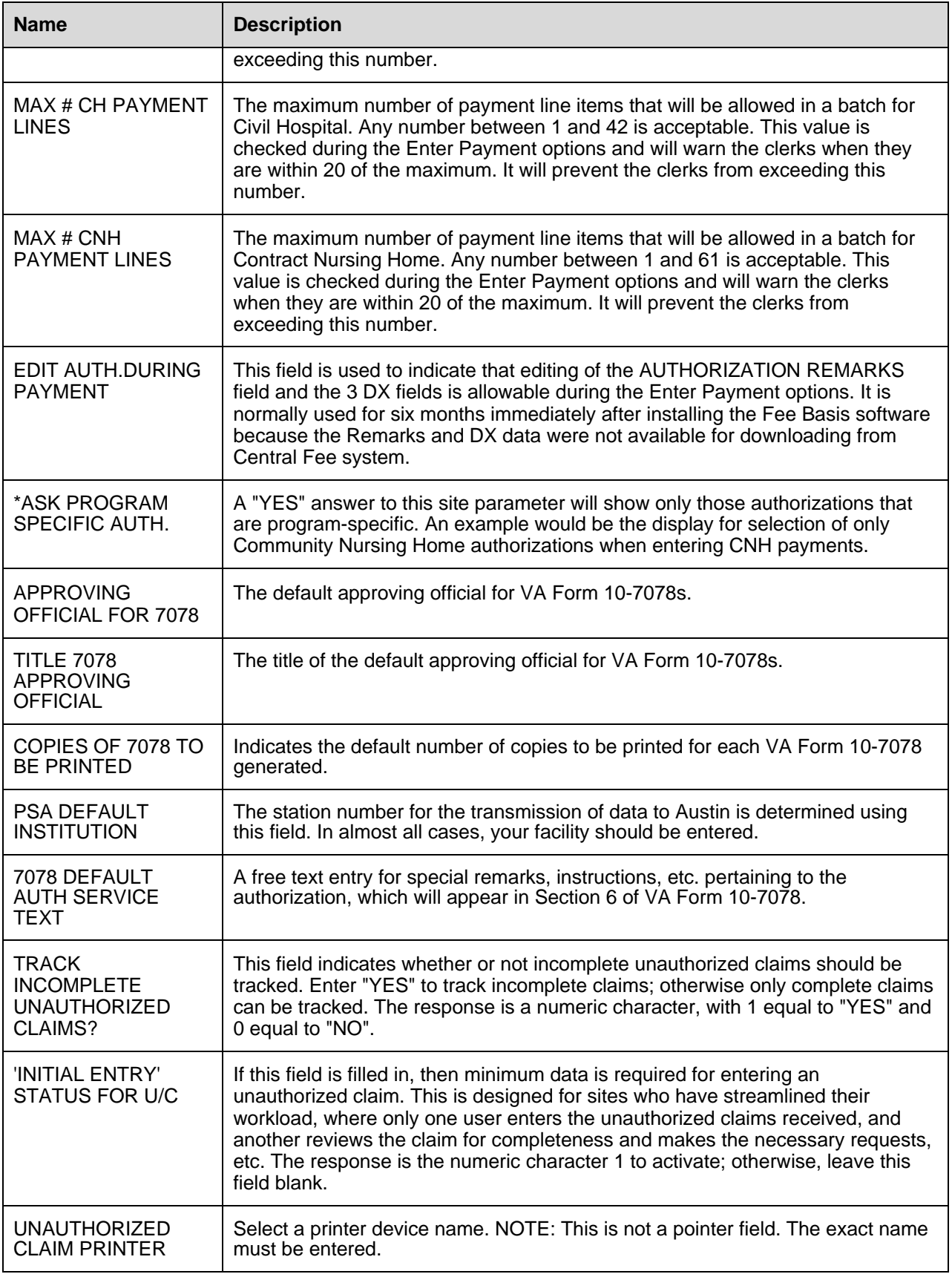

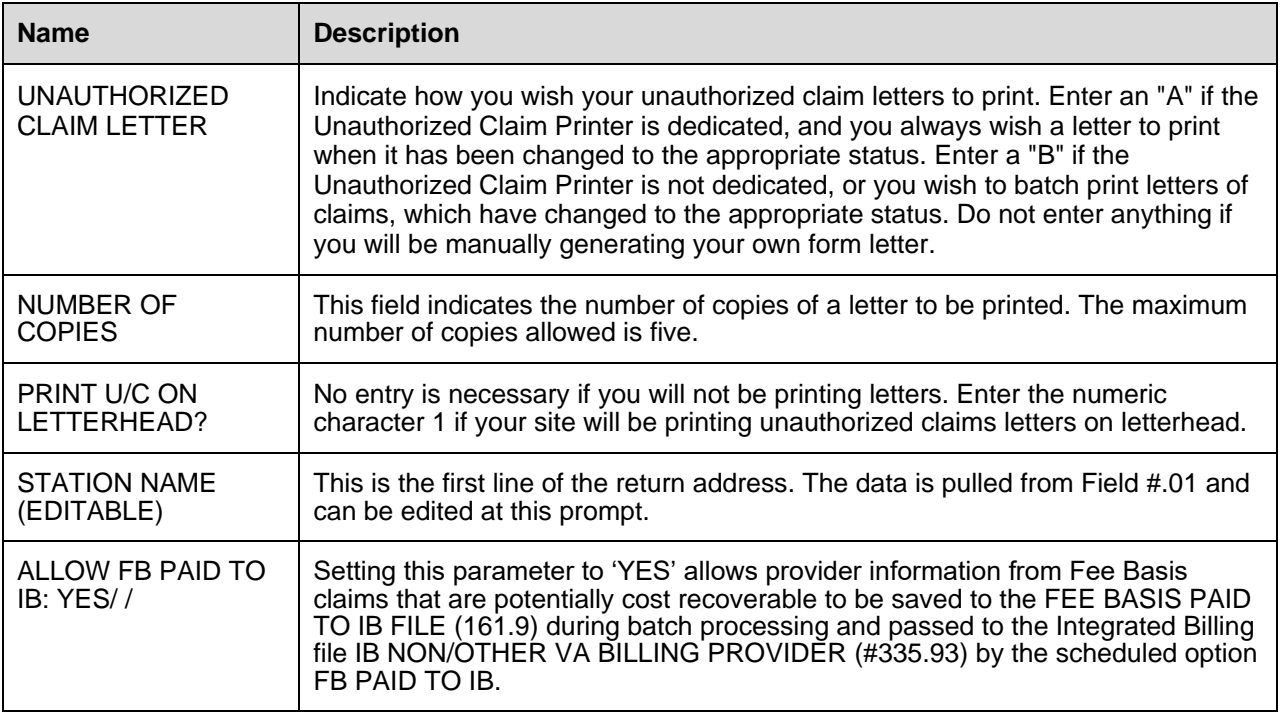

\*Will be deleted in future version

### <span id="page-17-0"></span>**Site Parameters Not Edited by Users (Edited by Routines)**

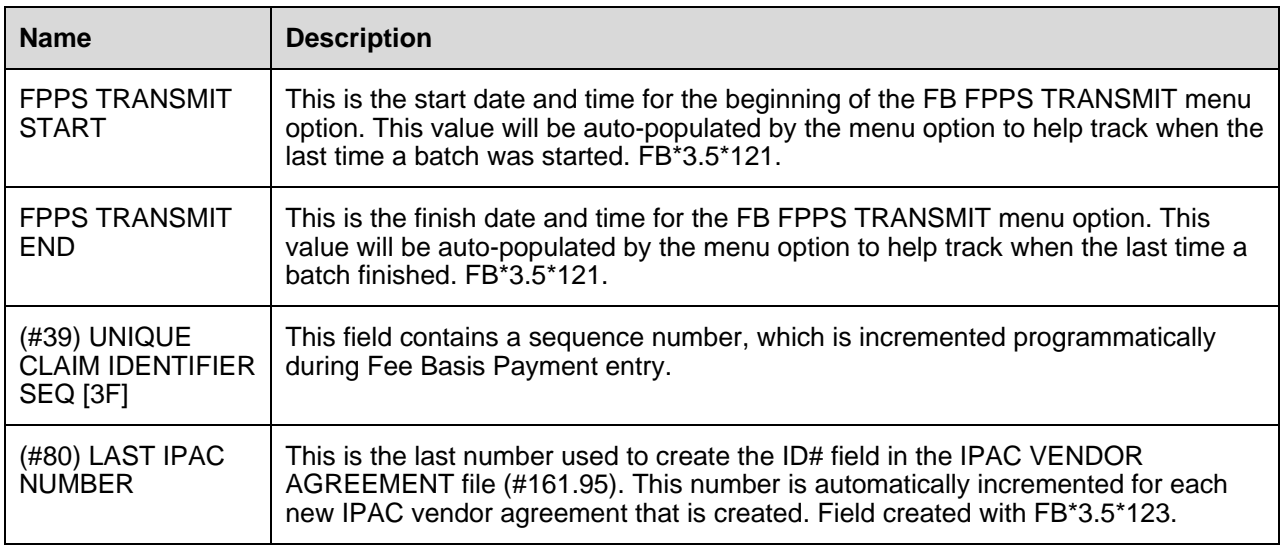

### <span id="page-18-0"></span>**Mail Groups**

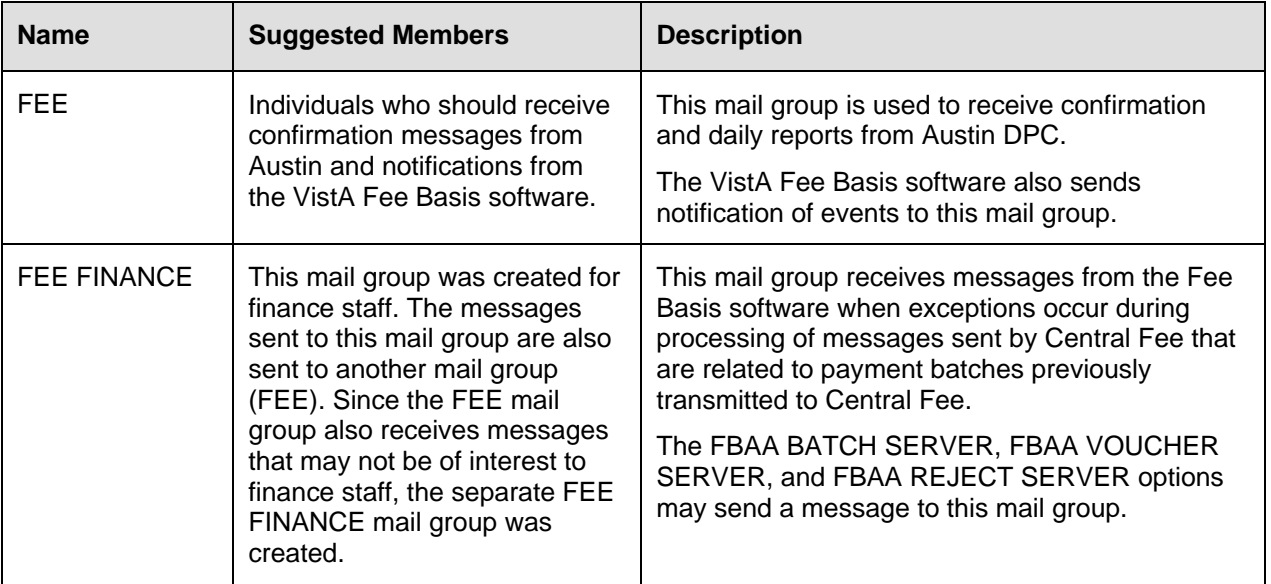

### <span id="page-18-1"></span>**Bulletins**

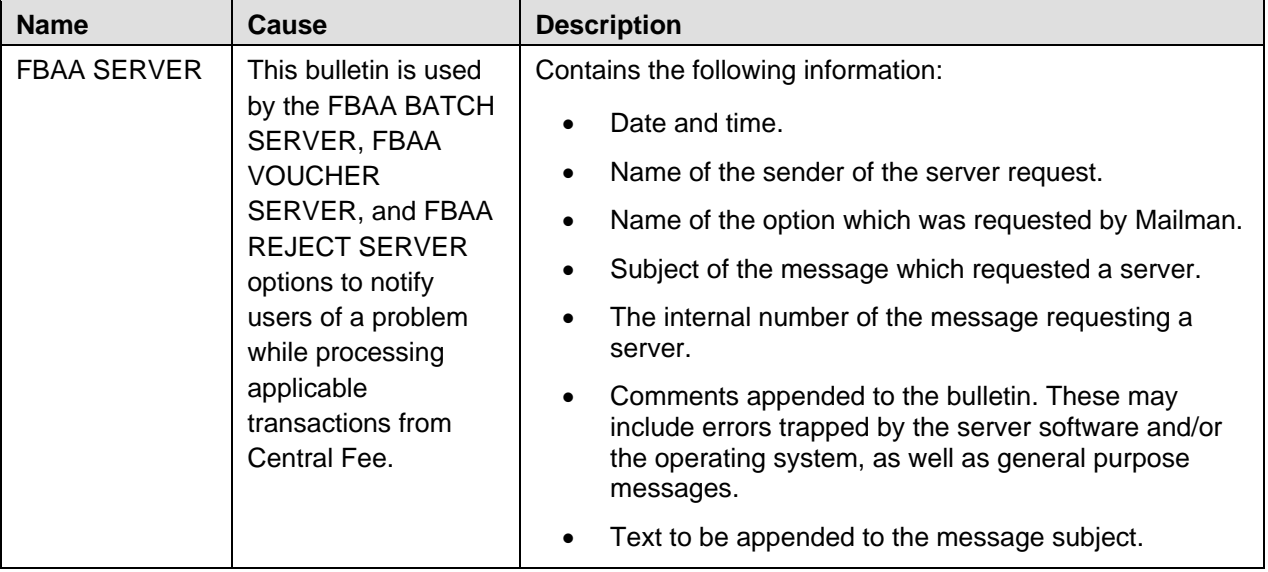

*(This page included for two-sided copying.)*

# <span id="page-20-0"></span>Routines

### <span id="page-20-1"></span>**Routine List with Descriptions**

The following is a listing of routines contained in the Fee Basis package with a brief description of each.

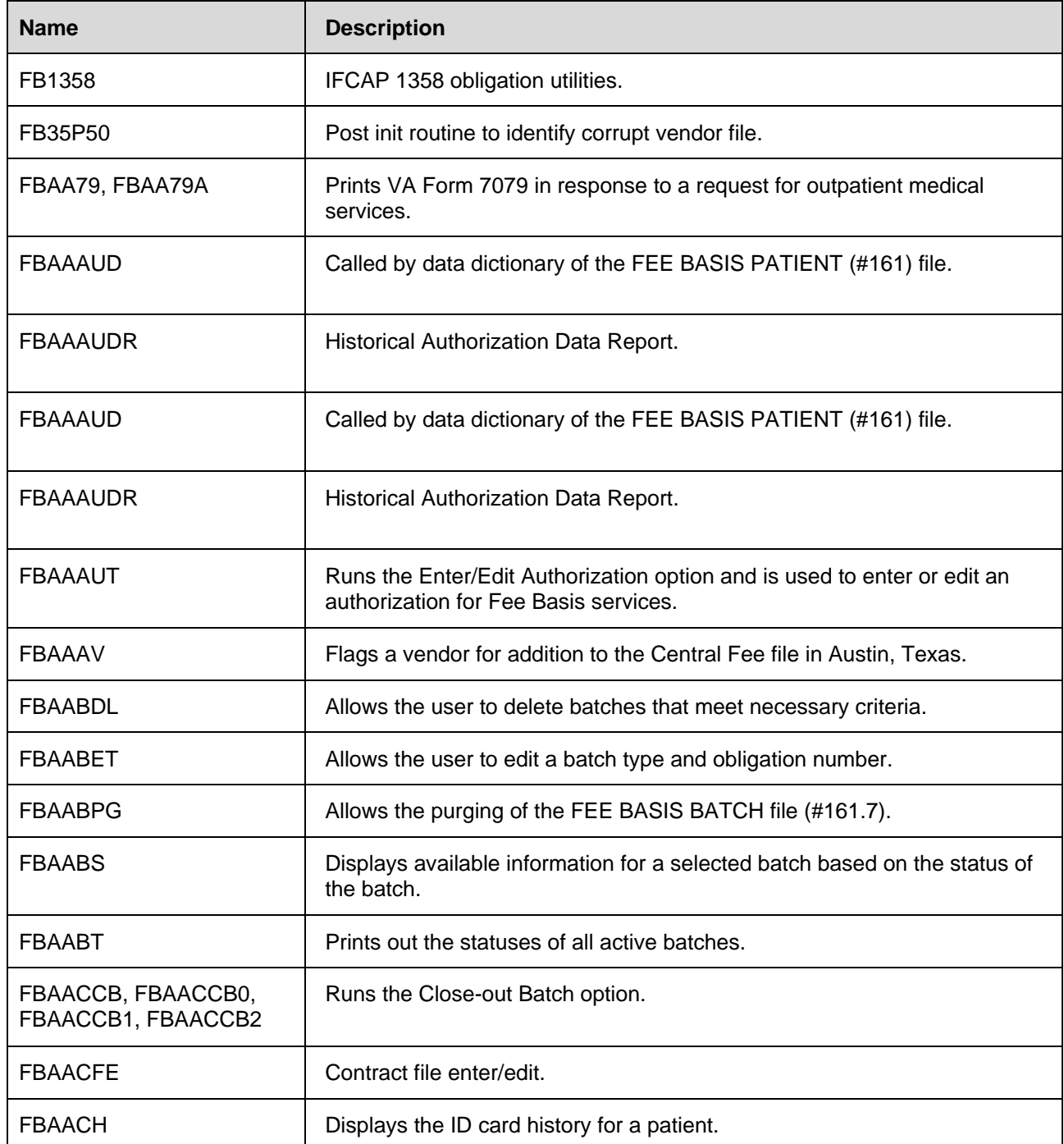

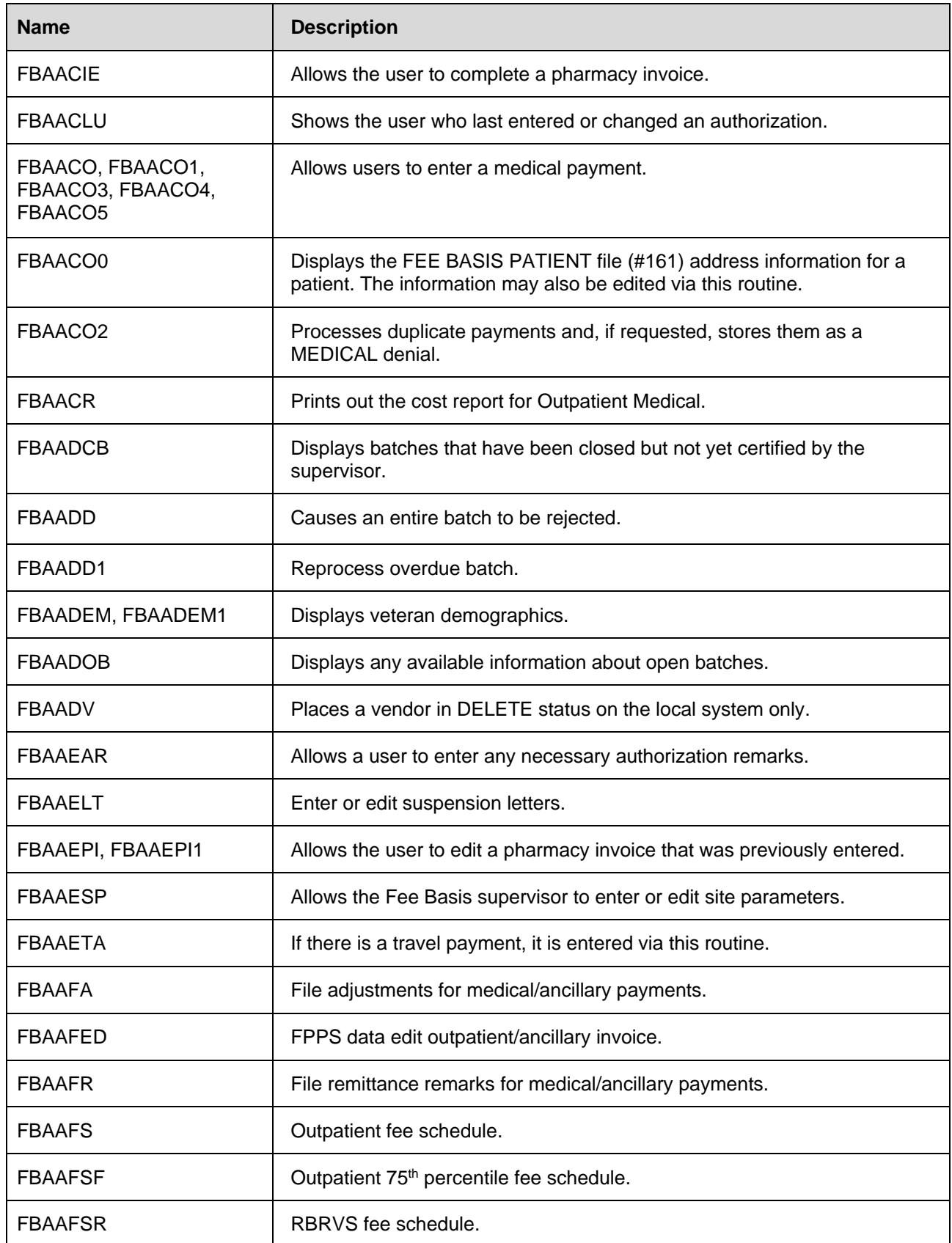

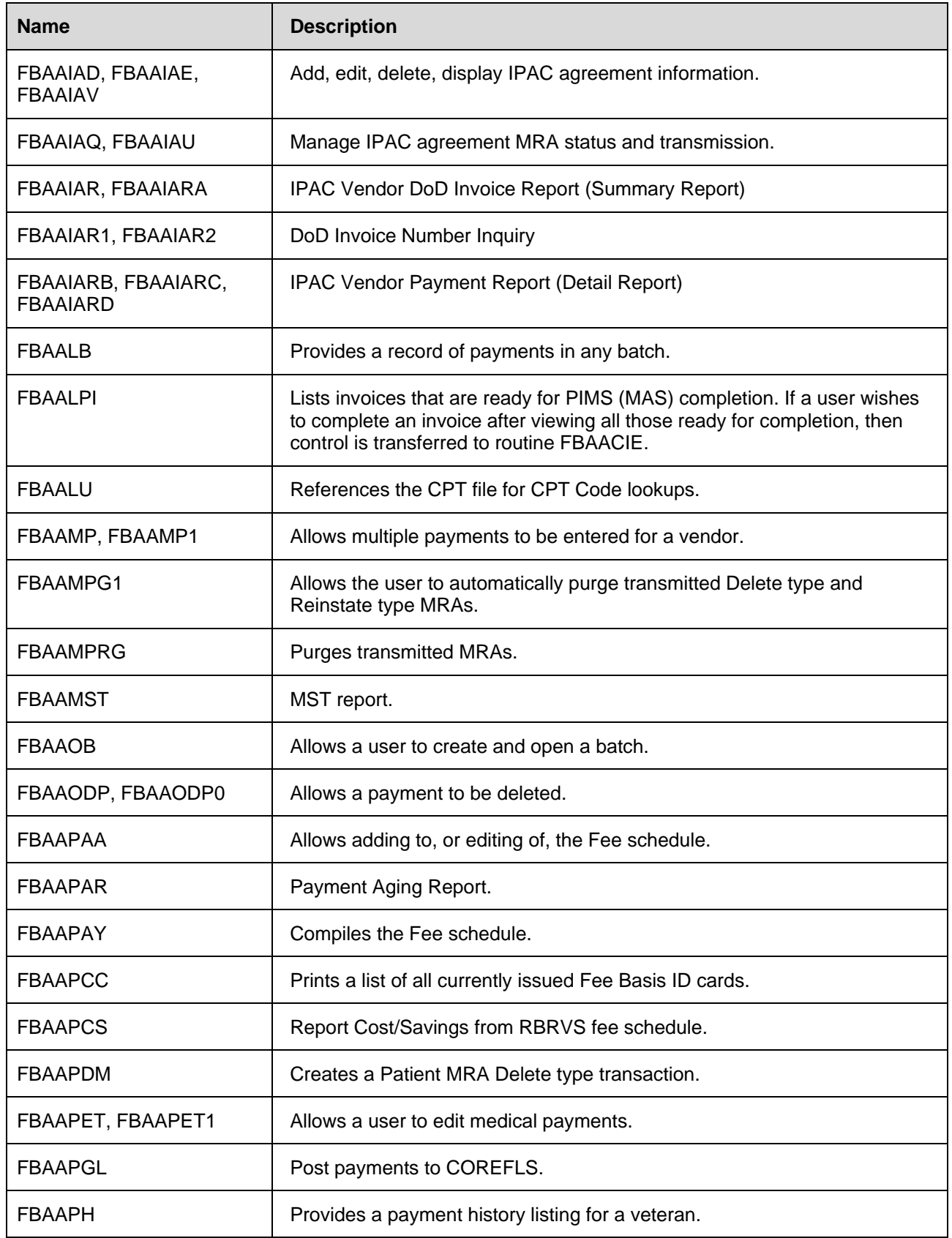

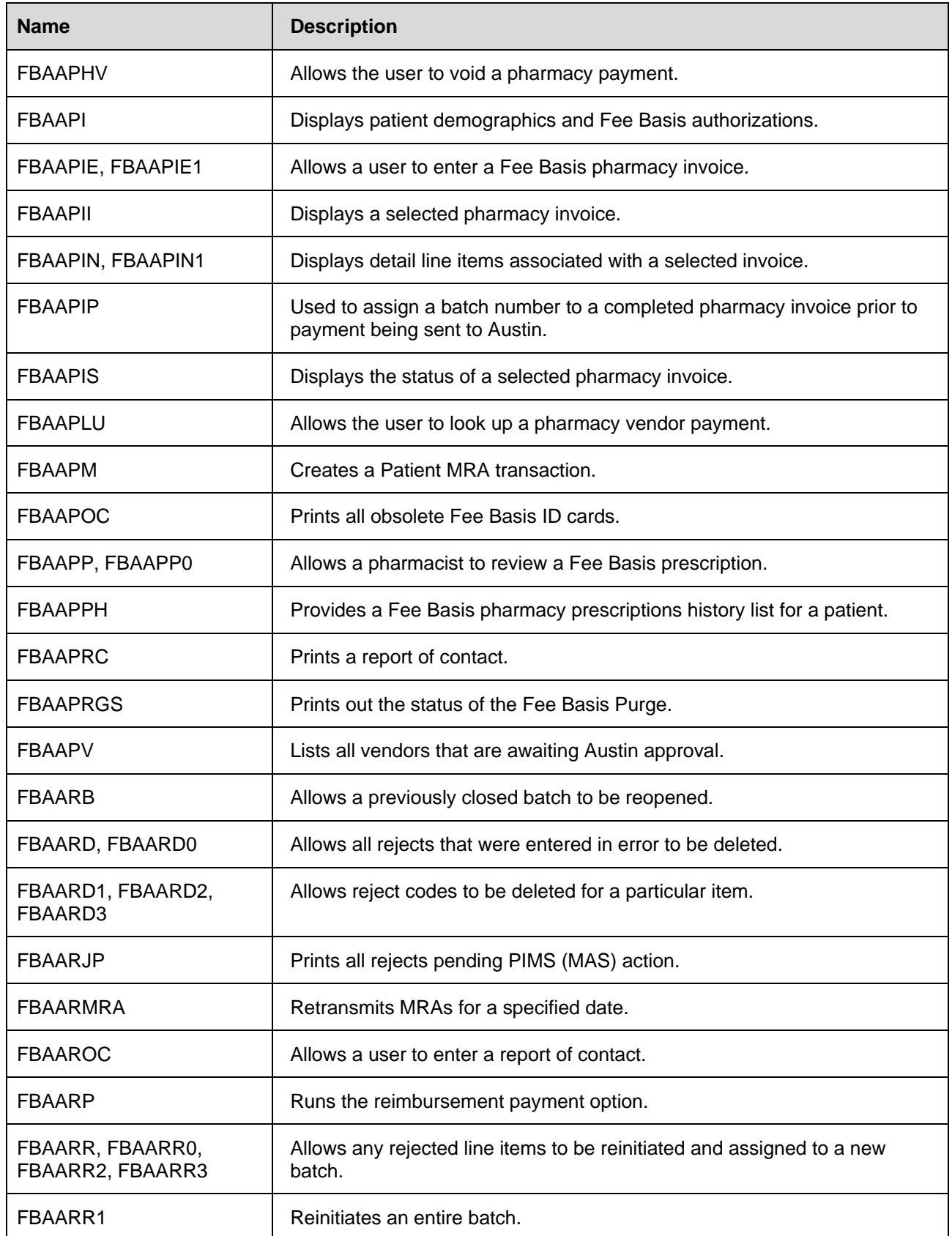

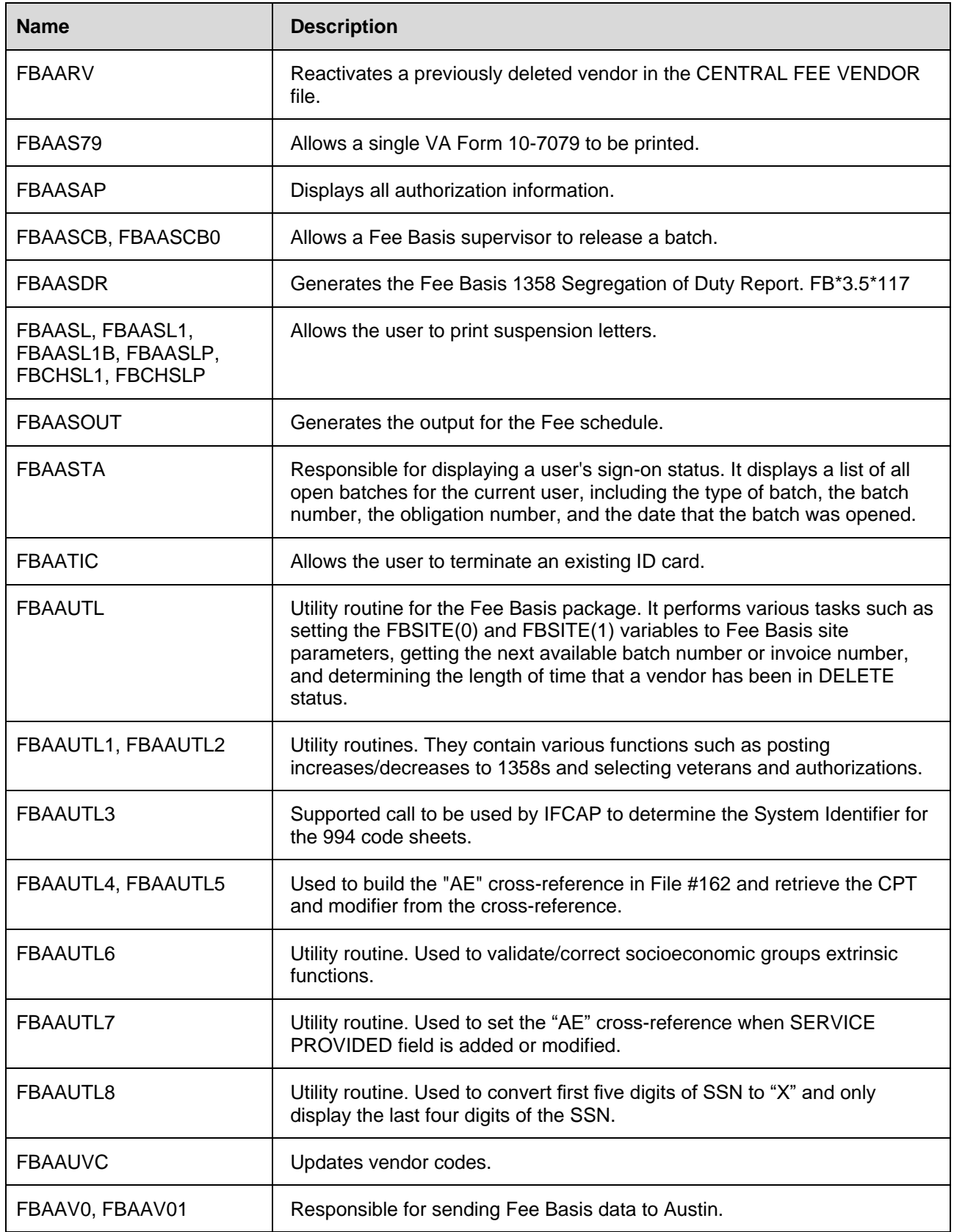

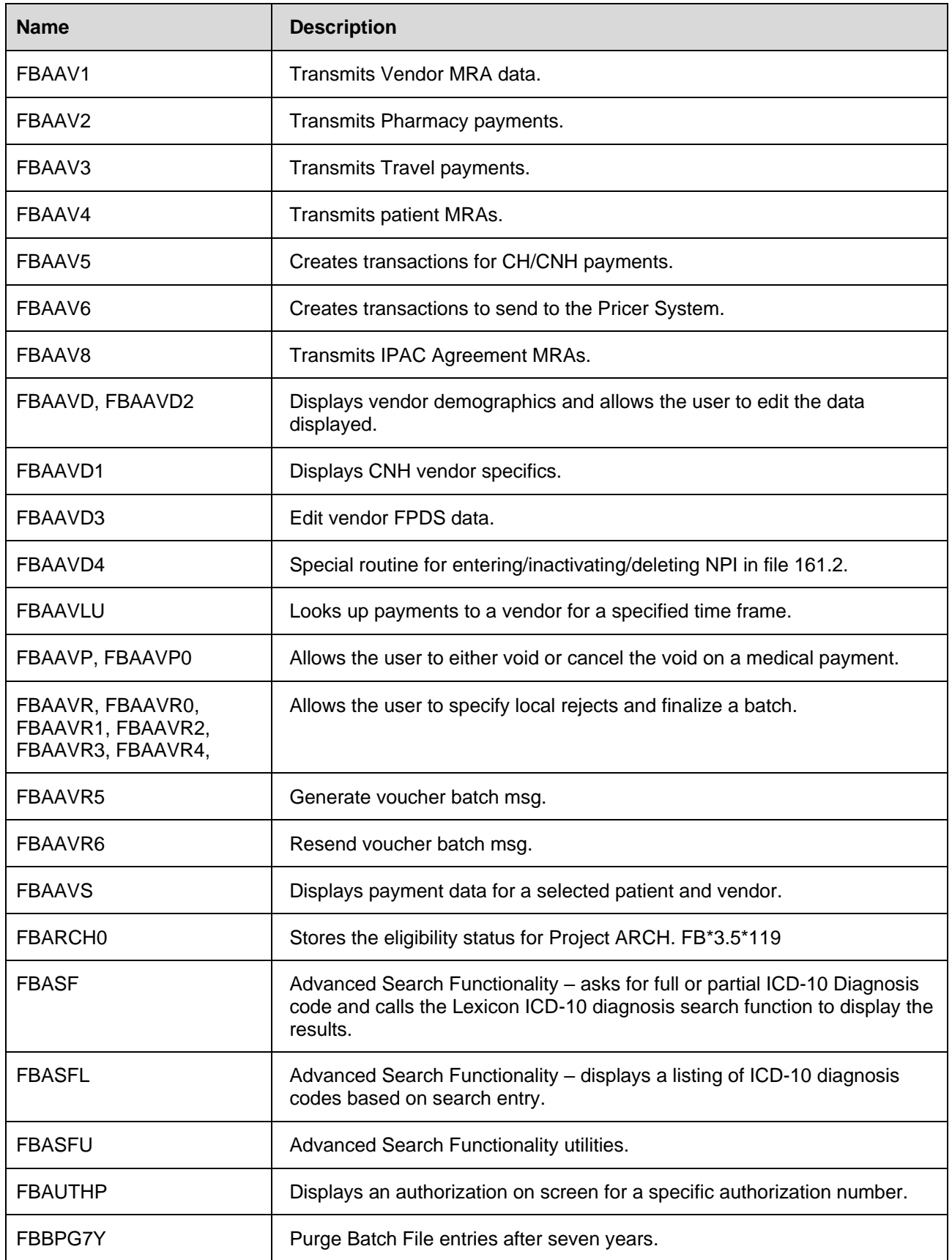

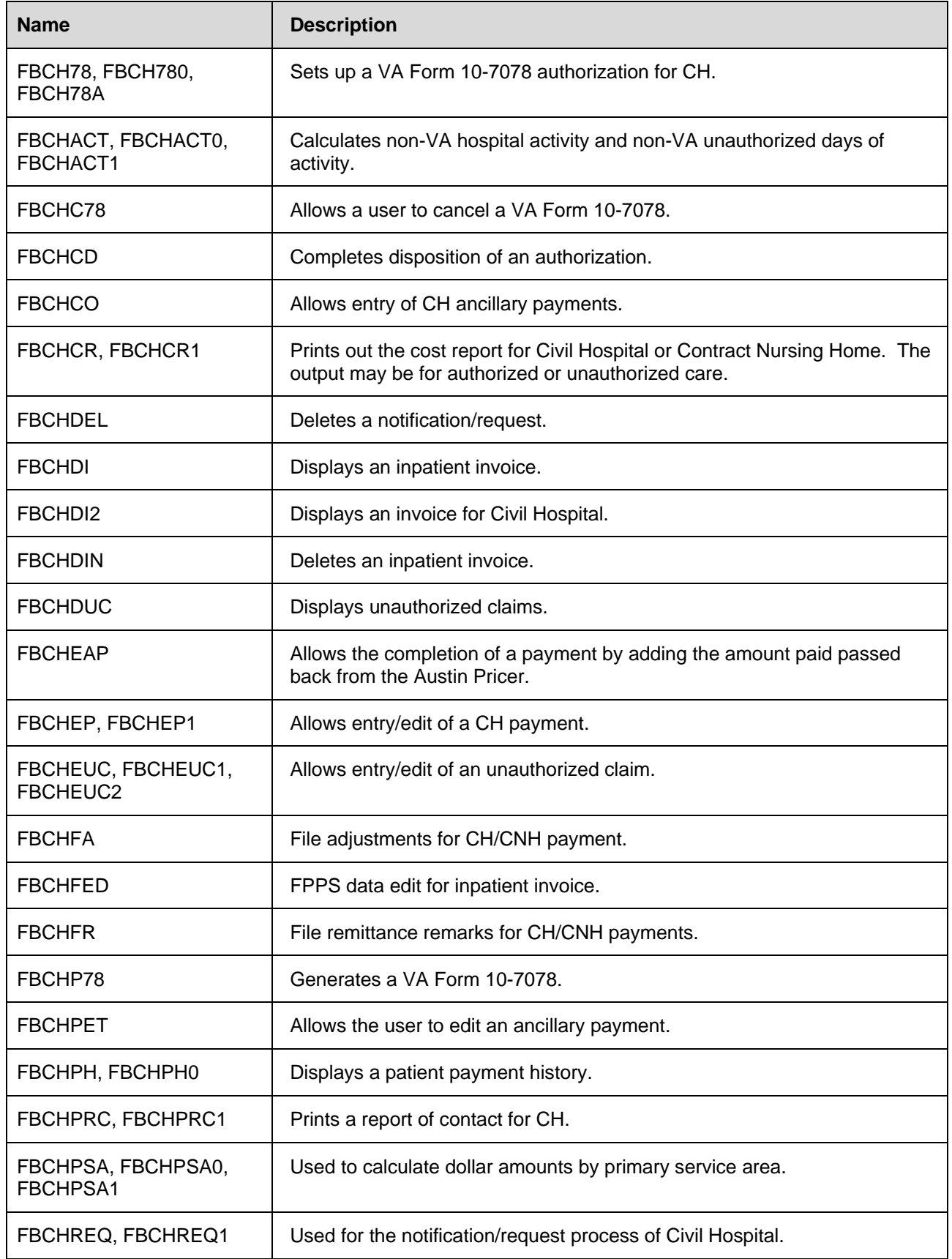

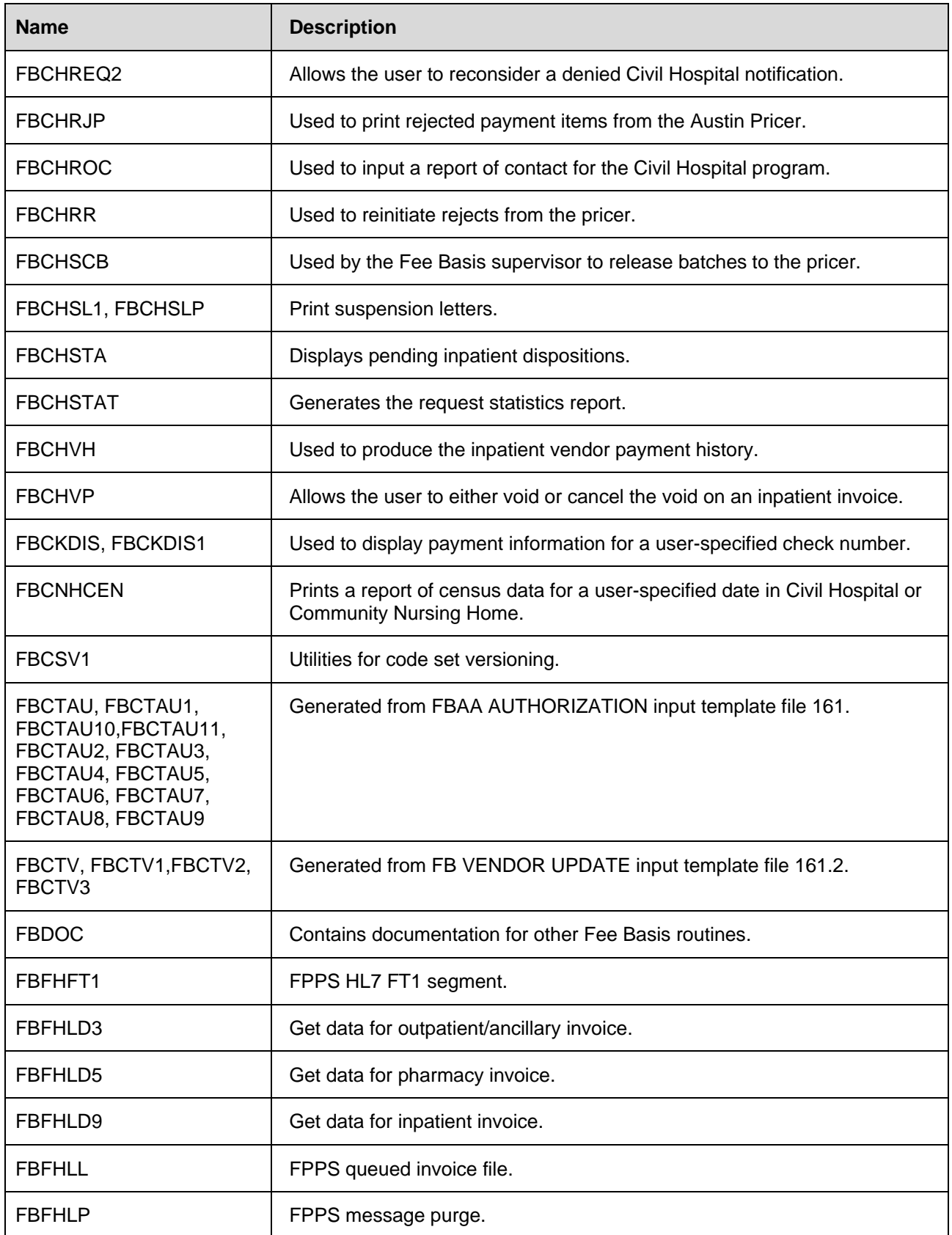

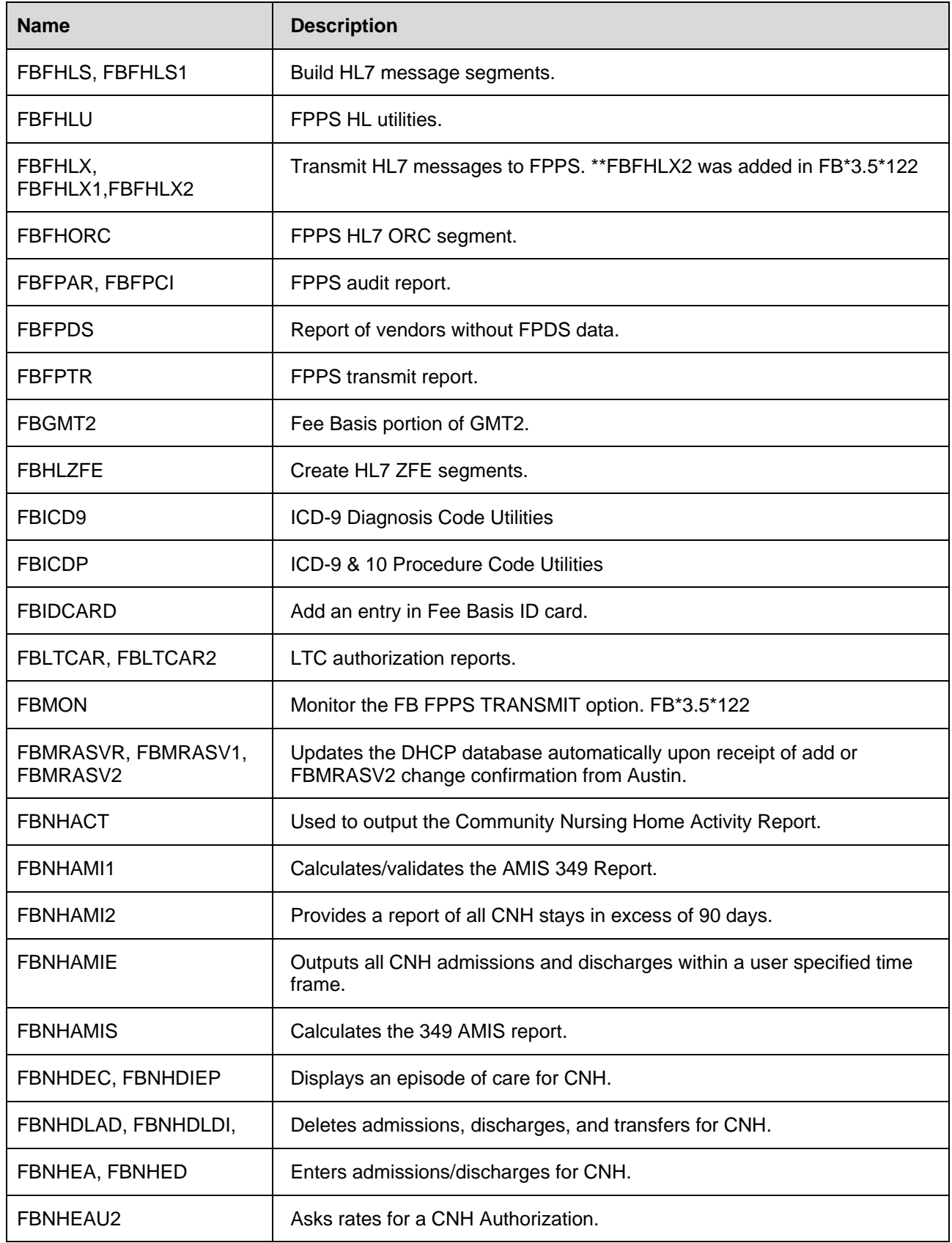

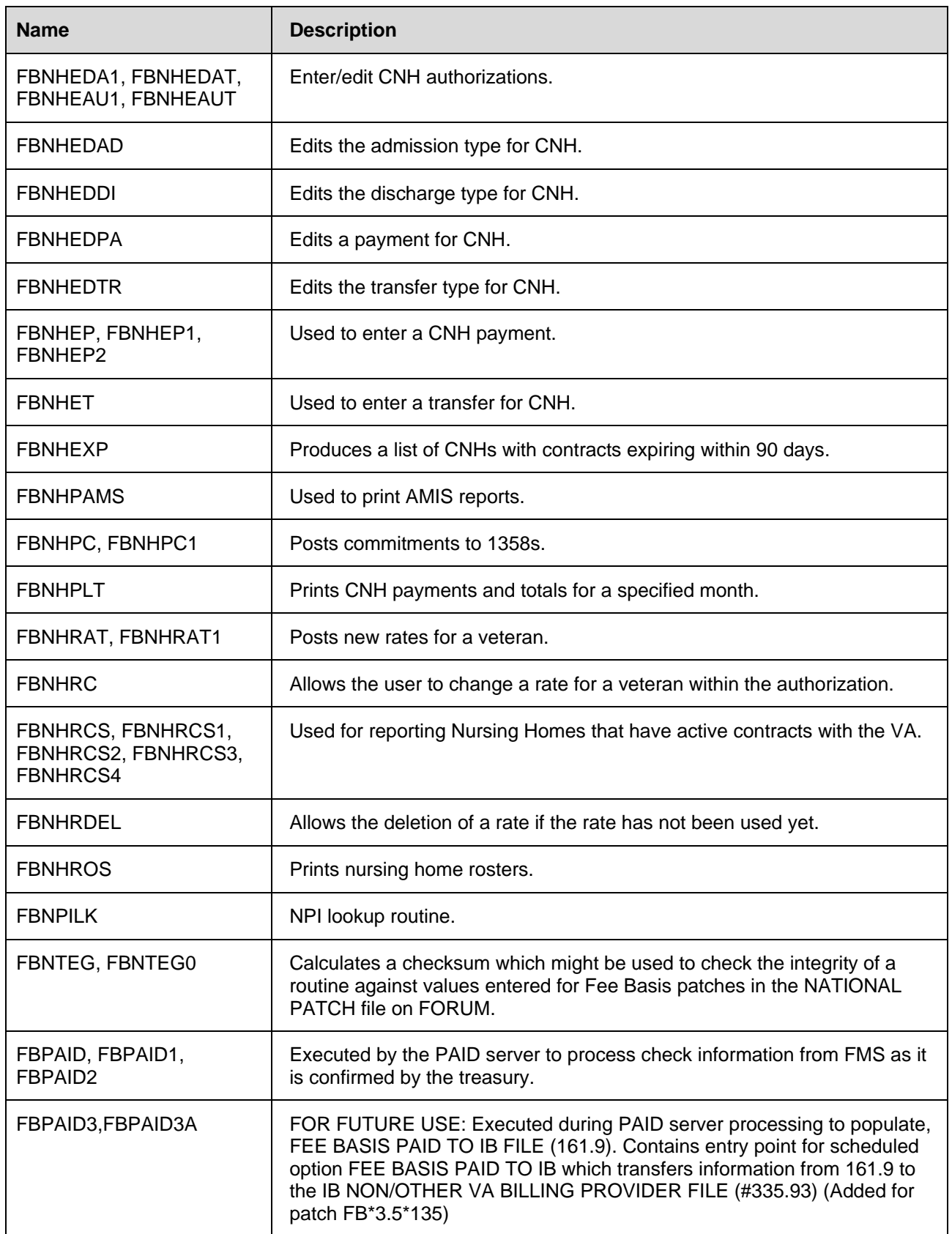

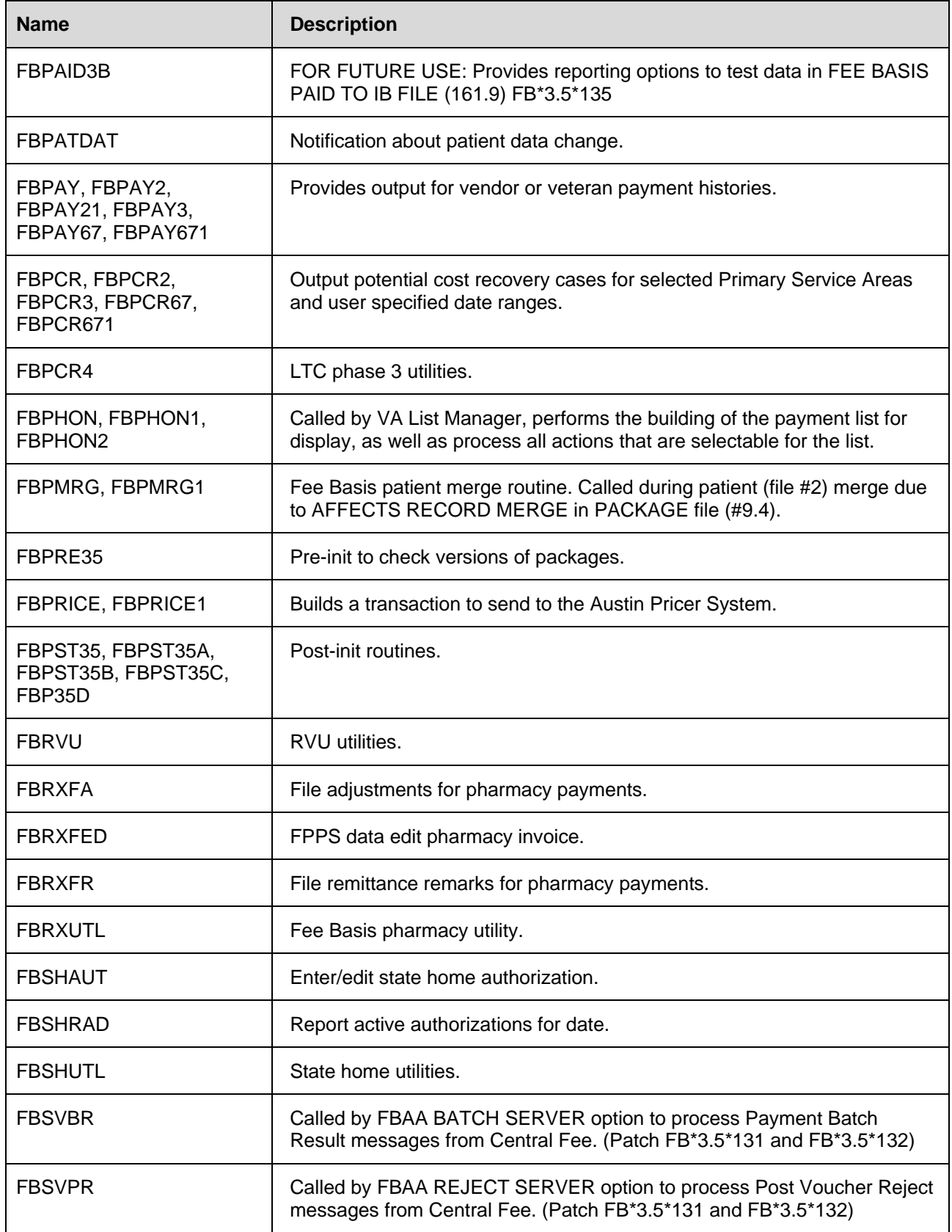

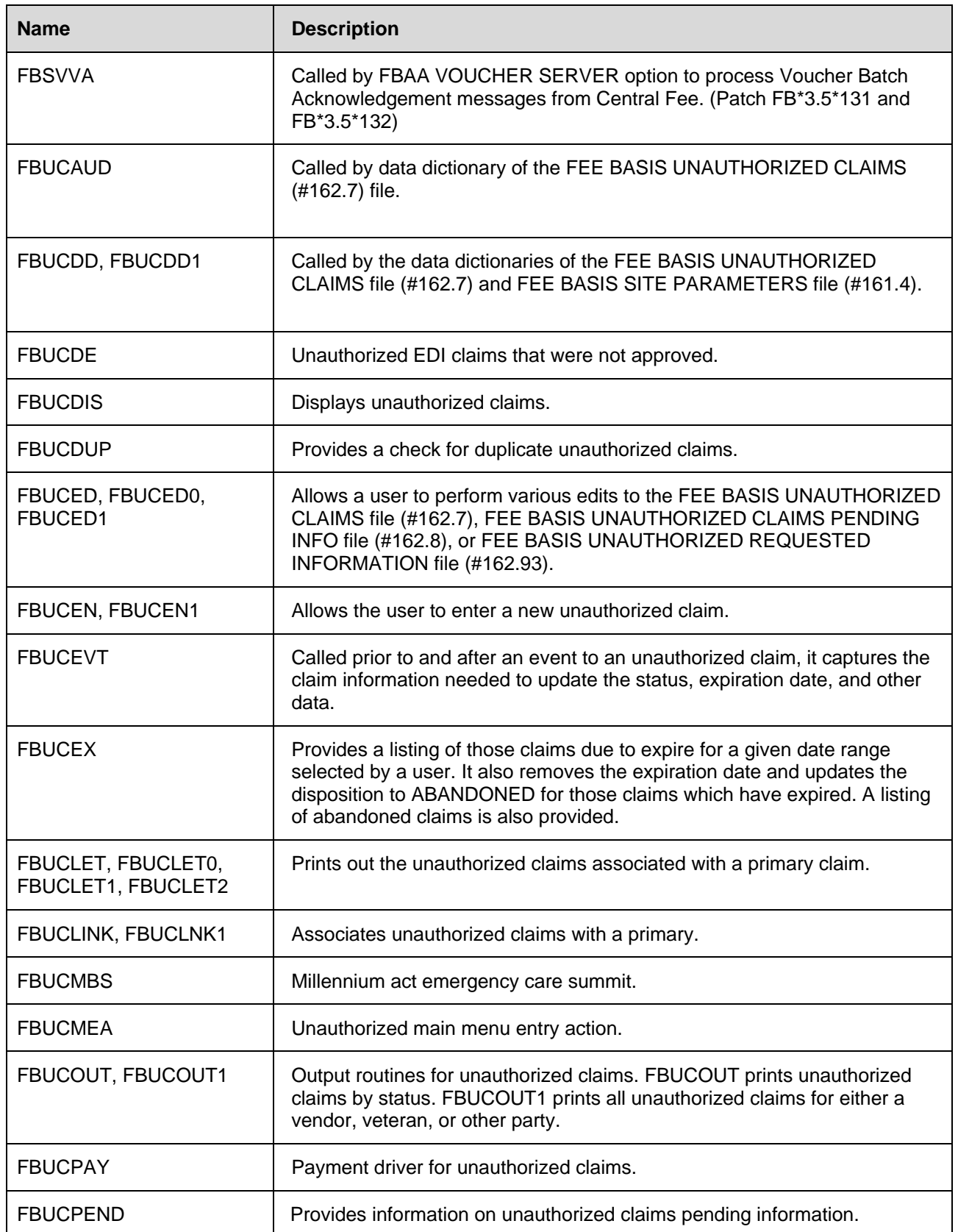

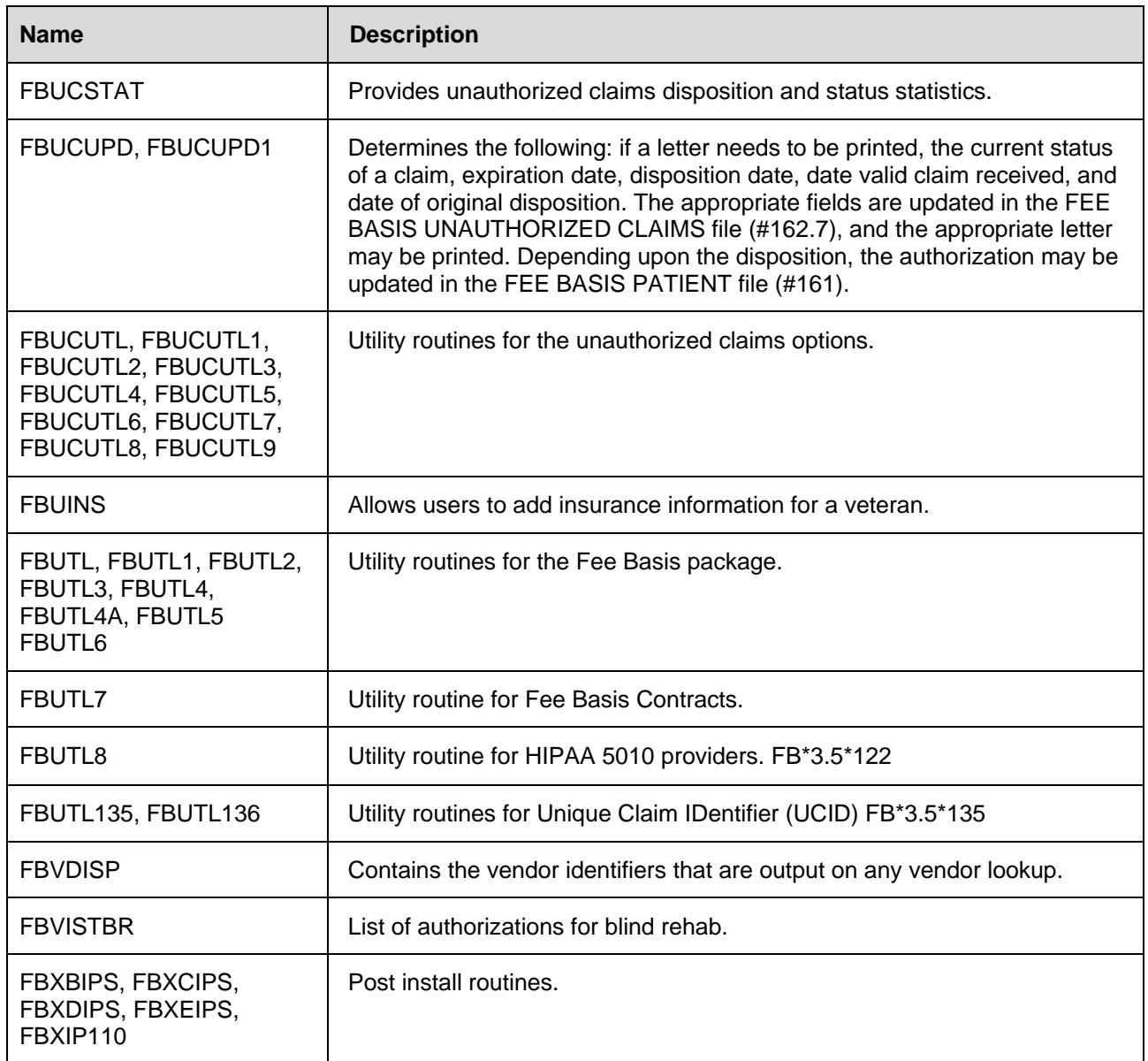

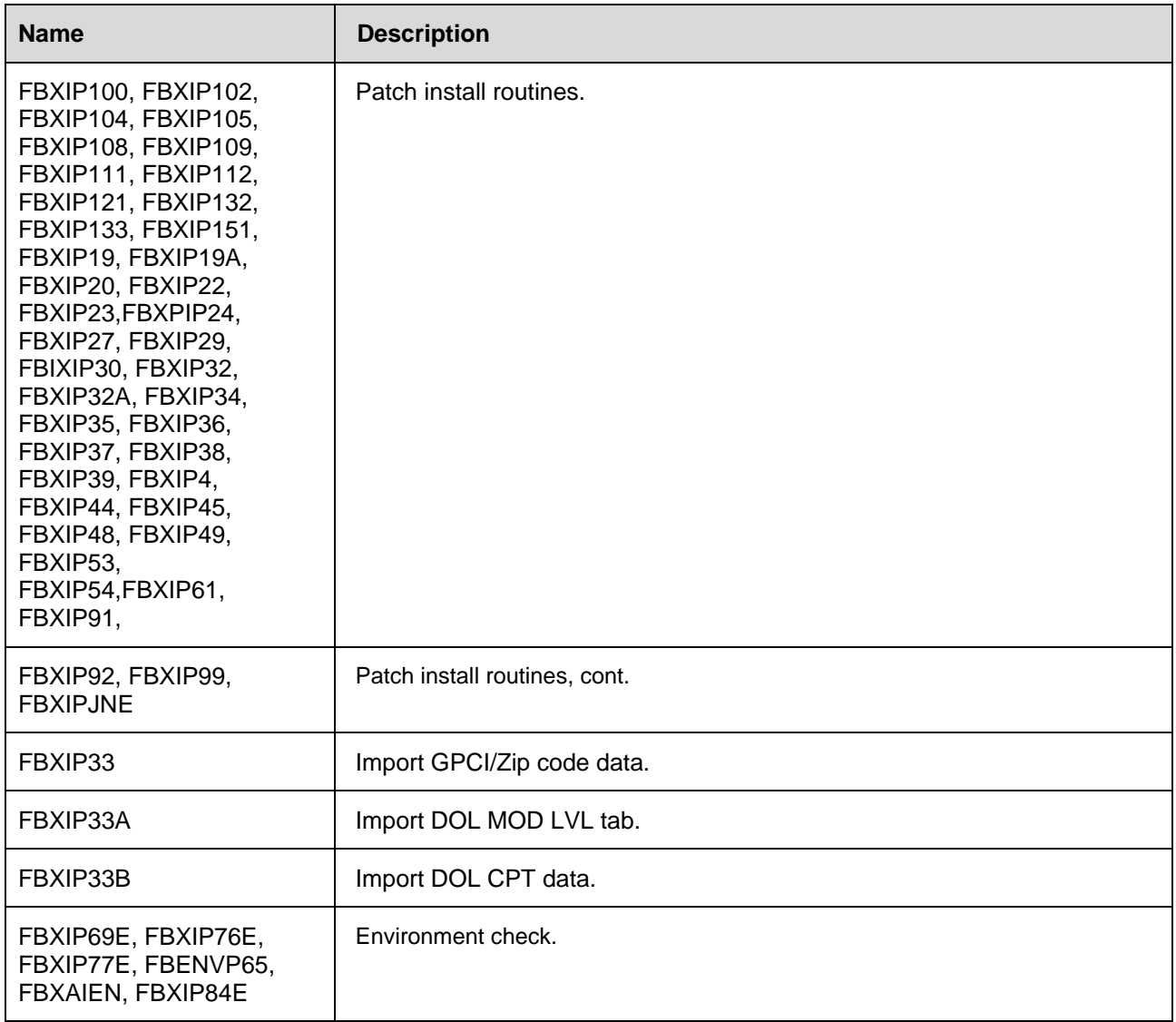

#### <span id="page-33-0"></span>**Callable Routines**

For IFCAP

Routine Function Call: \$\$HDR^FBAAUTL3()

This call returns the header necessary for the 994 code sheets in IFCAP (FEE for IFCAP V. 4.0 or FEN for IFCAP V. 5.0).

### <span id="page-34-0"></span>Files

#### <span id="page-34-1"></span>**Main Globals and Files**

The globals used in the Fee Basis Package are ^FB, ^FBAA, ^FBAAA, ^FB583, ^FB7078, ^FBAACNH, ^FBAAI, ^FBAAC, and ^FBAAV. The main files are FEE BASIS VENDOR (#161.2), FEE BASIS PATIENT (#161), FEE BASIS PAYMENT (#162), and FEE BASIS INVOICE (#162.5).

#### <span id="page-34-2"></span>**Globals to Journal**

It is recommended that the following globals be journaled. ^FB, ^FBAA, ^FBAAA, ^FBAAC, ^FBAAV, ^FB583, ^FB7078, ^FBAACNH, ^FBAAI

#### <span id="page-34-3"></span>**File List**

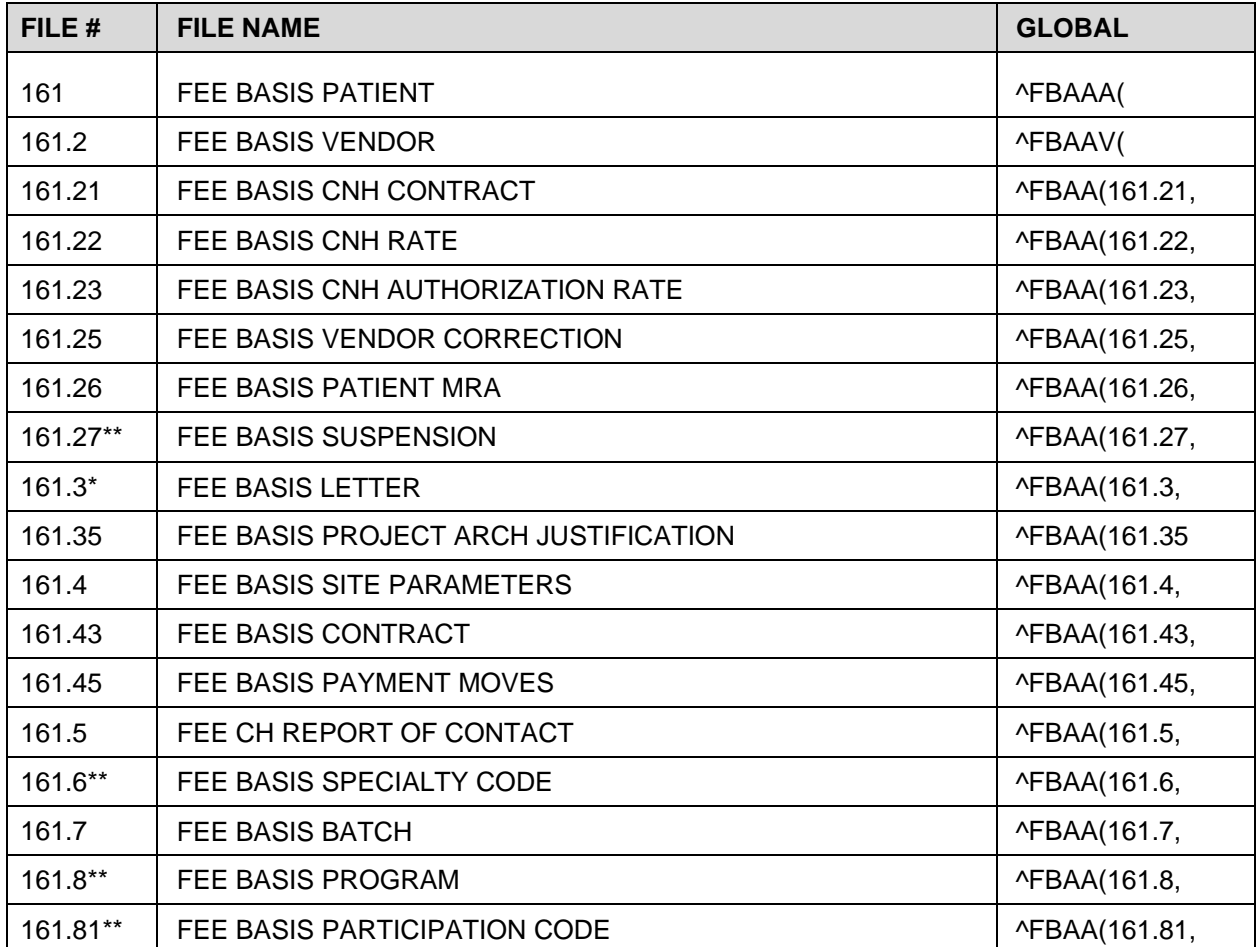

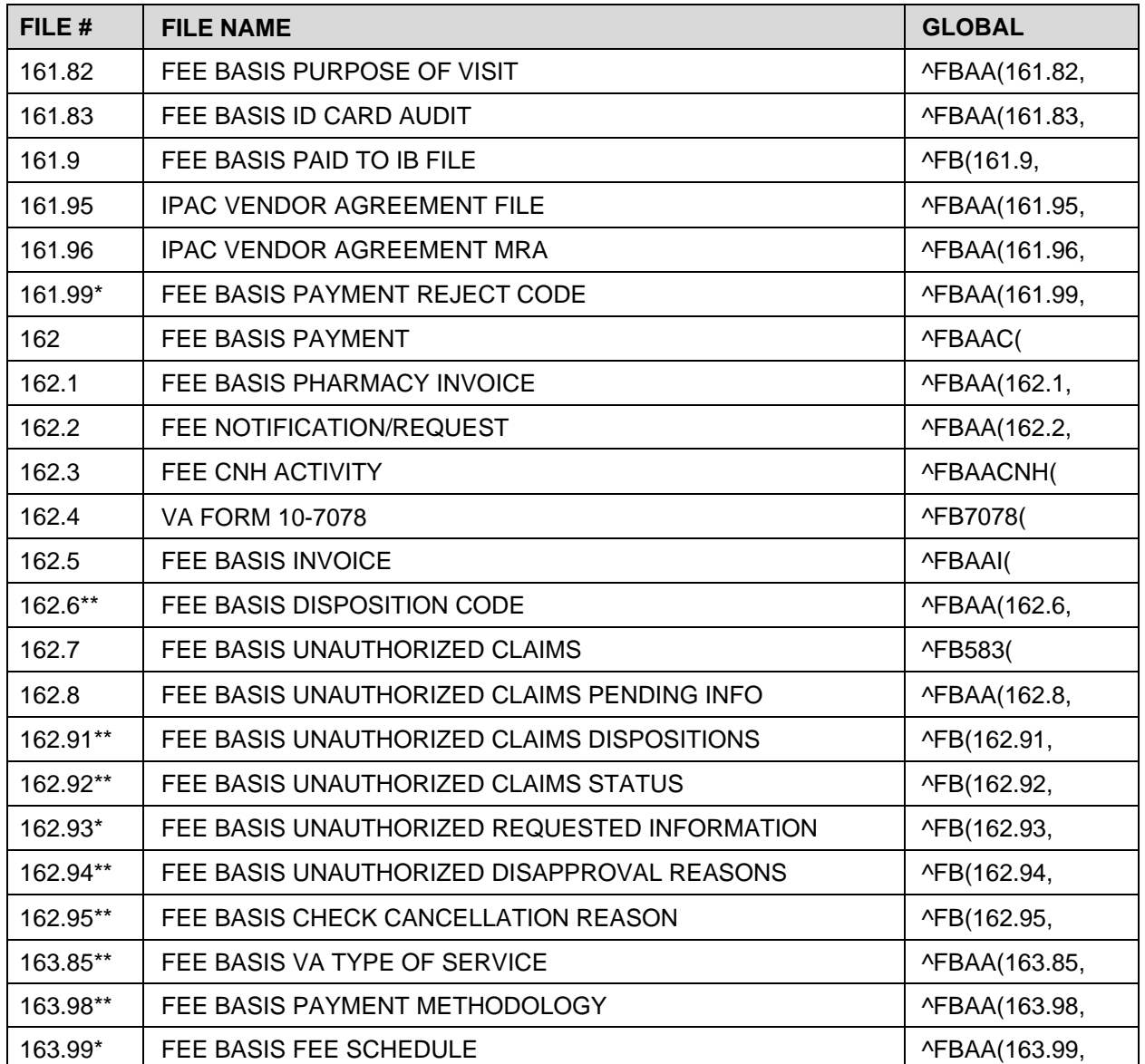

\*File comes with data

\*\*File comes with data, which will overwrite existing data, if specified.

### <span id="page-35-0"></span>**File Flow Chart**

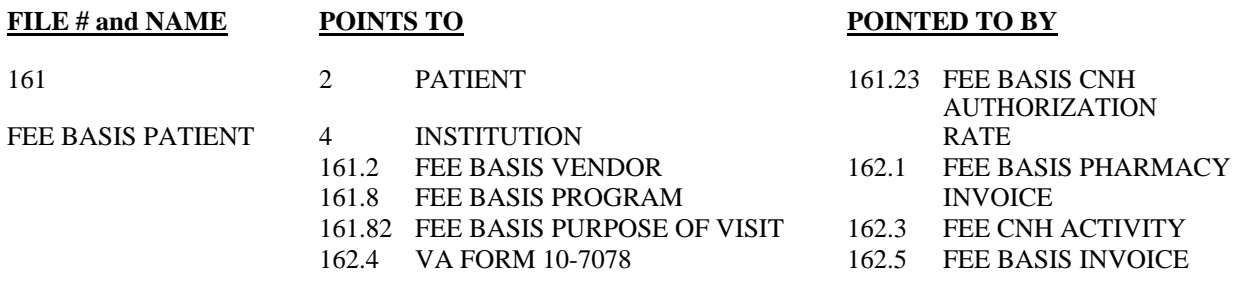
## 162.7 FEE BASIS UNAUTHORIZED

CLAIMS

200 NEW PERSON<br>80 ICD DIAGNOSI **ICD DIAGNOSIS** 

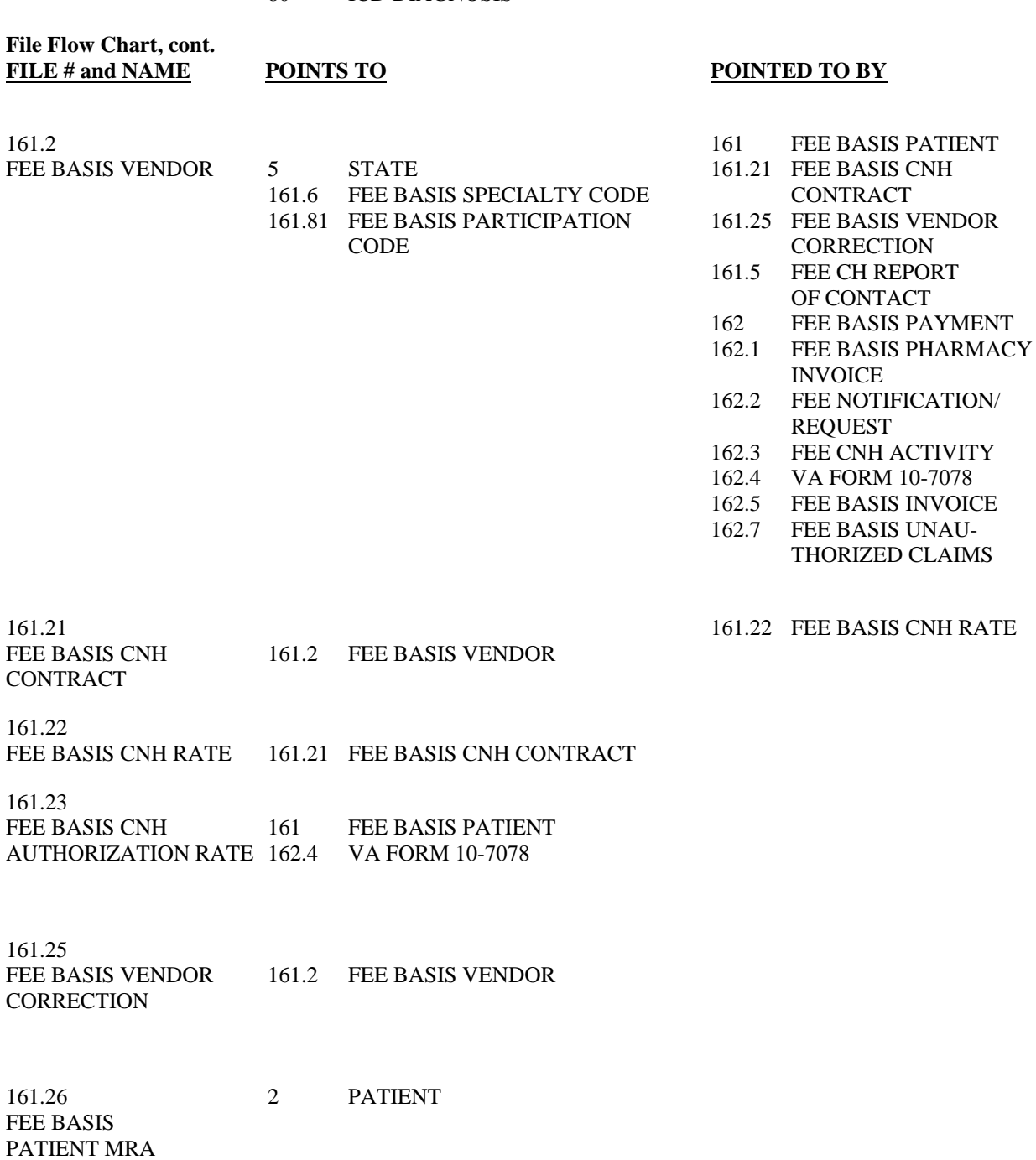

161.27 162 FEE BASIS PAYMENT FEE BASIS PAYMENT FEE BASIS PAYMENT 162.1 FEE BASIS PHARMACY Files

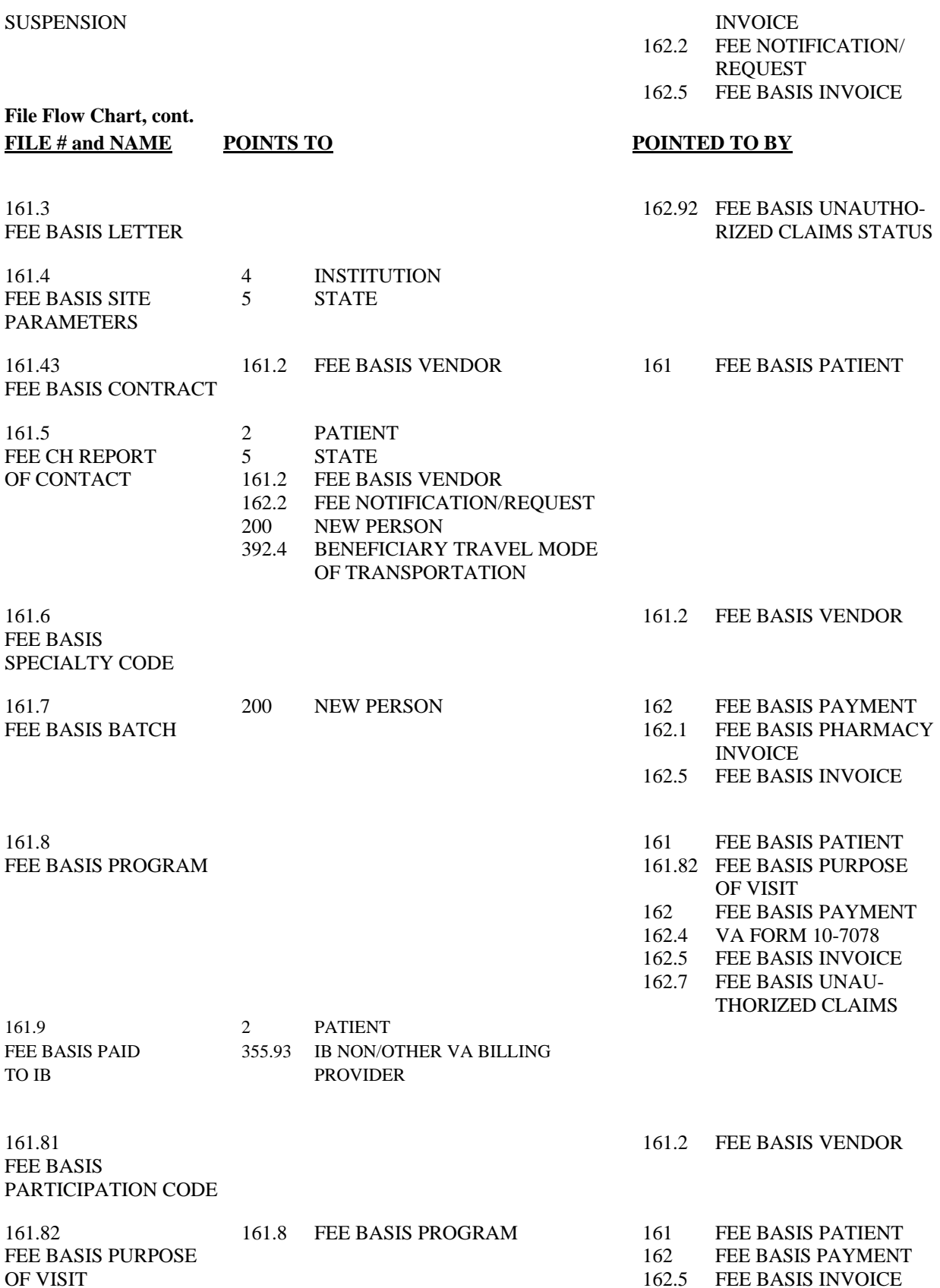

Files

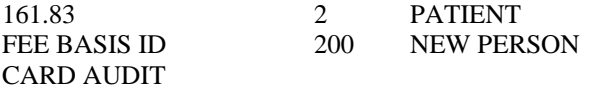

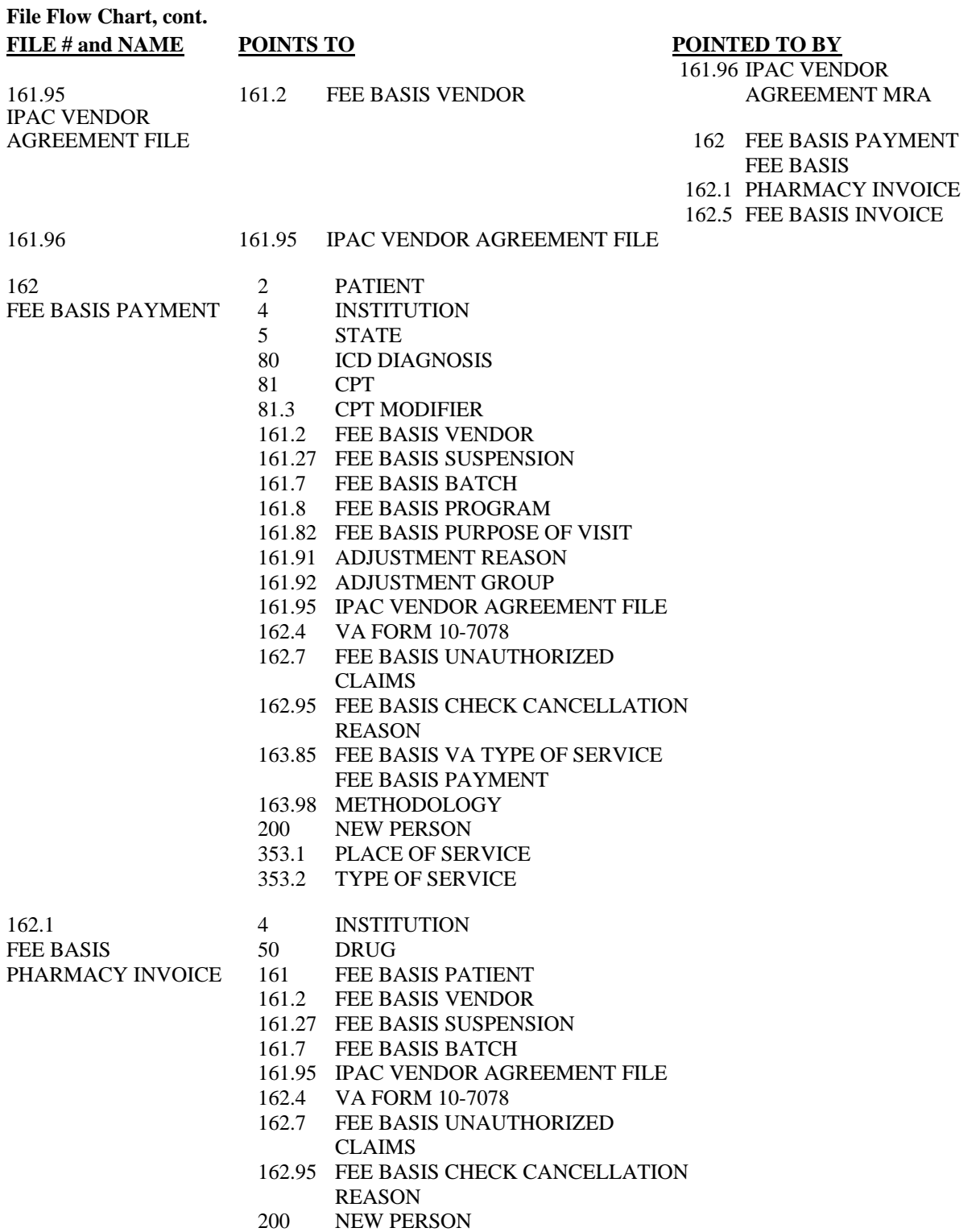

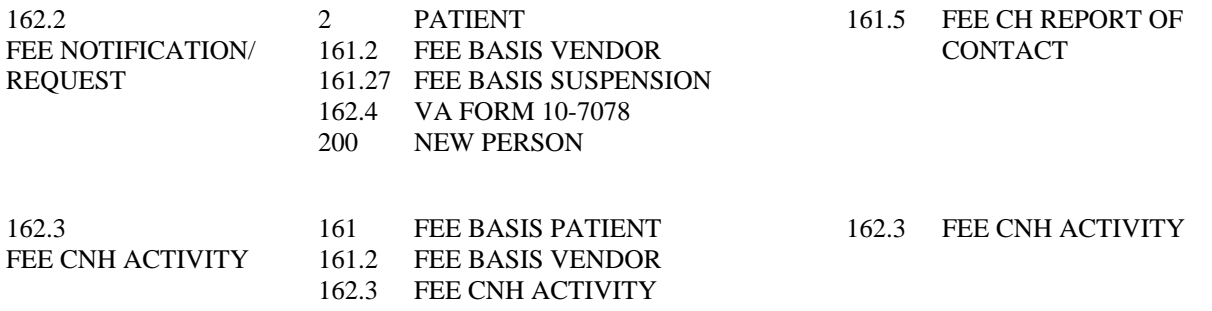

## **File Flow Chart, cont.**

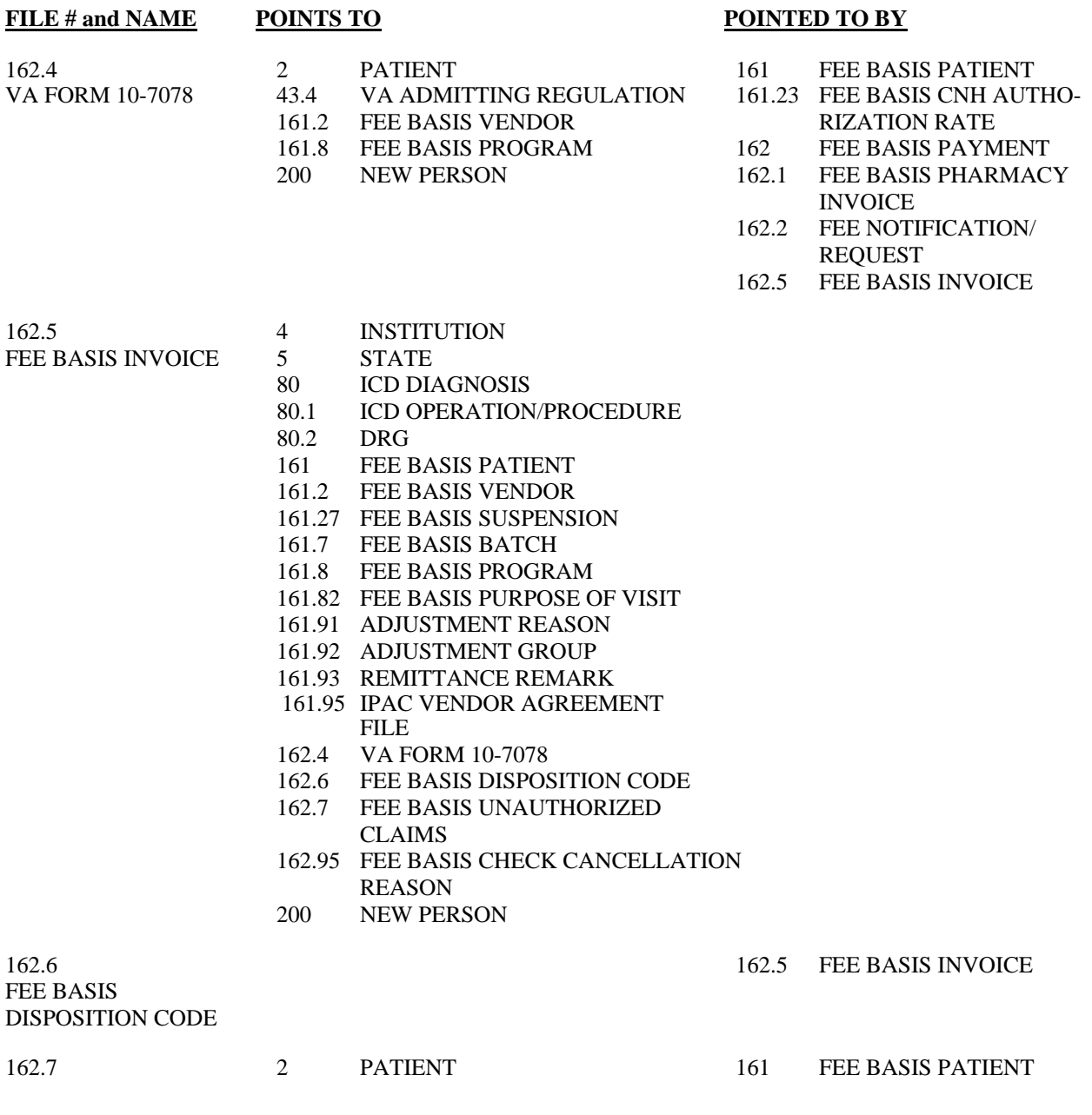

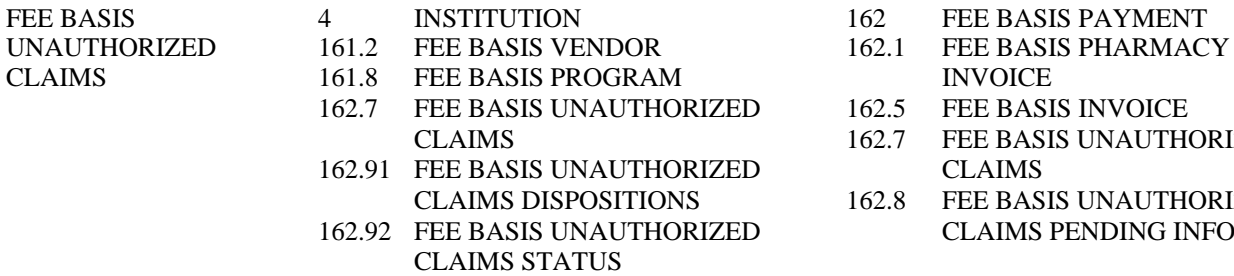

- 162.94 FEE BASIS UNAUTHORIZED DISAPPROVAL REASONS
- 200 NEW PERSON<br>80 ICD DIAGNOS
- ICD DIAGNOSIS
- 
- 
- 
- ED 162.5 FEE BASIS INVOICE<br>162.7 FEE BASIS UNAUTH FEE BASIS UNAUTHORIZED 162.91 **CLAIMS**
- 162.8 FEE BASIS UNAUTHORIZED 162.92 FEE BASIS CLAIMS PENDING INFO

Files

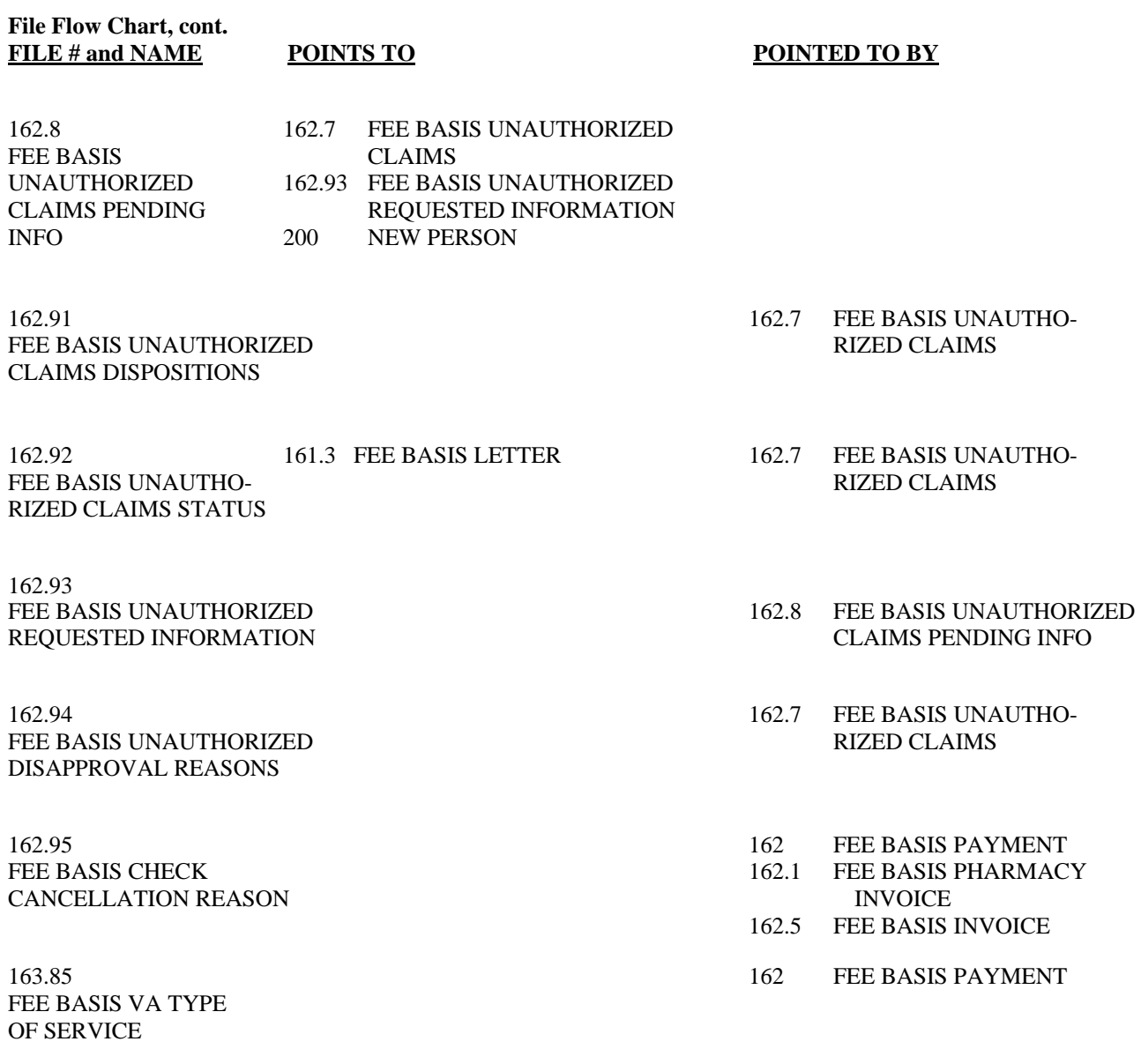

# **Templates**

## **Input Templates**

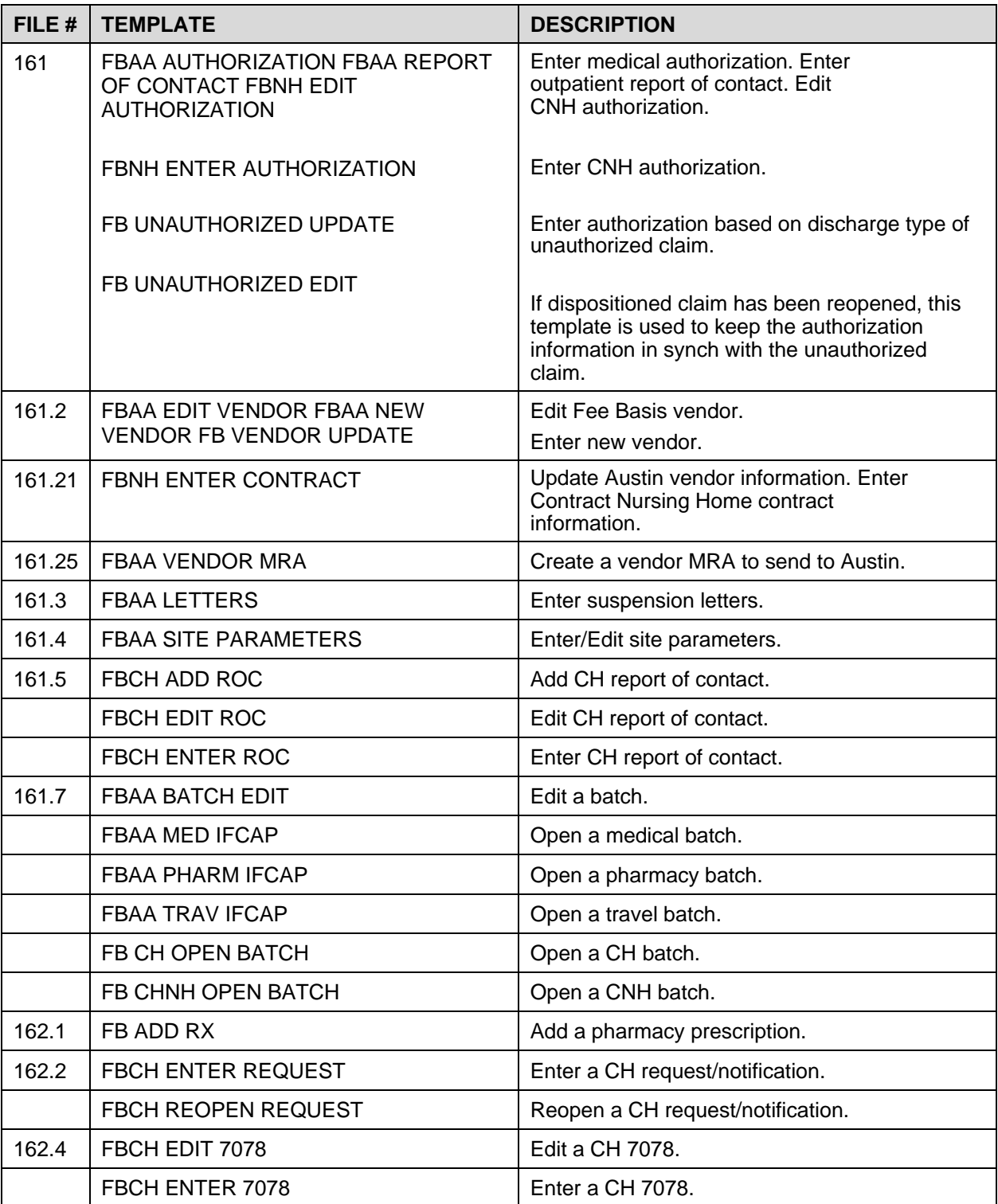

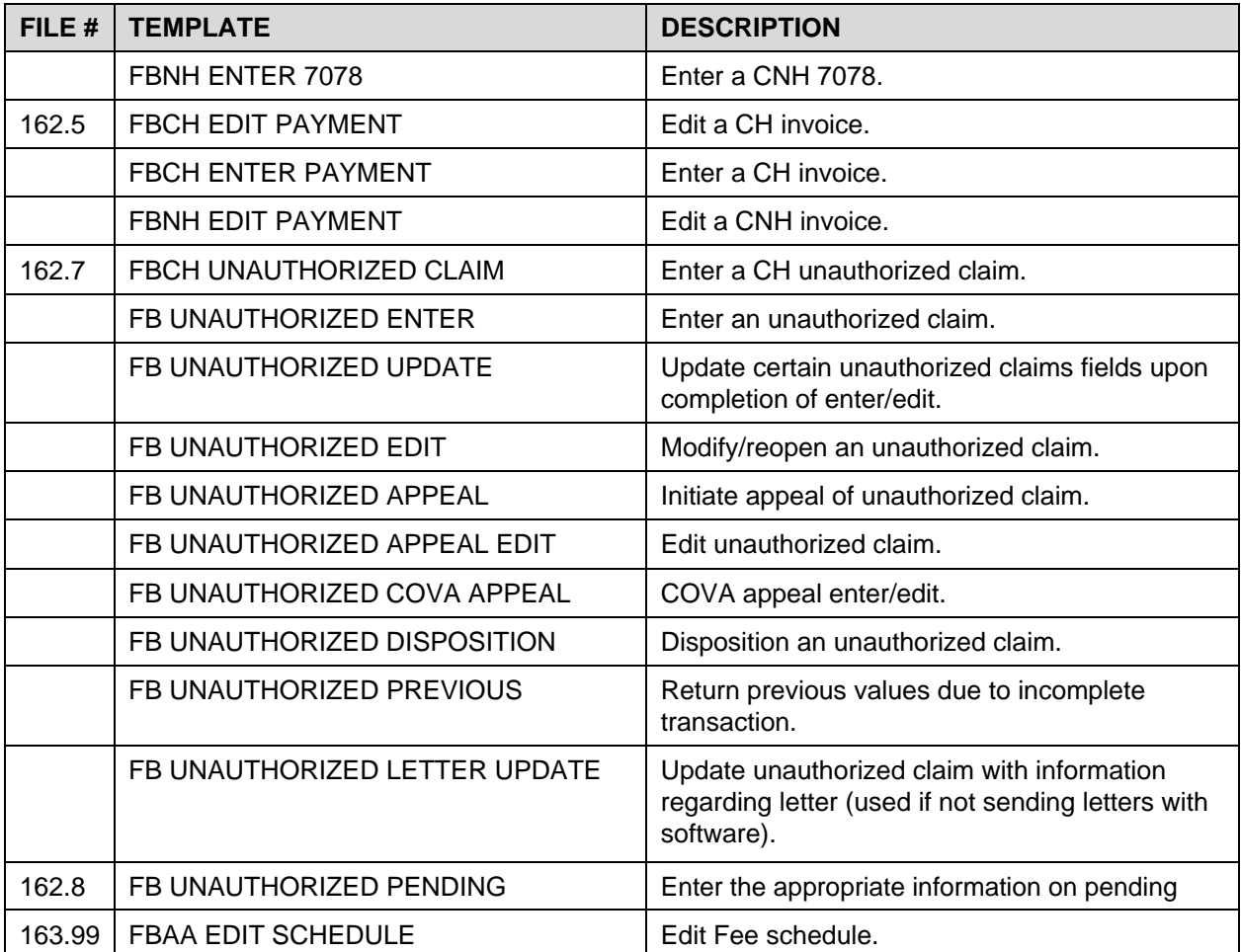

# **Print Templates**

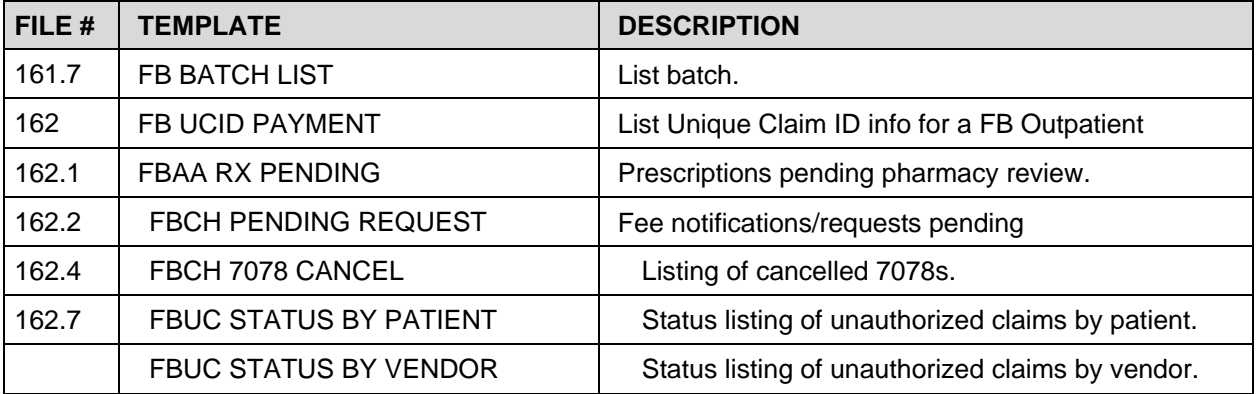

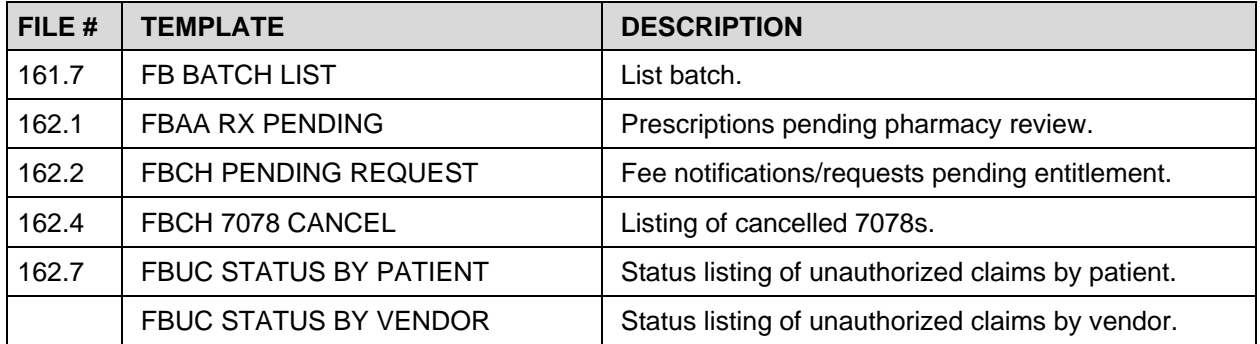

## **Modifications to Fee Basis Files**

#### **Changes to File #161 for FB\*3.5\*119 as part of Project ARCH**

```
GLOBAL MAP DATA DICTIONARY #161 -- FEE BASIS PATIENT FILE
                                                                         JUN 2,2011@07:51:27 PAGE 3 
STORED IN ^FBAAA( (20 ENTRIES) SITE: SITENAME UCI: DEV, DEV
(VERSION 3.5)
 -----------------------------------------------------------------------------
\text{YFBAAA}(\text{D0,1,D1,100}) = (\text{#100}) \text{CLERK} [\text{1P:200}] ^{\text{A}}\text{YFAAA}(D0,1,D1,ADEL) = (#102) AUSTIN DELETE FLAG [1F] \land (#103) DATE DELETE MRA
                          ==>TRANSMITTED [2D] ^
^FBAAA(D0,1,D1,C)= (#1) PRINT AUTHORIZATION (Y/N) [1F] ^ 
^FBAAA(D0,2,0)=^161.02D^^ (#2) REPORT OF CONTACT
\texttt{^FBAAA}(\texttt{D0,2,D1,0}) = (\texttt{^+,01}) DATE OF CONTACT [1D] \land (#1) VENDOR/PROVIDER [2F] \land == (#1.5)
                      VENDOR/PROVIDER TELEPHONE NO. [3F] \wedge (\#3) DX [4F] \wedge == (#5) INPUT
                      DATE [5D] (43.5) TYPE OF CONTACT [6S]\text{YEBAAA}(D0, 2, D1, 1, 0) = \text{161.04}<sup>^</sup> (#2) NARRATIVE
^FBAAA(D0,2,D1,1,D2,0)= (+.01) NARRATIVE [1W] ^
^FBAAA(D0,2,D1,100)= (#100) CLERK [1P:200] ^
\texttt{^FBAAA}(\texttt{D0,4}) = (+.5) FEE ID CARD NUMBER [1F] \land (#.6) FEE ID CARD ISSUE DATE ==>[2D] \land(#.7) REASON FOR CARD NUMBER CHANGE [3F] \land (#.65) FEE ID ==>CARD
               EXPIRATION DATE [4D] ^
^FBAAA(D0,ARCHFEE,0)=^161.011D^^ (#11) ARCH ELIGIBILITY 
\landFBAAA(DO,ARCHFEE,D1,0)= (#.01) ARCH ELIGIBILITY DATE [1D] \land (#2) ARCH
                               ==>ELIGIBILITY [2S] ^
```
## **Changes to Fee Basis Invoice file (#162.5) for FB\*3.5\*121/FB\*3.5\*122/FB\*3.5\*135 as part of Fee 5010 EDI**

```
…partial DD…
\text{YFBAAI}(\text{D0,2}) = (\text{\#45}) DATE PAID [1D] \land (#46) VENDOR INVOICE DATE [2D] \land (#47)
            =>PROMPT PAY TYPE [3S] ^ (#48) CHECK NUMBER [4F] ^ (#49)
            = >CANCELLATION DATE [5D] \land (#50) REASON CODE [6P:162.95] \land(#51) ==>CANCELLATION ACTIVITY [7S] ^ (#52) DISBURSED AMOUNT 
            [8N] ^ ==>(#53) INTEREST AMOUNT [9N] ^ (#54) COVERED DAYS [10N] 
             ( #55) ==>PATIENT CONTROL NUMBER [11F] \land (#24.5) DRG WEIGHT
            [12N] \sim ==>(#61) ROUTING NUMBER [13F] \sim (#62) ACCOUNT NUMBER
            [14F] \sim ==>(#63) FINANCIAL INSTITUTION [15F]\uparrowFBAAI(D0,4)= (#64) ATTENDING PROV NAME [1F] \uparrow (#65) ATTENDING PROV NPI [2F]
            ==>^ (#66) ATTENDING PROV TAXONOMY CODE [3F] ^ (#67) OPERATING
```
 $=$ >PROV NAME [4F]  $\land$  (#68) OPERATING PROV NPI [5F]  $\land$  (#69)  $=$ >RENDERING PROV NAME [6F] ^ (#70) RENDERING PROV NPI [7F] ^ ==>(#71) RENDERING PROV TAXONOMY CODE [8F] ^ (#72) SERVICING PROV ==>NAME [9F] ^ (#73) SERVICING PROV NPI [10F] ^ (#74) REFERRING  $=$ >PROV NAME [11F]  $\land$  (#75) REFERRING PROV NPI [12F]  $\land$  $\text{YFBAAI}$ (D0,5)= (#80) SERVICING FACILITY ADDRESS [1F]  $\land$  (#81) SERVICING ==>FACILITY CITY [2F] ^ (#82) SERVICING FACILITY STATE [3P:5] ^  $==$ >(#83) SERVICING FACILITY ZIP [4F] ^  $==$  (#83) SERVICING FACILITY ZIP [4F]  $\land$  (#85) UNIQUE CLAIM  $=$ >IDENTIFIER [5F]  $^{\circ}$  $\text{YFBAAI}$ (DO,RPROV,0)= $\text{Y162.579}$ ^ (#79) LINE ITEM RENDERING PROV  $\text{FBAAI}$ (D0,RPROV,D1,0)=(#.01) LINE ITEM NUMBER [1N]  $\land$  (#.02) RENDERING ==>PROV NAME [2F] ^ (#.03) RENDERING PROV NPI [3F] ==>RENDERING PROV TAXONOMY CODE [4F]

### **Changes to Fee Basis Invoice file (#162.5) for FB\*3.5\*123 as part of VA/DoD VistA Fee IPAC Interface Enhancement**

…partial DD…  $\text{FBAAI}$ (D0,5)= (#80) SERVICING FACILITY ADDRESS [1F]  $\land$  (#81) SERVICING  $=$ >FACILITY CITY [2F]  $\wedge$  (#82) SERVICING FACILITY STATE [3P:5]  $\wedge$  ==>(#83) SERVICING FACILITY ZIP [4F] ^ (#85) UNIQUE CLAIM ==>IDENTIFIER [5F] ^ ^ (#86) DoD INVOICE NUMBER [7F] ^ (#60) ==>CONTRACT [8P:161.43] ^ (#39) ADMITTING DIAGNOSIS [9P:80] ^  $==>(#87)$  IPAC VENDOR AGREEMENT [10P:161.95] ^

### **Changes to Fee Basis Site Parameters file (#161.4) for FB\*3.5\*121/FB\*3.5\*135 as part of Fee 5010 EDI**

…partial DD…  $\texttt{^+FBAA(161.4, D0,2)} =$  (#36) FPPS TRANSMIT START [1D]  $\land$  (#37) FPPS TRANSMIT END  $=$  >[2D]  $\land$  (#39) UNIQUE CLAIM IDENTIFIER SEQ [3F]  $\land$  $\Rightarrow$  (#40) ALLOW FB PAID TO IB [4S]

## **Changes to Fee Basis Site Parameters file (#161.4) for FB\*3.5\*123 as part of VA/DoD VistA Fee IPAC Interface Enhancement**

…partial DD…  $\text{YFBAA}(161.4, \text{D0}, \text{IPAC}) =$  (#80) LAST IPAC NUMBER [1N]  $\text{Y}$ 

#### **Changes to Fee Basis Vendor file (#161.2) for FB\*3.5\*121 as part of Fee 5010 EDI**

…partial DD…  $\text{YFBAAV}(D0,3) = \text{Y} (#41.01) \text{ NPI} [2F] \text{Y} (#42) \text{ TAXONOMY CODE} [3F]$ 

## **Changes to Fee Basis Payment file (#162) for FB\*3.5\*121/FB\*3.5\*133/FB\*3.5\*135 as part of Fee 5010 EDI**

…partial DD… FBAAC(D0,1,D1,1,D2,1,D3,2) =  $($ #33) VENDOR INVOICE DATE [1D] ^  $($ #34) PROMPT  $=$ >PAY TYPE [2S]  $\land$  (#35) CHECK NUMBER [3F]  $\land$  (#36) ==>CANCELLATION DATE [4D] ^ (#37) REASON CODE ==>[5P:162.95] ^ (#38) CANCELLATION ACTIVITY [6S] ^  $==$  ^ (#40) DISBURSED AMOUNT [8N] ^ (#41) INTEREST

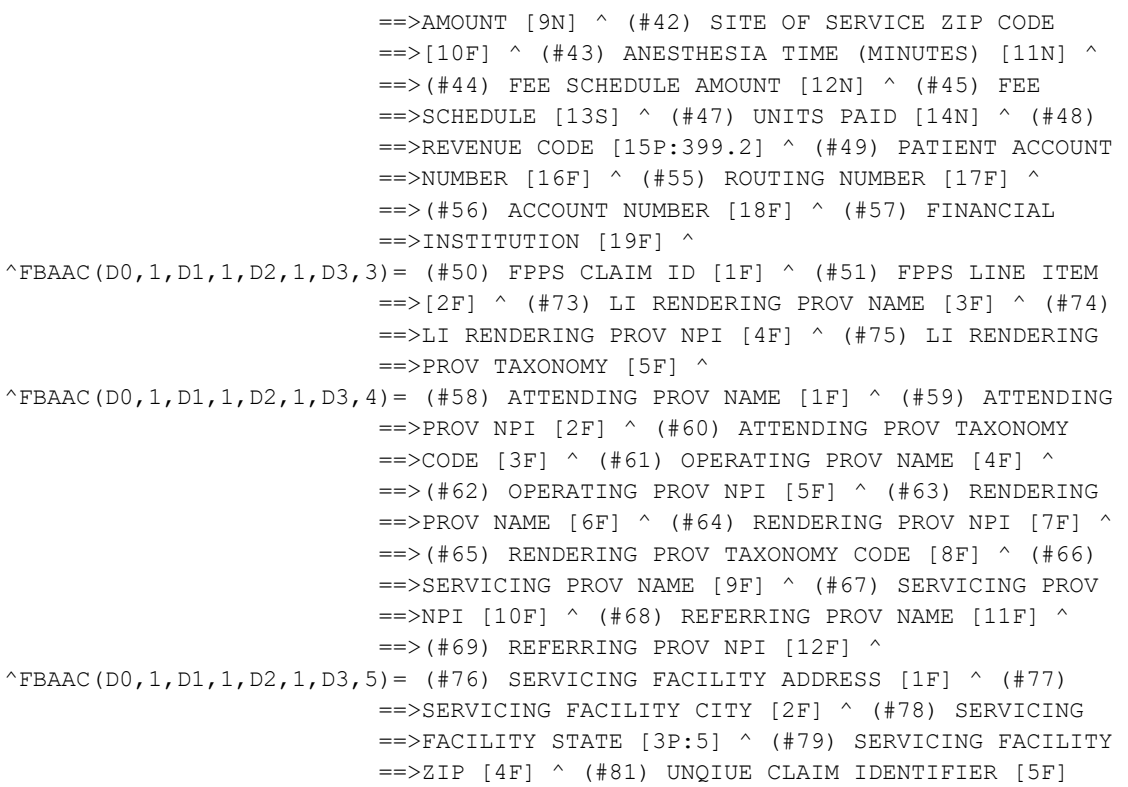

## **Changes to Fee Basis Payment file (#162) for FB\*3.5\*123 as part of VA/DoD VistA Fee IPAC Interface Enhancement**

…partial DD…  $\uparrow$ FBAAC(D0,1,D1,1,D2,1,D3,3)= (#50) FPPS CLAIM ID [1F]  $\uparrow$  (#51) FPPS LINE ITEM  $==>[2F]$   $($   $#73)$  LI RENDERING PROV NAME [3F]  $($   $#74)$  ==>LI RENDERING PROV NPI [4F] ^ (#75) LI RENDERING ==>PROV TAXONOMY [5F] ^ (#.05) IPAC AGREEMENT  $=$  >[6P:161.95]  $\land$  (#.055) DoD INVOICE NUMBER [7F]  $\land$  $==>(#54)$  CONTRACT [8P:161.43] ^

#### **New file (#161.9) for /FB\*3.5\*135 as part of Fee 5010 EDI**

 $\text{^+FB}(161.9, D0, 0) =$  (#.01) PATIENT [1P:2]  $\land$  (#.02) PROGRAM [2S]  $\land$  (#.03) FB ==>INTERNAL CONTROL NUMBER [3F]  $\land$  (#.04) PROCESS DATE [4D]  $\land$  $==$  (#.05) LI NUMBER [5N]  $\land$  (#.06) PROVIDER TYPE [6S]  $\land$  (#.07)  $\equiv$ >IB NON/OTHER PROVIDER [7P:355.93] ^ (#.08) NPI ADDED [8S] ^  $==>(#, 09)$  TAXONOMY ADDED [9S]

#### **Changes to File #161 for FB\*3.5\*139 as part of ICD-10 Remediation**

```
…partial DD…
\uparrowFBAAA(D0,1,D1,C)= \uparrow (#.087) ICD DIAGNOSIS [2P:80] \uparrow
```
#### Files

#### **Changes to File #162.7 for FB\*3.5\*139 as part of ICD-10 Remediation**

…partial DD…  $\text{YFB583(D0,DX)} = \text{`` (#5.1)} \text{ICD DIAGNOSIS [2P:80] ''}$ 

## **Changes to Fee Basis Pharmacy Invoice file (#162.1) for FB\*3.5\*123 as part of VA/DoD VistA Fee IPAC Interface Enhancement**

…partial DD…  $\texttt{^FBAA(162.1,D0,0)} =$  (#.01) NUMBER [1N]  $\land$  (#1) DATE CORRECT INVOICE RECV'D [2D] ==>^ (#2) DATA ENTRY CLERK [3P:200] ^ (#3) VENDOR [4P:161.2]  $==\rightarrow$  (#5) INVOICE STATUS [5S]  $\land$  (#6) TOTAL AMOUNT CLAIMED  $==>[6N]$  (#7) TOTAL AMOUNT PAID [7N]  $(41.5)$  DATE INVOICE ==>ENTERED [8D] ^ (#8) TOTAL LINE COUNT [9N] ^ (#9) GENERIC  $=$  >DRUG NAME STATUS  $[10S]$   $($   $#10)$  BATCH ASSIGNED  $[11P:161.7]$  $==$   $\land$  (#12) VENDOR INVOICE DATE [12D]  $\land$  (#13) FPPS CLAIM ID  $=$ >[13F] ^ ^ ^ ^ ^ ^ ^ ^ ^ ^ ^ ^ ^ ^ (#14) IPAC VENDOR ==>AGREEMENT [23P:161.95] ^

 $\text{YFBAA}(162.1, D0, RX, D1, 6) =$  (#39) DoD INVOICE NUMBER [1F]  $\text{\textdegree}$ 

## **Changes to Fee Basis Payment file (#162) for FB\*3.5\*158 as part of the Health Administration Product Enhancements** (**HAPE EDI PC) – Electronic Remittance Advice (ERA) Compliance project**

```
…partial DD…
^FBAAC(D0,1,D1,1,D2,1,D3,2)= (#33) VENDOR INVOICE DATE [1D] ^ (#34) PROMPT
                          =>PAY TYPE [2S] ( #35) CHECK NUMBER [3F] ( #36)==>CANCELLATION DATE [4D] ^ (#37) REASON CODE 
                          ==>[5P:162.95] ( #38) CANCELLATION ACTIVITY [6S] \land==>(#82) PAYMENT METHODOLOGY [7P:163.98] ^
^FBAAC(D0,1,D1,1,D2,1,D3,8,0)=^162.08P^^ (#53) REMITTANCE REMARK
^FBAAC(D0,1,D1,1,D2,1,D3,8,D4,0)= (#.01) REMITTANCE REMARK [1P:161.93] ^ (#1) 
                                ==>ADJUSTMENT [2N] ^
```
 $\text{FBAAC}(D0,1,D1,1,D2,1,D3,9) =$  (#83) AUTHORIZATION NUMBER [1F]  $\text{\textdegree}$ 

## **Changes to Fee Basis Pharmacy Invoice file (#162.1) for FB\*3.5\*158 as part of the HAPE EDI PC – ERA Compliance project**

…partial DD…  $\text{YFBAA}(162.1, D0, RX, D1, 5, 0) = \text{162.15P}$ <br>(#38) REMITTANCE REMARK  $\text{YFBAA}(162.1,D0,RX,D1,5,D2,0) = (+.01)$  REMITTANCE REMARK  $[1P:161.93]$  (#1) ==>ADJUSTMENT [2N] ^

```
\uparrowFBAA(162.1,D0,RX,D1,3)= (#36) FPPS LINE ITEM [1F] \uparrow (#40) AUTHORIZATION
                         = >NUMBER [2F] \hat{\ }
```
## **Changes to Fee Basis Invoice file (#162.5) for FB\*3.5\*158 as part of the HAPE EDI PC – ERA Compliance project**

```
…partial DD…
\text{YFAAI}(D0,7)= (#88) AUTHORIZATION NUMBER [1F] \text{Y}
```

```
\text{YFAAI}(D0,9,0)=\text{Y162.559P}^{\wedge} (#59) REMITTANCE REMARK
\uparrowFBAAI(D0,9,D1,0)= (#.01) REMITTANCE REMARK [1P:161.93] \uparrow (#1) ADJUSTMENT
                   \Rightarrow[2N] ^
```
## **Changes to Adjustment Reason file (#161.91) for FB\*3.5\*158 as part of the HAPE EDI PC – ERA Compliance project**

…partial DD…  $\text{YFB}(161.91, \text{D0}, \text{RARC}, 0) = \text{161.915P}$ <br>(#5) REMITTANCE REMARK  $\text{YFB}(161.91, \text{DO}, \text{RARC}, \text{D1}, 0) = (+.01)$  REMITTANCE REMARK [1P:161.93]  $\text{\textdegree}$ 

# Exported Options

## **Fee Basis Menus and Options**

#### **Fee Basis Main Menu [FBAA MAIN MENU]**

```
 Civil Hospital Main Menu ... [FBCH MAIN MENU]
    Notification/Request Menu ... [FBCH NOTIFICATION MENU]
        Enter a Request/Notification [FBCH ENTER REQUEST]
        Notification/Request Edit [FBCH EDIT REQUEST]
        Legal Entitlement [FBCH LEGAL ENTITLEMENT]
        Medical Entitlement [FBCH MEDICAL ENTITLEMENT]
        Display a Request/Notification [FBCH DISPLAY REQUEST]
        Delete Notification/Request [FBCH DELETE REQUEST]
        Edit Report of Contact - CH [FBCH EDIT REPORT OF CONTACT]
        Print Entitlement Audit [FBCH PRINT REQUEST AUDIT]
           **> Locked with FBAASUPERVISOR
        Print Report of Contact - CH [FBCH PRINT REPORT OF CONTACT]
        Reconsider a Denied Request [FBCH REOPEN REQUEST]
           **> Locked with FBAASUPERVISOR
        Requests Pending Entitlement [FBCH PENDING REQUEST]
        Update Report of Contact - CH [FBCH UPDATE REPORT OF CONTACT]
    Disposition Menu ... [FBCH DISPOSITION MENU]
        Complete 7078/Authorization [FBCH COMPLETE 7078]
        Edit Completed 7078 [FBCH EDIT 7078]
        Display 7078/Authorization [FBCH DISPLAY 7078]
        Cancel 7078 Entered in Error [FBCH CANCEL 7078]
           **> Locked with FBAASUPERVISOR
        Print List of Cancelled 7078 [FBCH PRINT CANCELLED 7078]
           **> Locked with FBAASUPERVISOR
        Set-up a 7078 [FBCH 7078 SETUP]
    Payment Process Menu ... [FBCH PAYMENT MENU]
        Ancillary Contract Hosp/CNH Payment [FBCH ANCILLARY PAYMENT]
        Complete a Payment [FBCH COMPLETE PAYMENT]
        Delete Inpatient Invoice [FBCH DELETE INVOICE]
        Edit Ancillary Payment [FBCH EDIT ANCILLARY PAYMENT]
        Enter Invoice/Payment [FBCH ENTER PAYMENT]
        Invoice Edit [FBCH EDIT PAYMENT]
        Multiple Ancillary Payments [FBCH MULTIPLE PAYMENTS]
        Patient Reimbursement for Ancillary Services [FBCH ANCILLARY REIMBURSEMENT]
        Reimbursement for Inpatient Hospital Invoice [FBCH REIMBURSEMENT INVOICE]
    Batch Main Menu - CH ... [FBCH BATCH OPTIONS]
        Open a Batch [FBCH OPEN BATCH]
        Edit Batch data [FBAA BATCH EDIT]
        Close-out Batch [FBAA CLOSE BATCH]
        Re-open Batch [FBAA REOPEN BATCH]
        Pricer Batch Release [FBCH PRICER RELEASE]
        Re-initiate Pricer Rejected Items [FBCH REINITIATE PRICER REJECTS]
        Release a Batch [FBAA SUPERVISOR RELEASE]
           **> Locked with FBAASUPERVISOR
        Finalize a Batch [FBAA FINALIZE BATCH]
        Re-initiate Rejected Payment Items [FBAA REINITIATE REJECTS]
        Delete reject flag [FBAA VOUCHER DELETE REJECT]
           **> Locked with FBAAREJECT
        Status of Batch [FBAA BATCH STATUS]
        List Items in Batch [FBAA LIST BATCH]
        Batch Delete [FBAA BATCH DELETE]
        Open Ancillary Payment Batch [FBCH OPEN ANCILLARY BATCH]
```
 Output Menu ... [FBCH OUTPUT MENU] 7078 Print [FBCH PRINT 7078] Check Display [FB CHECK DISPLAY] Civil Hospital Census Report [FBCH CENSUS REPORT] Cost Report for Civil Hospital [FBCH COST REPORT] Display Open Batches [FBAA DISPLAY OPEN BATCHES] FPPS Claim Inquiry [FB FPPS CLAIM INQ] Invoice Display [FBCH INVOICE DISPLAY] IPAC Vendor Reports ... [FBAA IPAC VENDOR REPORT MENU] DoD Invoice Number Inquiry [FBAA IPAC DoD INVOICE INQUIRY] IPAC Vendor DoD Invoice Report (Summary) [FBAA IPAC DoD INVOICE RPT] IPAC Vendor Payment Report (Detail) [FBAA IPAC VENDOR PAYMENT RPT] List Batches Pending Release [FBAA LIST CLOSED BATCHES] Non-VA Hospital Activity Report [FBCH HOSPITAL ACTIVITY] Payment Aging Report [FB PAYMENT AGING RPT] Pending Pricer Rejects [FBCH PRICER REJECTS] Potential Cost Recovery Report [FB PCR] Print Rejected Payment Items [FBAA REJECT PRINT] Request Statistics [FBCH REQUEST STATS] Unauthorized Claims Cost Report for Civil Hospital [FBCH UC COST REPORT] Vendor Payments Output [FB PAY VENDOR] Veteran Payments Output [FB PAY VETERAN] Generic Pricer Interface [FBCH GENERIC PRICER] Queue Data for Transmission [FBAA QUEUE DATA FOR TRANS.] \*\*> Locked with FBAASUPERVISOR

#### **Community Nursing Home Main Menu ... [FBCNH MAIN MENU]**

 Authorization Main Menu - CNH ... [FBCNH AUTHORIZATION MAIN MENU] Enter CNH Authorization [FBCNH ENTER AUTHORIZATION] Edit CNH Authorization [FBCNH EDIT AUTHORIZATION] Cancel Authorization Entered in Error [FBCNH CANCEL 7078] \*\*> Locked with FBAASUPERVISOR Change Existing Contract Rate for a Patient [FBCNH RATE CHANGE] Delete CNH Rate [FBCNH DELETE RATE] Display 7078/Authorization - CNH [FBCNH DISPLAY 7078] Enter Veteran Rates under new Vendor Contract [FBCNH ENTER VETERAN RATES] Print List of Cancelled 7078 [FBCH PRINT CANCELLED 7078] \*\*> Locked with FBAASUPERVISOR Batch Main Menu - CNH ... [FBCNH BATCH MAIN MENU] Batch Delete [FBAA BATCH DELETE] Close-out Batch [FBAA CLOSE BATCH] Delete reject flag [FBAA VOUCHER DELETE REJECT] \*\*> Locked with FBAAREJECT Display Open Batches [FBAA DISPLAY OPEN BATCHES] Edit Batch data [FBAA BATCH EDIT] Finalize a Batch [FBAA FINALIZE BATCH] List Batches Pending Release [FBAA LIST CLOSED BATCHES] List Items in Batch [FBAA LIST BATCH] Open CNH Batch [FBCNH OPEN BATCH] Re-initiate Rejected Payment Items [FBAA REINITIATE REJECTS] Re-open Batch [FBAA REOPEN BATCH] Release a Batch [FBAA SUPERVISOR RELEASE] \*\*> Locked with FBAASUPERVISOR Status of Batch [FBAA BATCH STATUS] Fee Fund Control Main Menu - CNH ... [FBCNH FUND CONTROL MAIN MENU] Estimate Funds for Obligation [FBCNH ESTIMATE FUNDS] Post Commitments for Obligation [FBCNH POST COMMITMENTS] LTC CNH Active Authorizations Report [FBCNH LTC ACTIVE AUTHORIZ] LTC CNH Ending Authorizations Report [FBCNH LTC ENDING AUTHORIZ] Movement Main Menu - CNH ... [FBCNH MOVEMENT MAIN MENU] Admit To CNH [FBCNH ADMIT] Delete Movement Menu ... [FBCNH DELETE MOVEMENT MENU]

Admission Delete [FBCNH DELETE ADMISSION] Discharge Delete [FBCNH DELETE DISCHARGE] Transfer Delete [FBCNH DELETE TRANSFER] Discharge From CNH [FBCNH DISCHARGE] Display Episode Of Care [FBCNH DISPLAY EPISODE OF CARE] Edit Movement Menu ... [FBCNH EDIT MOVEMENT] Admission Edit [FBCNH EDIT ADMISSION] Discharge Edit [FBCNH EDIT DISCHARGE] Transfer Edit [FBCNH EDIT TRANSFER] Transfer Movement [FBCNH TRANSFER] Output Main Menu - CNH ... [FBCNH OUTPUTS MAIN MENU] 7078 Print [FBCH PRINT 7078] Activity Report for CNH [FBCNH ACTIVITY REPORT] AMIS 349 Print [FBCNH AMIS] Check Display [FB CHECK DISPLAY] CNH Census Report [FBCNH CENSUS REPORT] CNH Stays in Excess of 90 Days [FBCNH ADMISSIONS > 90 DAYS] Contract Expiration List [FBCNH EXPIRATION REPORT] Cost Report for Contract Nursing Home [FBCNH COST REPORT] Display Episode Of Care [FBCNH DISPLAY EPISODE OF CARE] FPPS Claim Inquiry [FB FPPS CLAIM INQ] Invoice Display [FBCH INVOICE DISPLAY] Nursing Home 10-0168 Report [FBCNH RCS 10-0168 REPORT] Payment & Totals Report - CNH [FBCNH LIST PAYMENT & TOTALS] Potential Cost Recovery Report [FB PCR] Print Rejected Payment Items [FBAA REJECT PRINT] Report of Admissions/Discharges for CNH [FBCNH AMIE] Roster Print [FBCNH PRINT ROSTER] Vendor Payments Output [FB PAY VENDOR] Veteran Payments Output [FB PAY VETERAN] Payment Main Menu - CNH ... [FBCNH PAYMENT MAIN MENU] Delete Inpatient Invoice [FBCH DELETE INVOICE] Edit CNH Payment [FBCNH EDIT PAYMENT] Enter CNH Payment [FBCNH ENTER PAYMENT] Queue Data for Transmission [FBAA QUEUE DATA FOR TRANS.] \*\*> Locked with FBAASUPERVISOR Update Vendor Contract/Rates - CNH [FBCNH UPDATE VENDOR CONTRACT]

#### **Medical Fee Main Menu ... [FBAA MEDICAL MAIN MENU]**

Batch Main Menu ... [FBAA BATCH MENU] Active Batch Listing by Status [FBAA ACTIVE BATCH LISTING] Batch Delete [FBAA BATCH DELETE] Batch status for a Range of Batches [FBAA BATCH RANGE] Close-out Batch [FBAA CLOSE BATCH] Display Open Batches [FBAA DISPLAY OPEN BATCHES] Edit Batch data [FBAA BATCH EDIT] List Items in Batch [FBAA LIST BATCH] Open a Batch [FBAA OPEN BATCH] Re-open Batch [FBAA REOPEN BATCH] Release a Batch [FBAA SUPERVISOR RELEASE] \*\*> Locked with FBAASUPERVISOR Status of Batch [FBAA BATCH STATUS] Enter Authorization [FBAA ENTER AUTHORIZATION] LTC Outpatient Active Authorizations Report [FBAA LTC ACTIVE AUTHORIZ] LTC Outpatient Ending Authorization Report [FBAA LTC ENDING AUTHORIZ] Outputs Main Menu ... [FBAA OUTPUTS MENU] Suspension Letter Print [FBAA SUSPENSION LETTER PRINT] Individual Suspension Letter Print [FBAA SUSPENSION LETTER INDIV] 7079 Print for Selected Patient [FBAA PRINT 7079 SINGLE] Check Display [FB CHECK DISPLAY] Display ID Card History for Patient [FBAA DISPLAY ID CARD HISTORY] FPPS Claim Inquiry [FB FPPS CLAIM INQ] Group 7079 Print [FBAA PRINT 7079 GROUP]

 \*\*> Locked with FBAASUPERVISOR Historical Authorization Data Report [FBAA AUTH DATA AUDIT RPT] Invoice Display [FBAA INVOICE DISPLAY] IPAC Vendor Reports ... [FBAA IPAC VENDOR REPORT MENU] DoD Invoice Number Inquiry [FBAA IPAC DoD INVOICE INQUIRY] IPAC Vendor DoD Invoice Report (Summary) [FBAA IPAC DoD INVOICE RPT] IPAC Vendor Payment Report (Detail) [FBAA IPAC VENDOR PAYMENT RPT] MST Report [FBAA MST REPORT] Obsolete ID Cards List [FBAA OBSOLETE ID CARDS] Outpatient Cost Report [FBAA COST REPORT] Payment Aging Report [FB PAYMENT AGING RPT] Payment History Display [FBAA PAYMENT HISTORY DISPLAY] Potential Cost Recovery Report [FB PCR] Print Rejected Payment Items [FBAA REJECT PRINT] PSA Output Report [FBCH PSA OUTPUT] RBRVS Fee Schedule Cost Comparison [FBAA COST COMPARISON] Valid ID Cards List [FBAA ID CARDS CURRENT LIST] Vendor Payments Output [FB PAY VENDOR] Veteran Payments Output [FB PAY VETERAN] Payment menu ... [FBAA PAYMENT MENU] Calculate Payment Amount [FBAA FEE SCHEDULE RATE] Delete Payment Entry [FBAA DELETE PAYMENT] Edit Payment [FBAA EDIT PAYMENT] Enter Payment [FBAA ENTER PAYMENT] Invoice Display [FBAA INVOICE DISPLAY] Multiple Payment Entry [FBAA MULTIPLE PAYMENT ENTRY] Re-initiate Rejected Payment Items [FBAA REINITIATE REJECTS] Reimbursement Payment Entry [FBAA MEDICAL REIMBURSEMENT] Travel Payment Only [FBAA TRAVEL ENTRY] Registration Menu ... [FBAA REGISTRATION MAIN MENU] Authorization Display [FBAA AUTHORIZATION DISPLAY] Fee Patient Inquiry [FBAA PATIENT INQUIRY] Print Report of Contact [FBAA PRINT REPORT OF CONTACT] Report of Contact [FBAA REPORT OF CONTACT] Supervisor Main Menu ... [FBAA SUPERVISOR OPTIONS] \*\*> Locked with FBAASUPERVISOR Clerk Look-Up For An Authorization [FBAA CLERK LOOK-UP] Contract File Enter/Edit [FBAA CONTRACT FILE] \*\*> Locked with FBAASUPERVISOR Delete reject flag [FBAA VOUCHER DELETE REJECT] \*\*> Locked with FBAAREJECT Edit Pharmacy Invoice Status [FBAA EDIT INVOICE STATUS] Enter/Edit Suspension Letters [FBAA ENTER/EDIT LETTERS] Fee Basis 1358 Segregation of Duty Report [FB SEG DUTY RPT] Fee Schedule Main Menu ... [FBAA FEE SCHEDULE] \*\*> Locked with FBAASUPERVISOR Add/Edit Fee Schedule [FBAA EDIT SCHEDULE] Compile Fee Schedule [FBAA CALCULATE SCHEDULE] Print Fee Schedule [FBAA PRINT SCHEDULE] Finalize a Batch [FBAA FINALIZE BATCH] FPPS Update & Transmit Menu ... [FB FPPS UPDATE MENU] Outpatient/Ancillary Invoice Edit [FBAA FPPS EDIT INVOICE] \*\*> Locked with FBAASUPERVISOR Pharmacy Invoice Edit [FBRX FPPS EDIT INVOICE] \*\*> Locked with FBAASUPERVISOR Inpatient Invoice Edit [FBCH FPPS EDIT INVOICE] \*\*> Locked with FBAASUPERVISOR Audit Report for FPPS Data [FB FPPS AUDIT REPORT] Report of Transmissions to FPPS [FB FPPS TRANSMIT REPORT] Purge Message Text [FB FPPS PURGE] \*\*> Locked with FBAASUPERVISOR List Batches Pending Release [FBAA LIST CLOSED BATCHES] MRA Main Menu ... [FB MRA MAIN MENU]

Vendor MRA Main Menu ... [FBAA VENDOR MRA MAIN MENU] \*\*> Locked with FBAASUPERVISOR Update FMS Vendor File in Austin [FBAA FMS UPDATE] \*\*> Locked with FBAASUPERVISOR Delete Vendor MRA [FBAA MRA DELETE VENDOR] \*\*> Locked with FBAASUPERVISOR Reinstate Vendor MRA [FBAA MRA VENDOR REINSTATE] MRA'S Awaiting Austin Approval [FBAA MRA'S AWAITING APPROVAL] Veteran MRA Main Menu ... [FBAA VETERAN MRA MAIN MENU] Add type Veteran MRA [FBAA MRA VETERAN ADD TYPE] Change type Veteran MRA [FBAA MRA VETERAN CHANGE TYPE] Delete type Veteran MRA [FBAA MRA VETERAN DELETE TYPE] Reinstate type Veteran MRA [FBAA MRA VETERAN REINSTATE] Re-Transmit MRA's [FBAA REQUEUE MRA] \*\*> Locked with FBAASUPERVISOR Purge Transmitted MRAs [FBAA MRA PURGE] \*\*> Locked with FBAASUPERVISOR IPAC Agreement MRA Main Menu ... [FBAA IPAC AGREEMENT MRA MENU] Add Type IPAC Agreement MRA [FBAA MRA IPAC ADD TYPE] Change Type IPAC Agreement MRA [FBAA MRA IPAC CHANGE TYPE] Delete Type IPAC Agreement MRA [FBAA MRA IPAC DELETE TYPE] Pricer Batch Release [FBCH PRICER RELEASE] Print Rejected Payment Items [FBAA REJECT PRINT] Queue Data for Transmission [FBAA QUEUE DATA FOR TRANS.] \*\*> Locked with FBAASUPERVISOR Re-initiate Rejected Payment Items [FBAA REINITIATE REJECTS] Release a Batch [FBAA SUPERVISOR RELEASE] \*\*> Locked with FBAASUPERVISOR Reprocess Overdue Batch [FBAA REPROCESS BATCH] \*\*> Locked with FBAASUPERVISOR Resend Completed Batch [FBAA RESEND VOUCHER MSG] \*\*> Locked with FBAASUPERVISOR Site Parameter Enter/Edit [FBAA ENTER SITE PARAMETERS] \*\*> Locked with FBAASUPERVISOR Unauthorized Claims File Menu ... [FBUC FILE MENU] Add New Person for Unauthorized Claim [FBUC ADD NEW PERSON] Disapproval Reasons File Enter/Edit [FBUC DISAPPROVAL REASONS FILE] Dispositions File Edit [FBUC DISPOSITIONS FILE] Request Info File Enter/Edit [FBUC REQUEST INFO FILE] Void Payment Main Menu ... [FBAA VOID PAYMENT MENU] CH Delete Void Payment [FBCH DELETE VOID] CH Void Payment [FBCH VOID PAYMENT] CNH Delete Void Payment [FBCNH DELETE VOID] CNH Void Payment [FBCNH VOID PAYMENT] Medical Delete Void Payment [FBAA CANCEL MEDICAL VOID] Medical Void Payment [FBAA MEDICAL VOID PAYMENT] Pharmacy Delete Void Payment [FBAA CANCEL PHARMACY VOID] Pharmacy Void Payment [FBAA PHARMACY VOID PAYMENT] Terminate ID Card [FBAA TERMINATE ID CARD] Vendor Menu ... [FBAA VENDOR OPTIONS] IPAC Vendor Agreement Menu ... [FBAA IPAC AGREEMENT MENU] Enter/Edit a new IPAC Agreement [FBAA IPAC AGREEMENT ENTER/EDIT] \*\*> Locked with FB IPAC VENDOR Delete an IPAC agreement [FBAA IPAC AGREEMENT DELETE] \*\*> Locked with FB IPAC VENDOR View IPAC Vendor Agreement [FBAA IPAC AGREEMENT VIEW] Display,Enter,Edit Demographics [FBAA VENDOR DEMOGRAPHICS] FPDS-Only Vendor Edit [FBAA VENDOR FPDS-ONLY] List Vendors Without FPDS Data [FB VEN FPDS BLANK] Payment Display for Patient [FBAA VENDOR PAYMENT DISPLAY] Payment Look-up for Medical Vendor [FBAA VENDOR LOOKUP] Pharmacy Vendor Payment Look-Up [FBAA PHARMACY LOOKUP]

 **Pharmacy Fee Main Menu ... [FBAA PHARMACY MAIN MENU]** Batch Menu - Pharmacy ... [FBAA PHARMACY BATCH OPTIONS] Batch Delete [FBAA BATCH DELETE] Close-out Batch [FBAA CLOSE BATCH] Display Open Batches [FBAA DISPLAY OPEN BATCHES] Edit Batch data [FBAA BATCH EDIT] List Items in Batch [FBAA LIST BATCH] Open a Pharmacy Batch [FBAA OPEN PHARMACY BATCH] Re-open Batch [FBAA REOPEN BATCH] Release a Batch [FBAA SUPERVISOR RELEASE] \*\*> Locked with FBAASUPERVISOR Status of Batch [FBAA BATCH STATUS] Check Display [FB CHECK DISPLAY] Closeout Pharmacy Invoice [FBAA CLOSE OUT INVOICE] Complete Pharmacy Invoice [FBAA COMPLETE PHARMACY INVOICE] Display Pharmacy Invoice [FBAA PHARMACY INVOICE DISPLAY] Edit Pharmacy Invoice [FBAA EDIT PHARMACY INVOICE] Enter Pharmacy Invoice [FBAA ENTER PHARMACY INVOICE] FPPS Claim Inquiry [FB FPPS CLAIM INQ] List Invoices Pending MAS Completion [FBAA PENDING MAS COMPLETION] List Pharmacy History [FBAA PHARMACY HISTORY] Patient Re-imbursement [FBAA REIMBURSEMENT PHARMACY] Pharmacy Invoice Status [FBAA PHARMACY INVOICE STATUS] Potential Cost Recovery Report [FB PCR] Prescriptions Pending Pharmacy Review [FBAA LIST PENDING RX] Review Fee Prescription [FBAA PHARMACY REVIEW] Vendor Payments Output [FB PAY VENDOR] Veteran Payments Output [FB PAY VETERAN]

#### **Project ARCH Menu ... [FB PROJECT ARCH MENU]**

\*\*> Locked with FB ARCH

AD Add/Edit Project ARCH Eligibility [FB ADD ARCH ELIGIBILITY] \*\*> Locked with FB ARCH

VW View Project ARCH Eligibility [FB VIEW ARCH ELIGIBILITY] \*\*> Locked with FB ARCH

UP ARCH Eligibility Data Upload [FB ARCH DATA UPLOAD] \*\*> Locked with FB ARCH

RE ARCH Clinical Reminder Due Delay [FB ARCH REMINDER DELAY] \*\*> Locked with FB ARCH

#### **State Home Main Menu ... [FBSH MAIN MENU]**

 Enter New State Home Authorization [FBSH ENTER AUTH] Change a State Home Authorization [FBSH CHANGE AUTH] Delete a State Home Authorization [FBSH DELETE AUTH] Reinstate State Home Authorization [FBSH REINSTATE AUTH] Active Authorization Report [FBSH ACTIVE AUTH. REPORT]

#### **Telephone Inquiry Menu ... [FB PHONE MENU]**

 Check Display [FB CHECK DISPLAY] IPAC Vendor Reports ... [FBAA IPAC VENDOR REPORT MENU] DoD Invoice Number Inquiry [FBAA IPAC DoD INVOICE INQUIRY] IPAC Vendor DoD Invoice Report (Summary) [FBAA IPAC DoD INVOICE RPT] IPAC Vendor Payment Report (Detail) [FBAA IPAC VENDOR PAYMENT RPT] Payment Listing for Vendor/Veteran [FB VENDOR/VETERAN PAYMENTS] Vendor Payments Output [FB PAY VENDOR] Veteran Payments Output [FB PAY VETERAN]

#### **Unauthorized Claim Main Menu ... [FBUC MAIN]**

Enter/Edit Unauthorized Claim Menu ... [FBUC ENTER/EDIT]

 Enter Unauthorized Claim [FBUC ENTER] Modify Unauthorized Claim [FBUC MODIFY UNAUTHORIZED CLAIM] Disposition Unauthorized Claim [FBUC DISPOSITION UNAUTH CLAIM] Re-open Unauthorized Claim [FBUC REOPEN] Initiate Appeal for Unauthorized Claim [FBUC INITIATE APPEAL] Appeal Edit for Unauthorized Claim [FBUC APPEAL EDIT] COVA Appeal Enter/Edit [FBUC COVA APPEAL] Request Information on Unauthorized Claim [FBUC REQUEST INFORMATION] Receive Requested Information [FBUC RECEIVE INFORMATION] Letters for Unauthorized Claim ... [FBUC LETTERS] Update Date Letter Sent [FBUC UPDATE DATE LETTER SENT] Batch Print Letters [FBUC BATCH PRINT LETTERS] Reprint Letter(s) [FBUC REPRINT LETTER(S)] Payments for Unauthorized Claims [FBUC PAYMENTS] Outputs for Unauthorized Claims ... [FBUC OUTPUTS] All Claims by Vendor/Veteran/Other [FBUC ALL CLAIMS OUTPUT] Check Display [FB CHECK DISPLAY] Disapproved EDI Claim Report [FBUC DISAPPROVED EDI] Display Unauthorized Claim [FBUC DISPLAY UNAUTHORIZED] Disposition/Status Statistics Display/Print [FBUC STATS OUTPUT] Expiration Display/Print [FBUC EXPIRE OUTPUT] FPPS Claim Inquiry [FB FPPS CLAIM INQ] Millennium Act Emergency Care Summary Report [FBUC MILL ACT SUMMARY] Status Display/Print of Unauthorized Claims [FBUC STATUS OUTPUT] Unauthorized Claims Cost Report for Civil Hospital [FBCH UC COST REPORT] Vendor Payments Output [FB PAY VENDOR] Veteran Payments Output [FB PAY VETERAN] Display Unauthorized Claim [FBUC DISPLAY UNAUTHORIZED] Utilities for Unauthorized Claims ... [FBUC UTILITIES] OPHTHALMIC GROUP WORLDWIDE INC. [FBCNH VENDOR ENTER/EDIT] \*\*> Locked with FBAA EDIT VENDOR Add New Person for Unauthorized Claim [FBUC ADD NEW PERSON] Associate an Unauthorized Claim to a Primary [FBUC ASSOCIATE] Disassociate an Unauthorized Claim [FBUC DISASSOCIATE] Delete Unauthorized Claim [FBUC DELETE UNAUTHORIZED CLAIM] Return Address Display/Edit [FBUC RETURN ADDRESS DIS/ED] Extension for Incomplete Mill Bill (1725) Claim [FBUC EXTENSION] \*\*> Locked with FBAASUPERVISOR

## **Menu Diagram Fee Basis Main Menu**

Fee Basis Main Menu [FBAA MAIN MENU] | | ------**Community Nursing Home Main Menu (FBCNH MAIN MENU)** | | ----- Authorization ------------------------- Enter CNH Main Menu - CNH and Authorization [FBCNH [FBCNH ENTER AUTHORIZATION AUTHORIZATION] MAIN MENU]  $\blacksquare$  |---------------------------------- Edit CNH | Authorization | [FBCNH EDIT | AUTHORIZATION] |

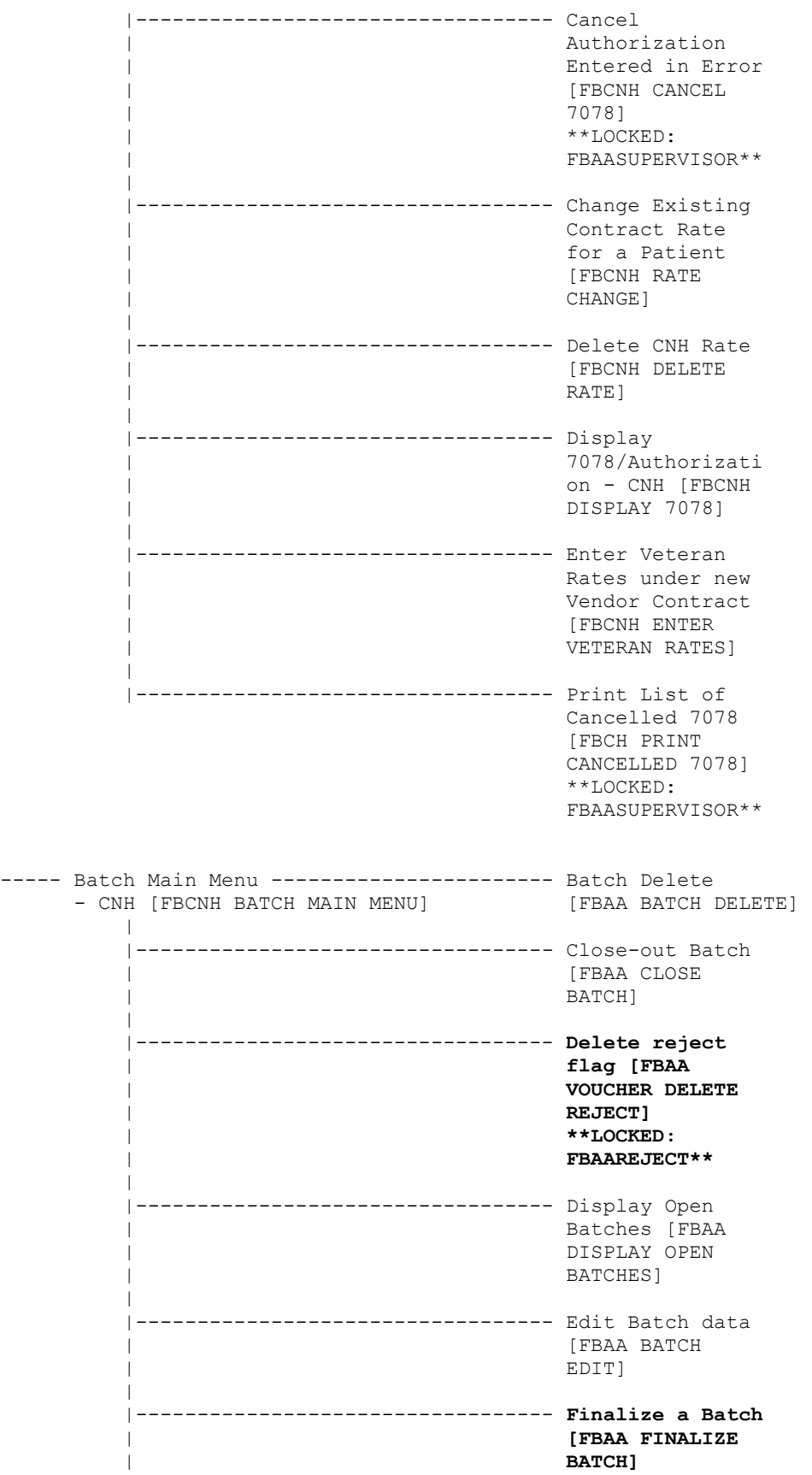

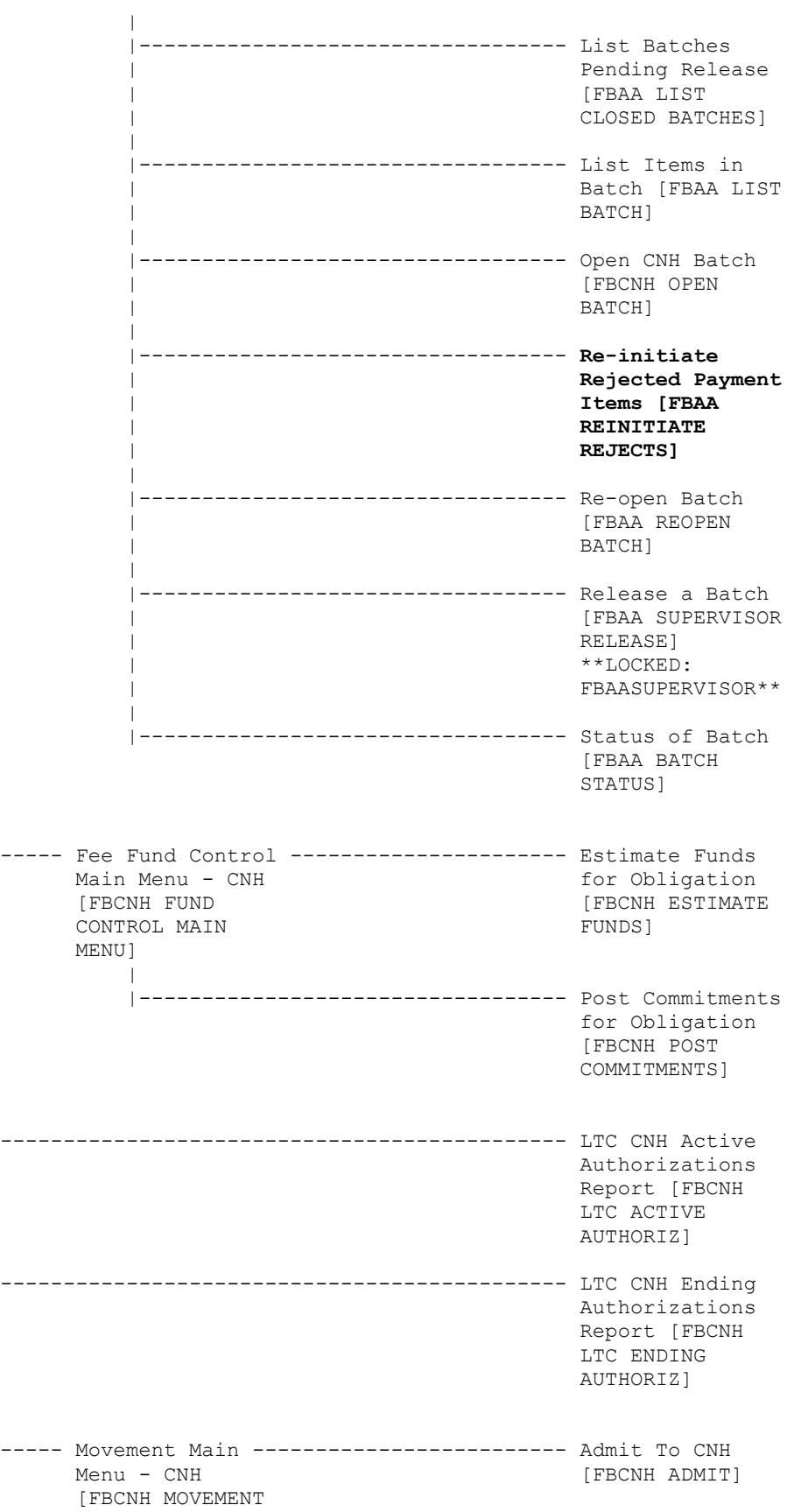

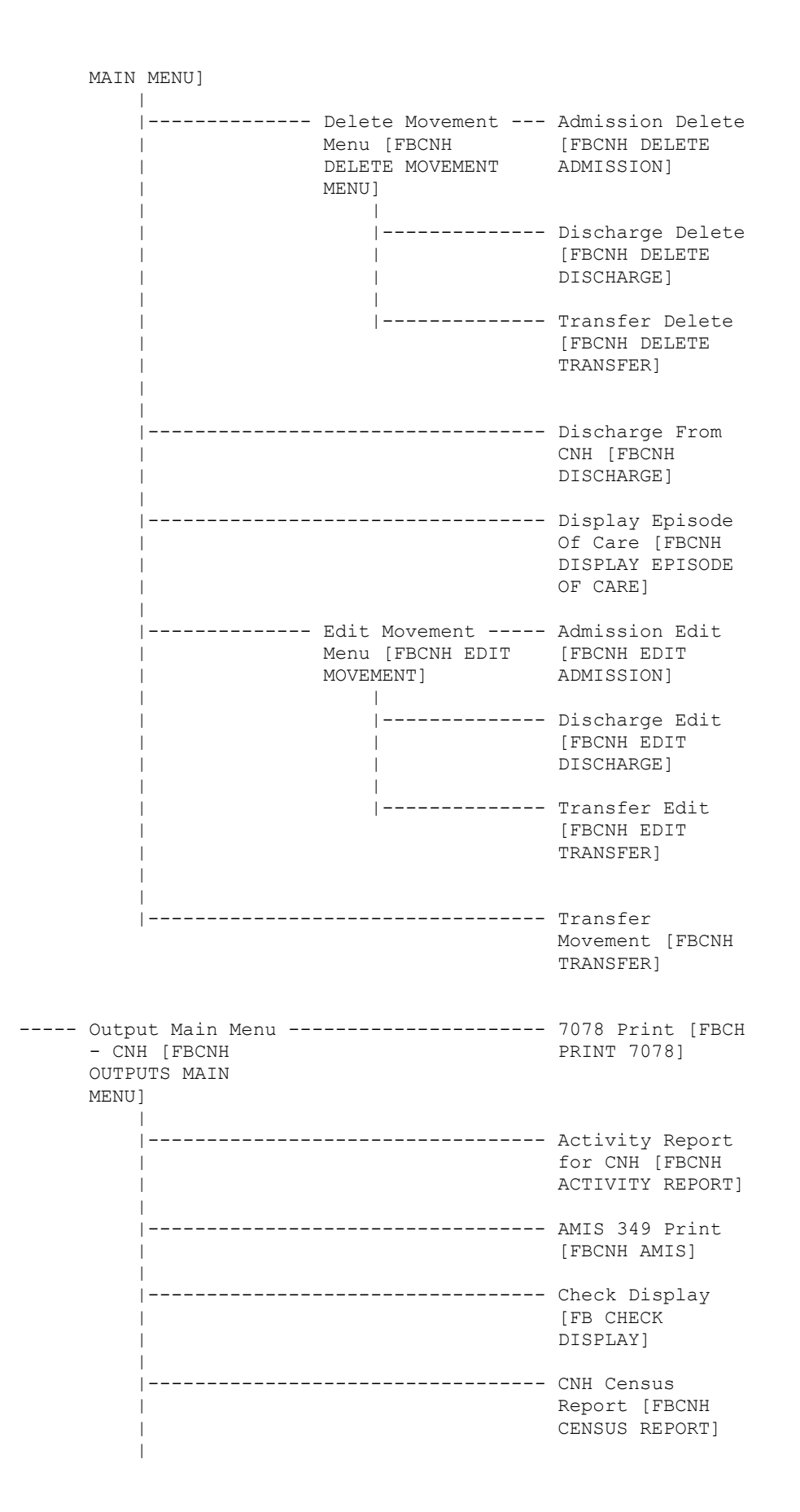

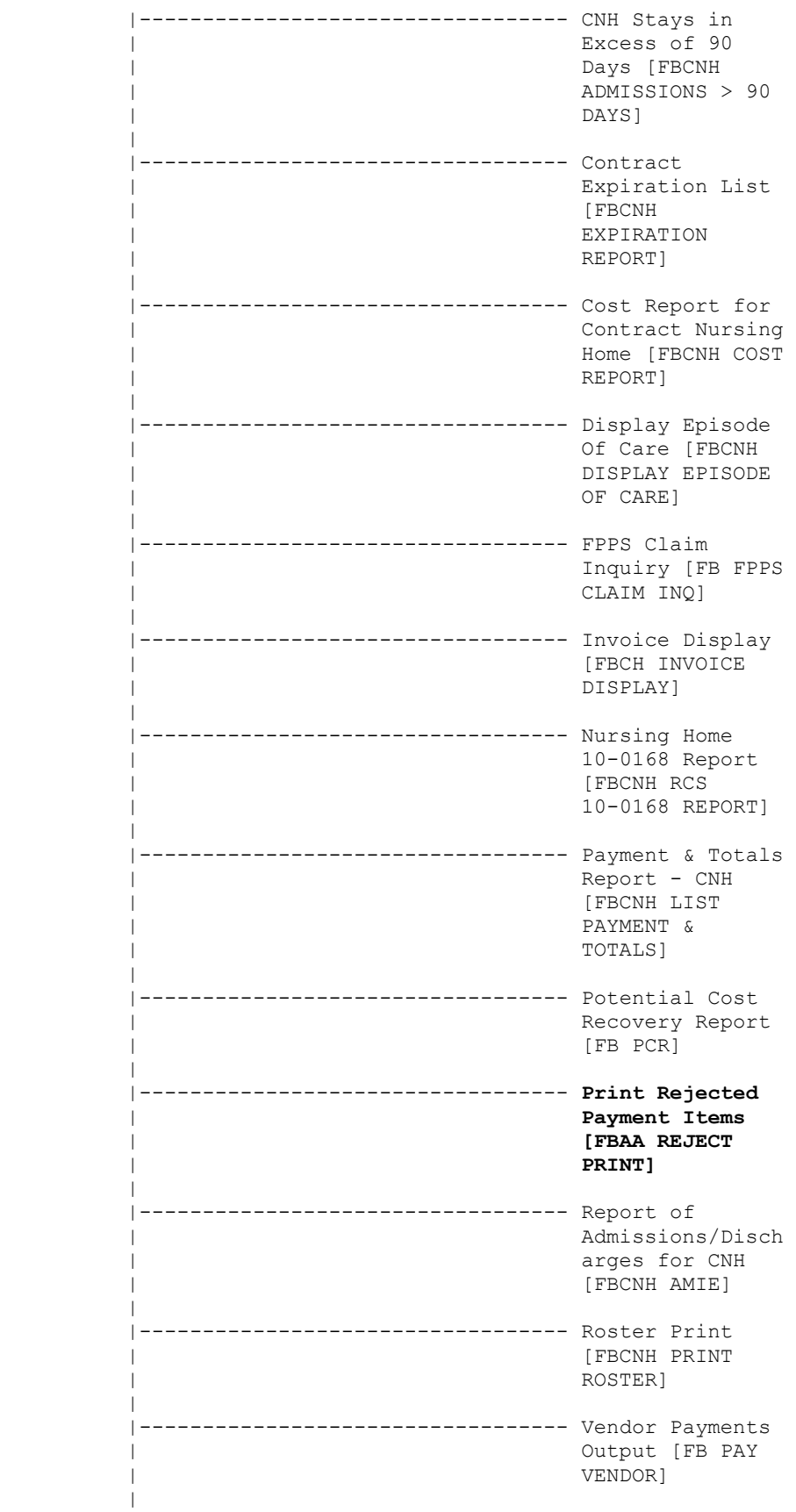

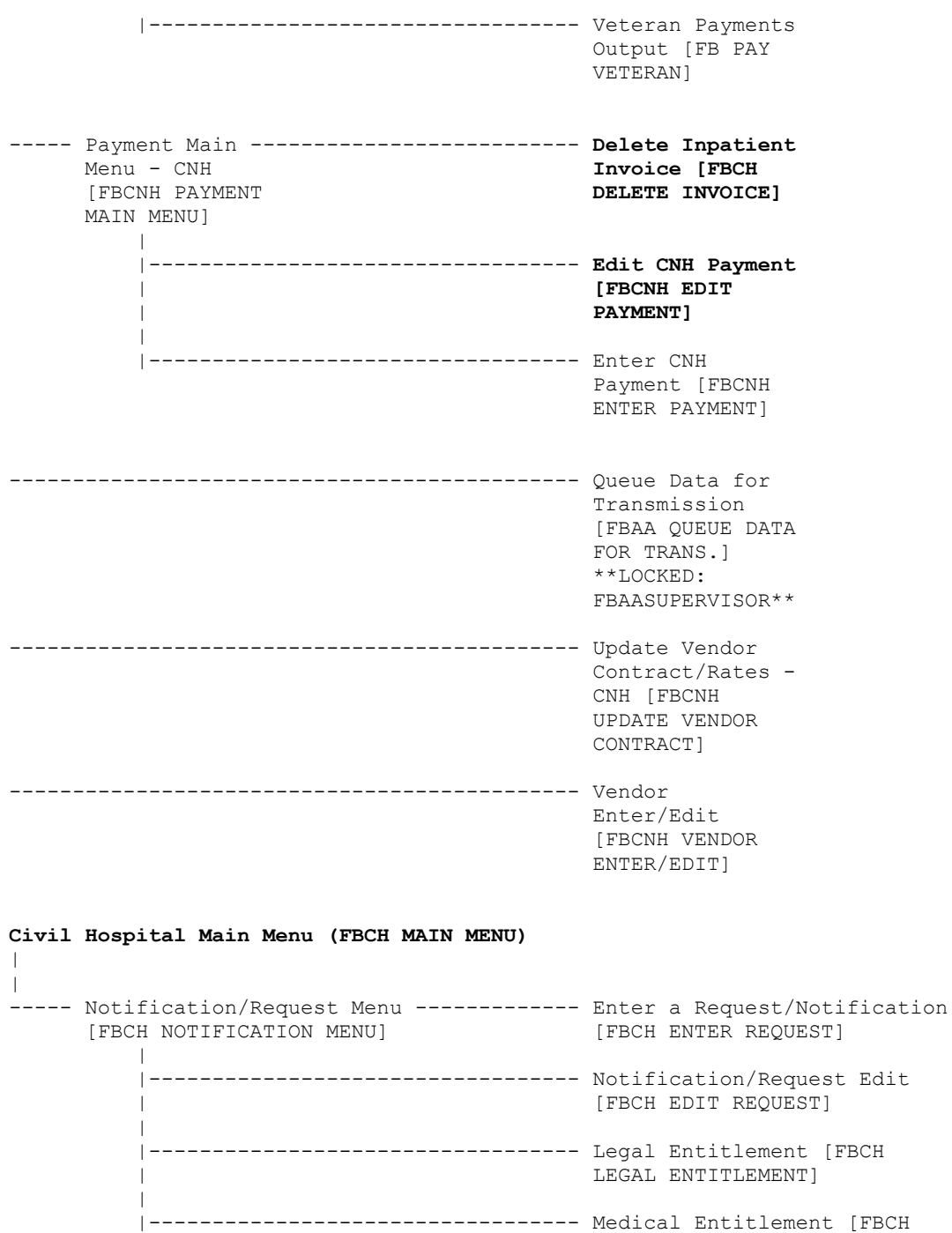

 | MEDICAL ENTITLEMENT] | |---------------------------------- Display a Request/ | Notification | [FBCH DISPLAY REQUEST] |

 |---------------------------------- Delete Notification/Request | [FBCH DELETE REQUEST] | |---------------------------------- Edit Report of Contact - CH | [FBCH EDIT REPORT OF | CONTACT]

 | |---------------------------------- Print Entitlement Audit | [FBCH PRINT REQUEST AUDIT] | \*\*LOCKED: FBAASUPERVISOR\*\* | -------------------------- Print Report of Contact - CH | [FBCH PRINT REPORT OF | CONTACT] | |---------------------------------- Reconsider a Denied Request | [FBCH REOPEN REQUEST] | \*\*LOCKED: FBAASUPERVISOR\*\* | -------------------------- Requests Pending Entitlement | [FBCH PENDING REQUEST] | -------------------------------- Update Report of Contact - CH [FBCH UPDATE REPORT OF CONTACT] ----- Disposition Menu [FBCH ---------------- Complete 7078/Authorization DISPOSITION MENU] [FBCH COMPLETE 7078] | |---------------------------------- Edit Completed 7078 [FBCH | EDIT 7078] | |---------------------------------- Display 7078/Authorization | [FBCH DISPLAY 7078] | |---------------------------------- Cancel 7078 Entered in Error | [FBCH CANCEL 7078] | \*\*LOCKED: FBAASUPERVISOR\*\* | |---------------------------------- Print List of Cancelled 7078 | [FBCH PRINT CANCELLED 7078] | \*\*LOCKED: FBAASUPERVISOR\*\* | |---------------------------------- Set-up a 7078 [FBCH 7078 SETUP] ----- Payment Process Menu [FBCH ----------- Ancillary Contract Hosp/CNH PAYMENT MENU] PAYMENT MENU | PAYMENT] | |---------------------------------- Complete a Payment [FBCH | COMPLETE PAYMENT] | |---------------------------------- **Delete Inpatient Invoice**  | **[FBCH DELETE INVOICE]**  | |---------------------------------- **Edit Ancillary Payment [FBCH**  | **EDIT ANCILLARY PAYMENT]**  | |---------------------------------- Enter Invoice/Payment [FBCH | ENTER PAYMENT] | |---------------------------------- **Invoice Edit [FBCH EDIT**  | **PAYMENT]** | |---------------------------------- Multiple Ancillary Payments | [FBCH MULTIPLE PAYMENTS]

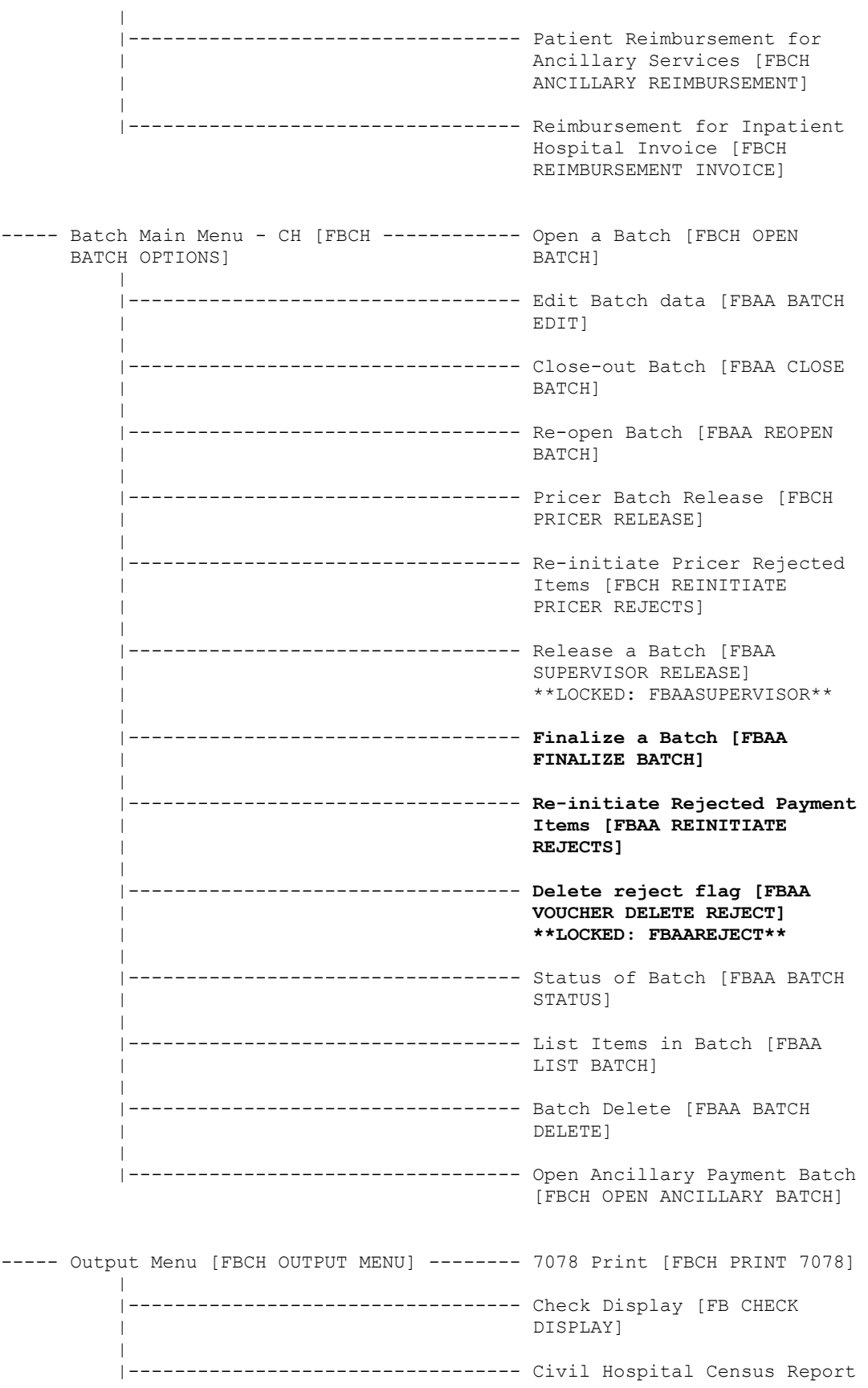

 | [FBCH CENSUS REPORT] | |---------------------------------- Cost Report for Civil | Hospital [FBCH COST REPORT] | |---------------------------------- Display Open Batches [FBAA | DISPLAY OPEN BATCHES] | ------------------------------- FPPS Claim Inquiry [FB FPPS | CLAIM INQ] | --------------------------------- Invoice Display | [FBCH INVOICE | DISPLAY] | |-------------------- IPAC Vendor ------------1 DoD Invoice Reports [FBAA Number Inquiry | IPAC VENDOR [FBAA IPAC DoD REPORT MENU] INVOICE INQUIRY] | | ----------------2 IPAC Vendor DoD Invoice Report | | (Summary) [FBAA | | IPAC DoD INVOICE | | RPT] | | --------------3 IPAC Vendor Payment Report | (Detail) [FBAA | IPAC VENDOR | PAYMENT RPT] | | |---------------------------------- List Batches Pending Release | [FBAA LIST | CLOSED BATCHES] | --------------------------- Non-VA Hospital Activity Report [FBCH HOSPITAL | ACTIVITY] | |---------------------------------- **Payment Aging Report [FB**  | **PAYMENT AGING RPT]**  | |---------------------------------- Pending Pricer Rejects [FBCH | PRICER REJECTS] | |---------------------------------- Potential Cost Recovery | Report [FB PCR] | |---------------------------------- **Print Rejected Payment Items**  | **[FBAA REJECT PRINT]**  | --------------------------- Request Statistics [FBCH | REQUEST STATS] | |---------------------------------- Unauthorized Claims Cost Report for Civil Hospital | [FBCH UC COST REPORT] | |---------------------------------- Vendor Payments Output [FB | PAY VENDOR]

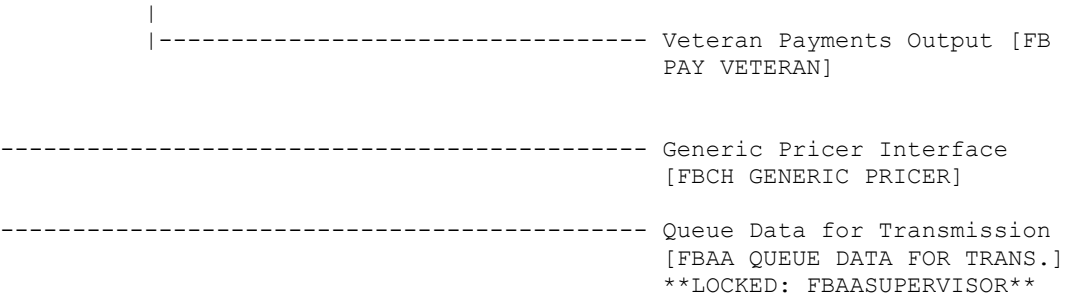

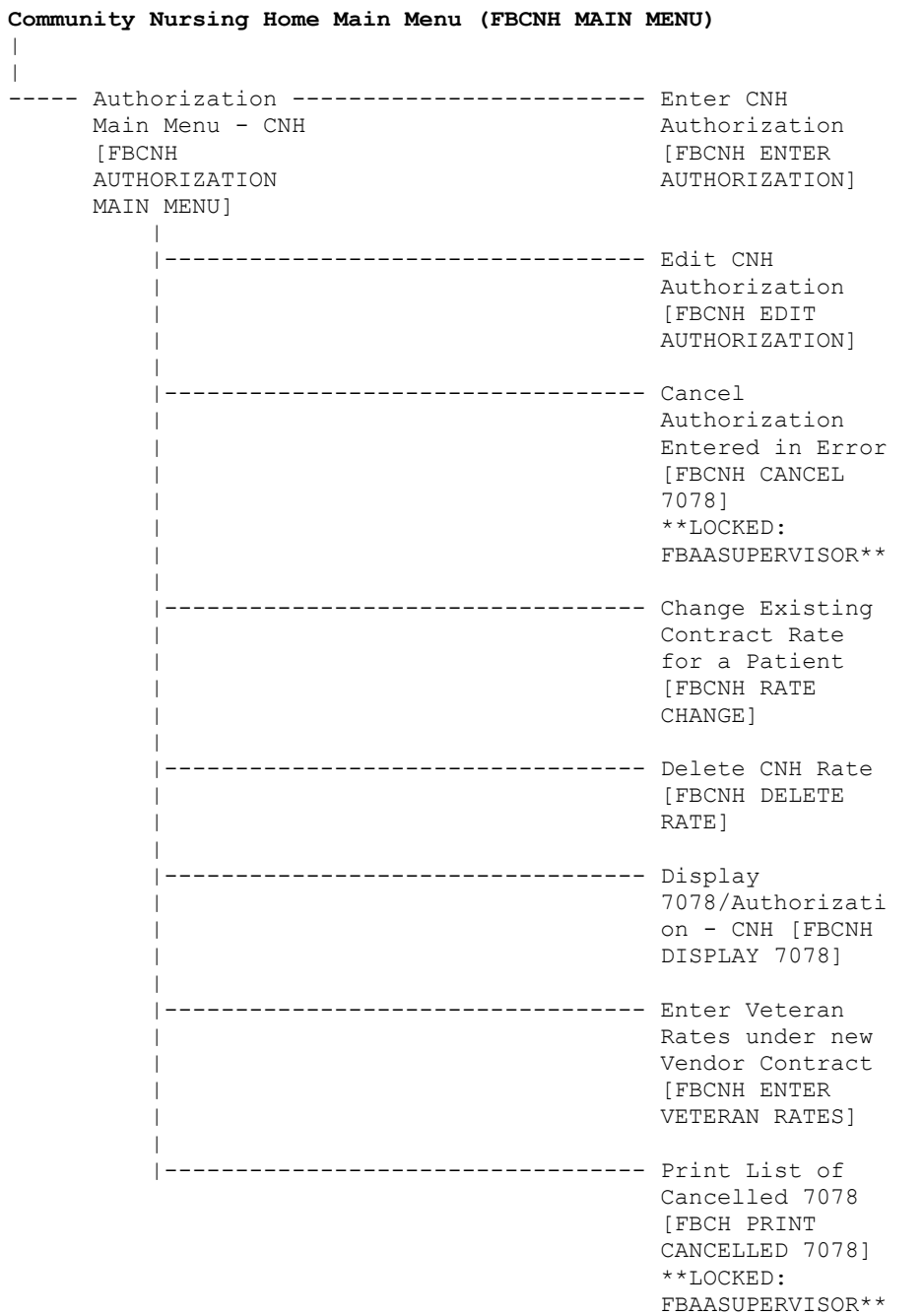

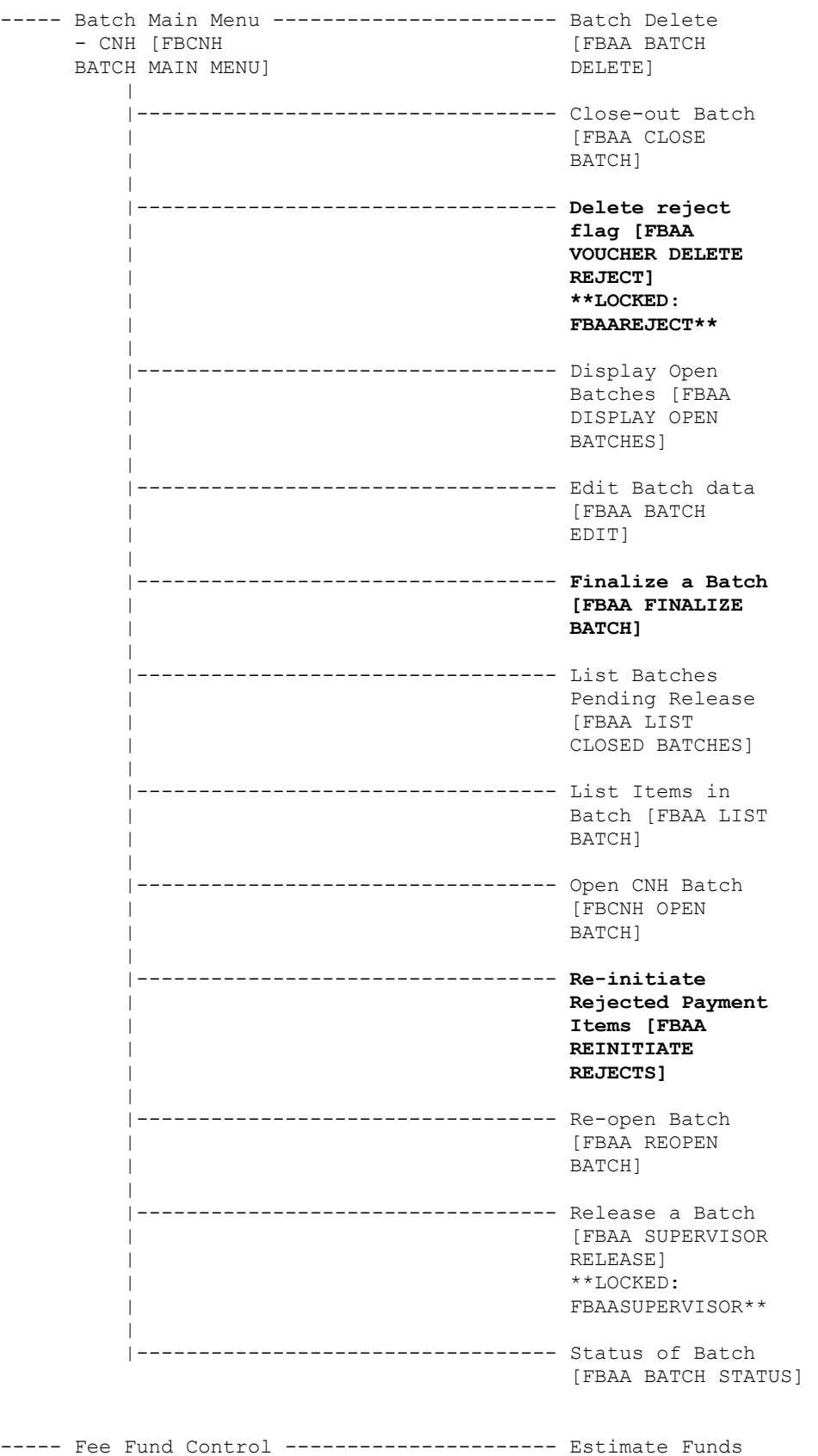

```
Main Menu - CNH for Obligation
     [FBCNH FUND [FBCNH ESTIMATE 
    CONTROL MAIN FUNDS ]
     MENU] 
 | 
         |---------------------------------- Post Commitments 
                                       for Obligation 
                                      [FBCNH POST 
                                       COMMITMENTS] 
--------------------------------------------- LTC CNH Active 
                                       Authorizations 
                                      Report [FBCNH 
                                       LTC ACTIVE 
                                       AUTHORIZ] 
--------------------------------------------- LTC CNH Ending 
                                       Authorizations 
                                       Report [FBCNH 
                                       LTC ENDING 
                                      AUTHORIZ] 
----- Movement Main ------------------------- Admit To CNH 
    Menu - CNH [FBCNH ADMIT]
     [FBCNH MOVEMENT 
     MAIN MENU] 
 | 
           ------------- Delete Movement - Admission Delete
         | Menu [FBCNH [FBCNH DELETE 
         | DELETE MOVEMENT ADMISSION] 
                        | MENU] 
 | | 
                            | |------------ Discharge Delete 
                                   [FBCNH DELETE
                                      | | DISCHARGE] 
 | | 
                            | |------------ Transfer Delete 
                                        | [FBCNH DELETE 
                                       | TRANSFER] 
 | 
 | 
         |---------------------------------- Discharge From 
                                      | CNH [FBCNH 
                                       | DISCHARGE] 
 | 
          --------------------------------- Display Episode
                                       | Of Care [FBCNH 
                                       | DISPLAY EPISODE 
                                       | OF CARE] 
 | 
         |---------------- Edit Movement --- Admission Edit 
                        | Menu [FBCNH EDIT [FBCNH EDIT 
                       MOVEMENT] ADMISSION]
 | | 
                           |----------- Discharge Edit
                                    | | [FBCNH EDIT 
                                      | | DISCHARGE] 
 | | 
                            | |------------ Transfer Edit 
                                       | [FBCNH EDIT 
                                       | TRANSFER] 
 |
```
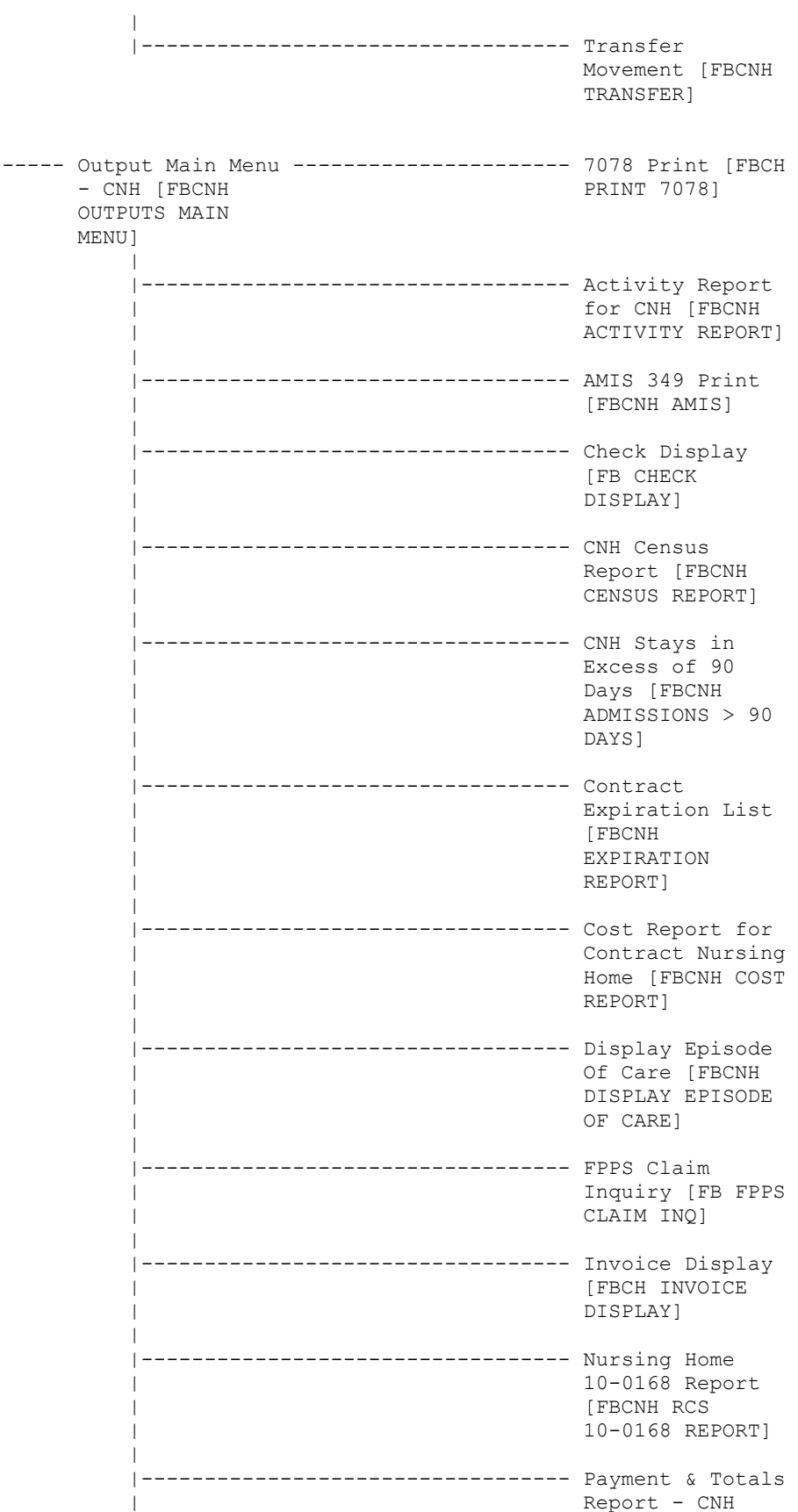

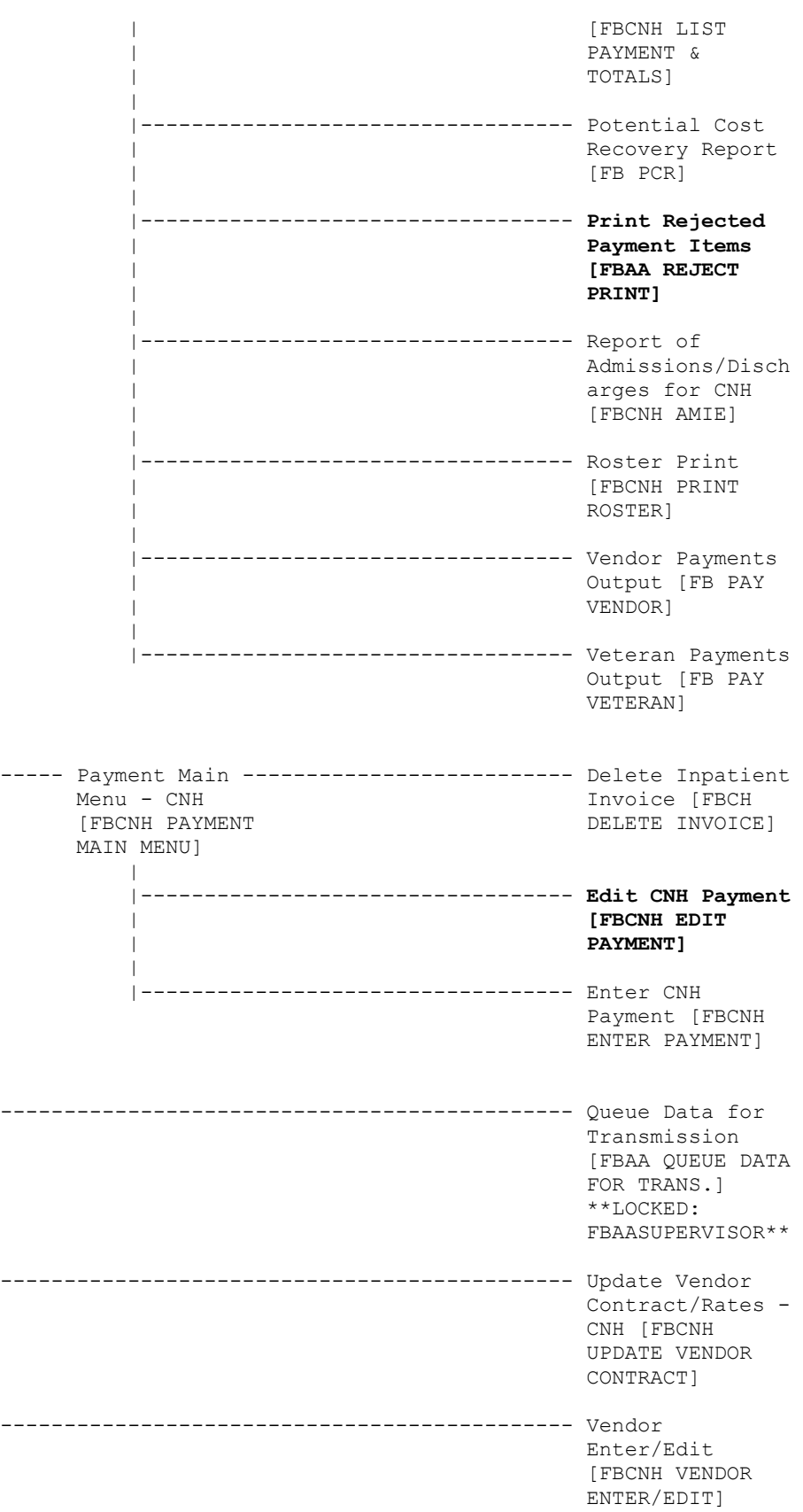

| |

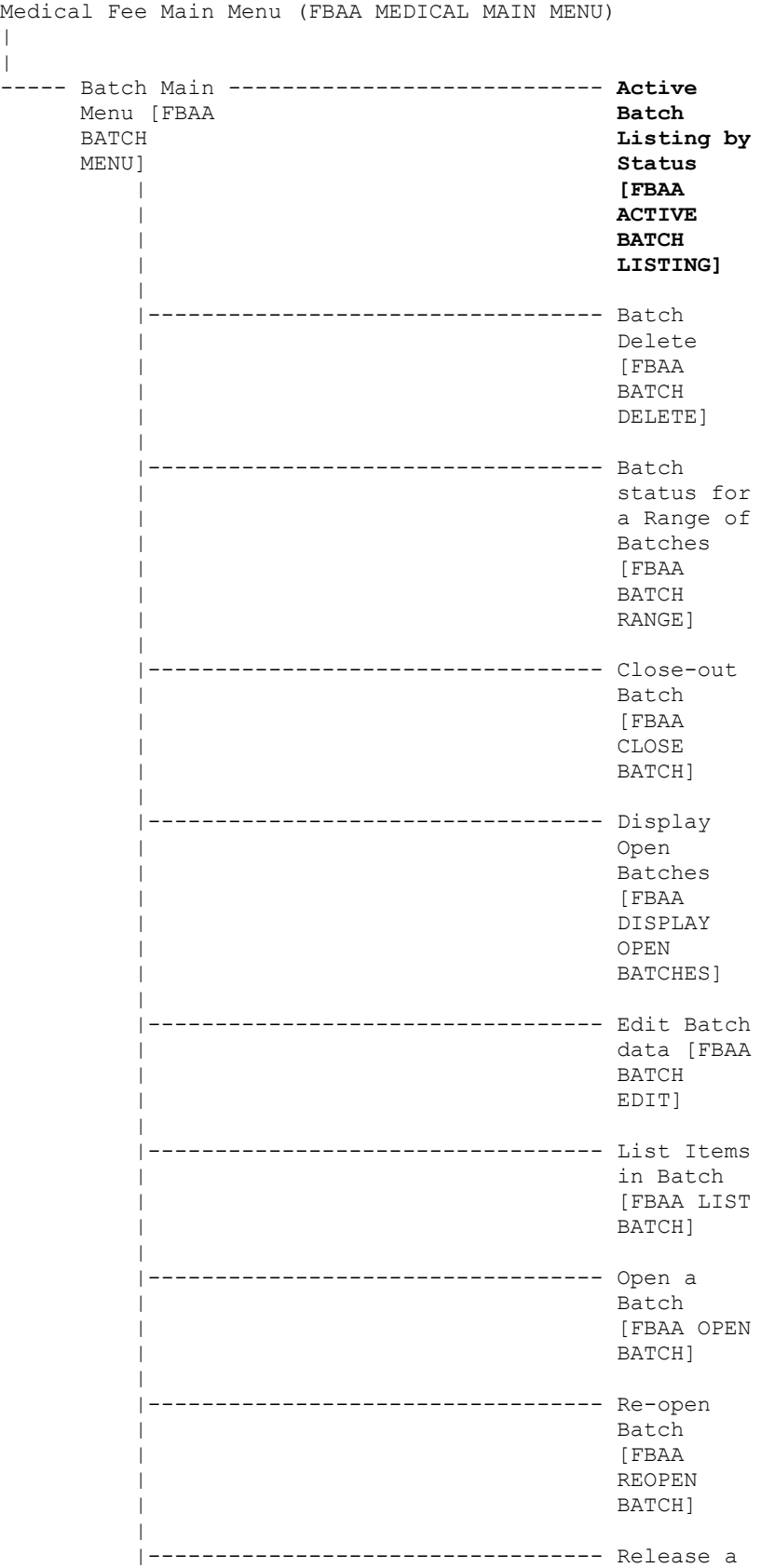

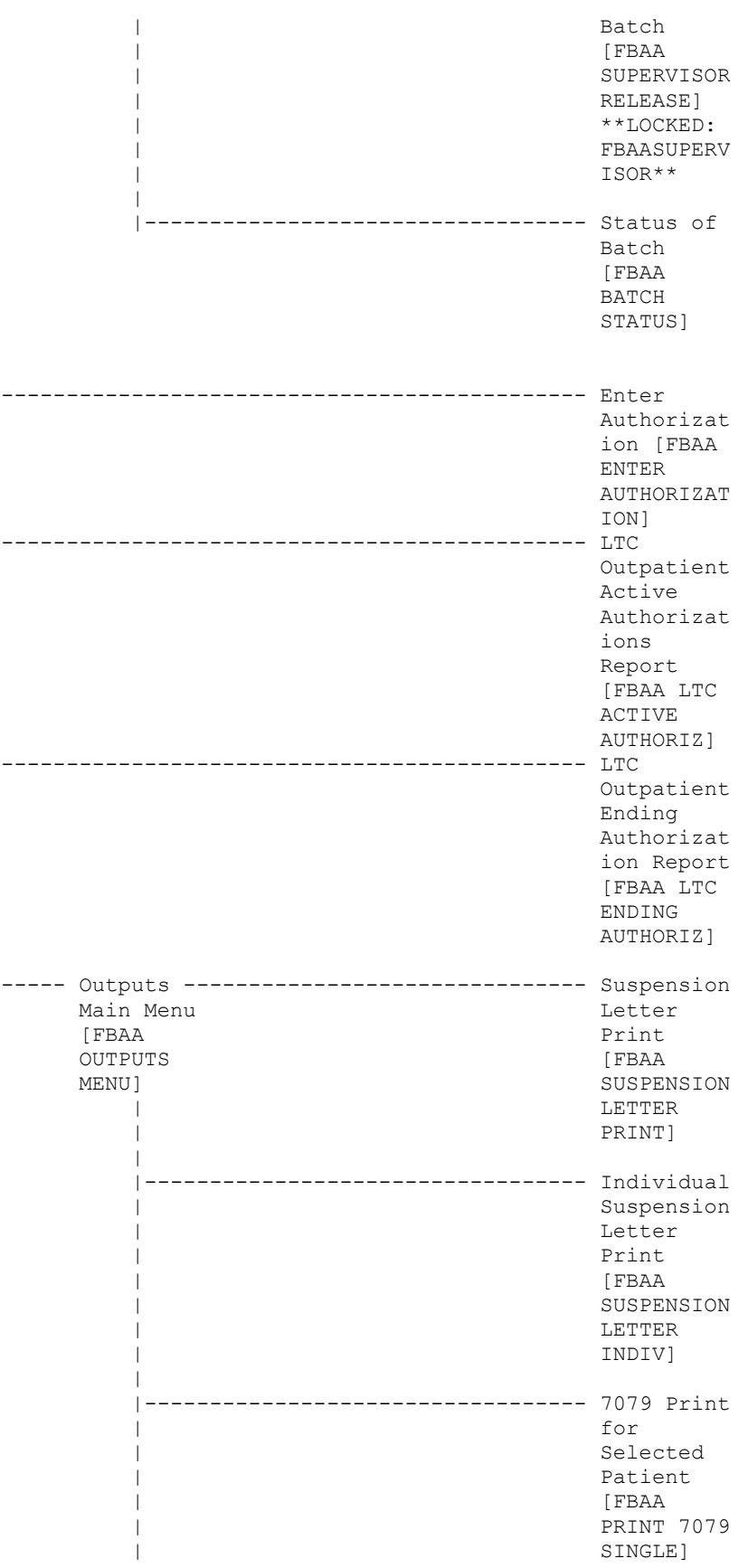

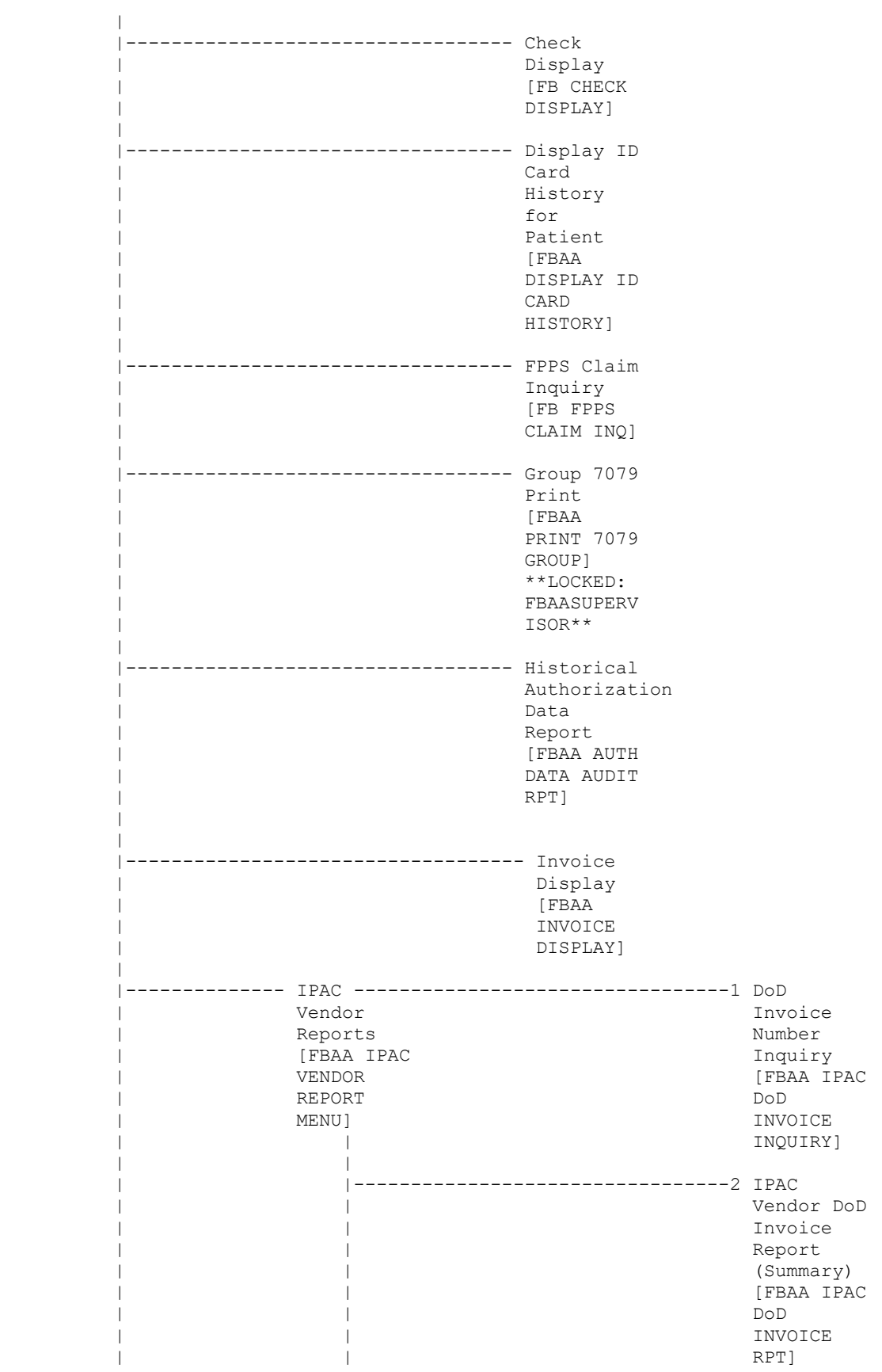
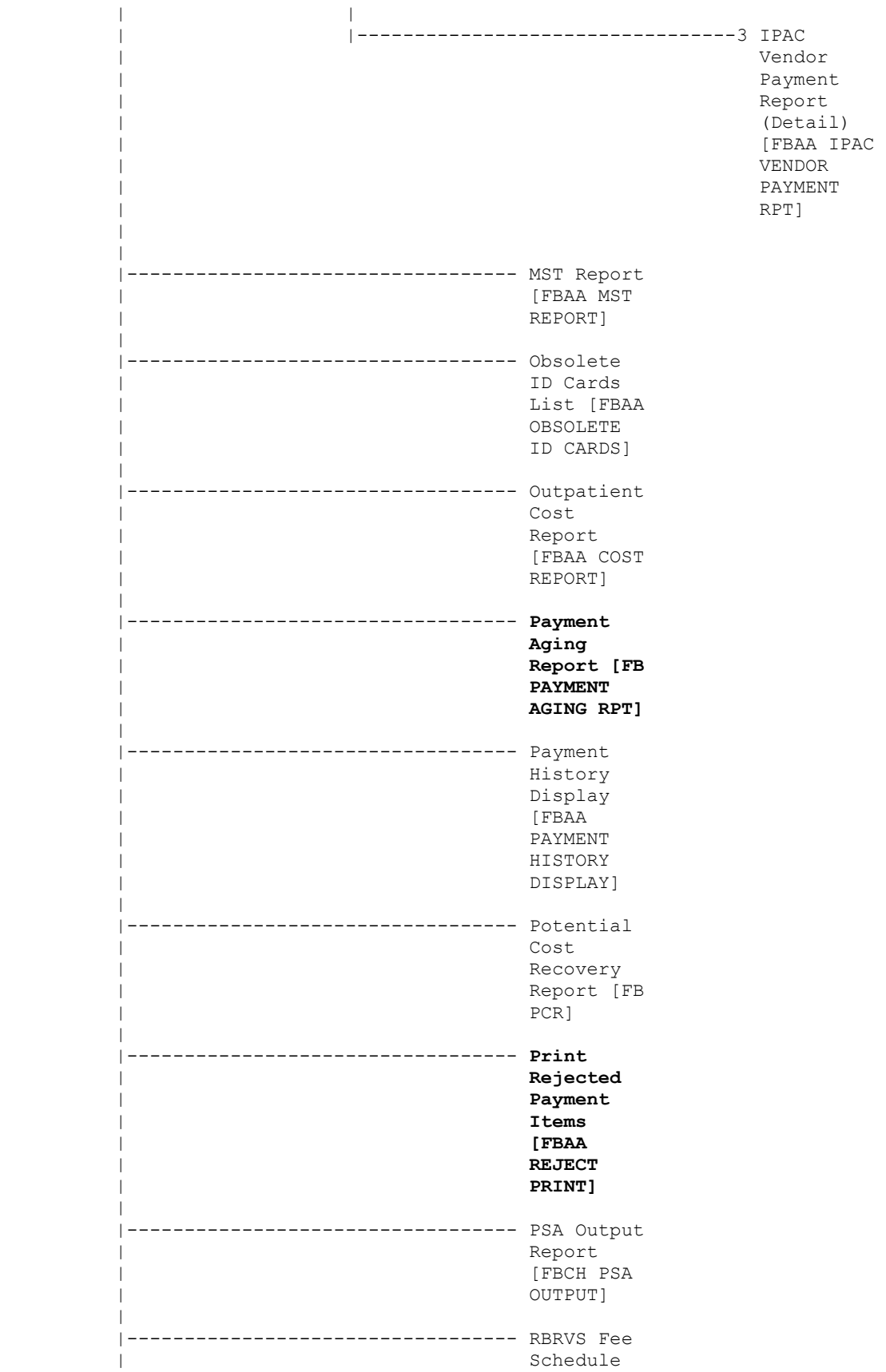

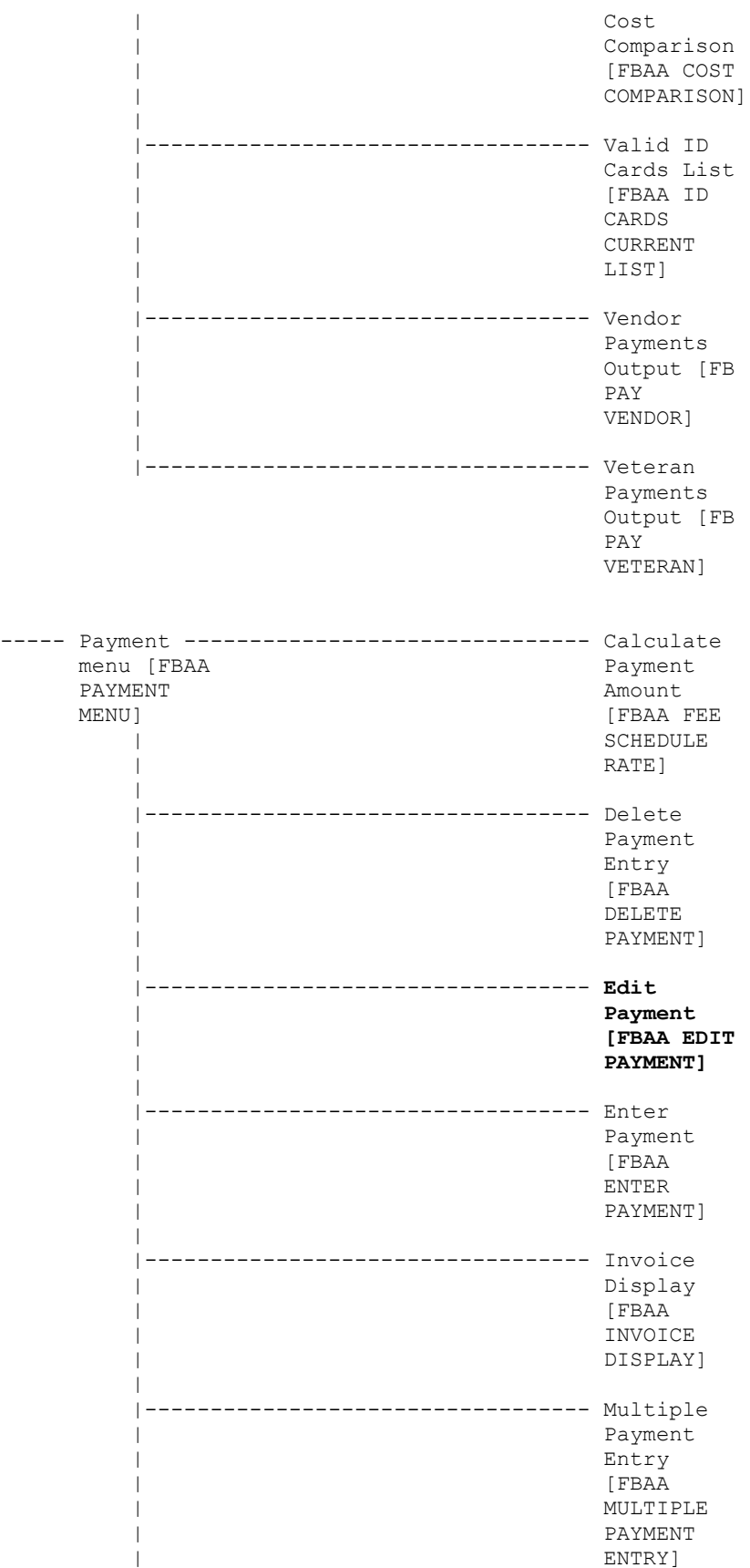

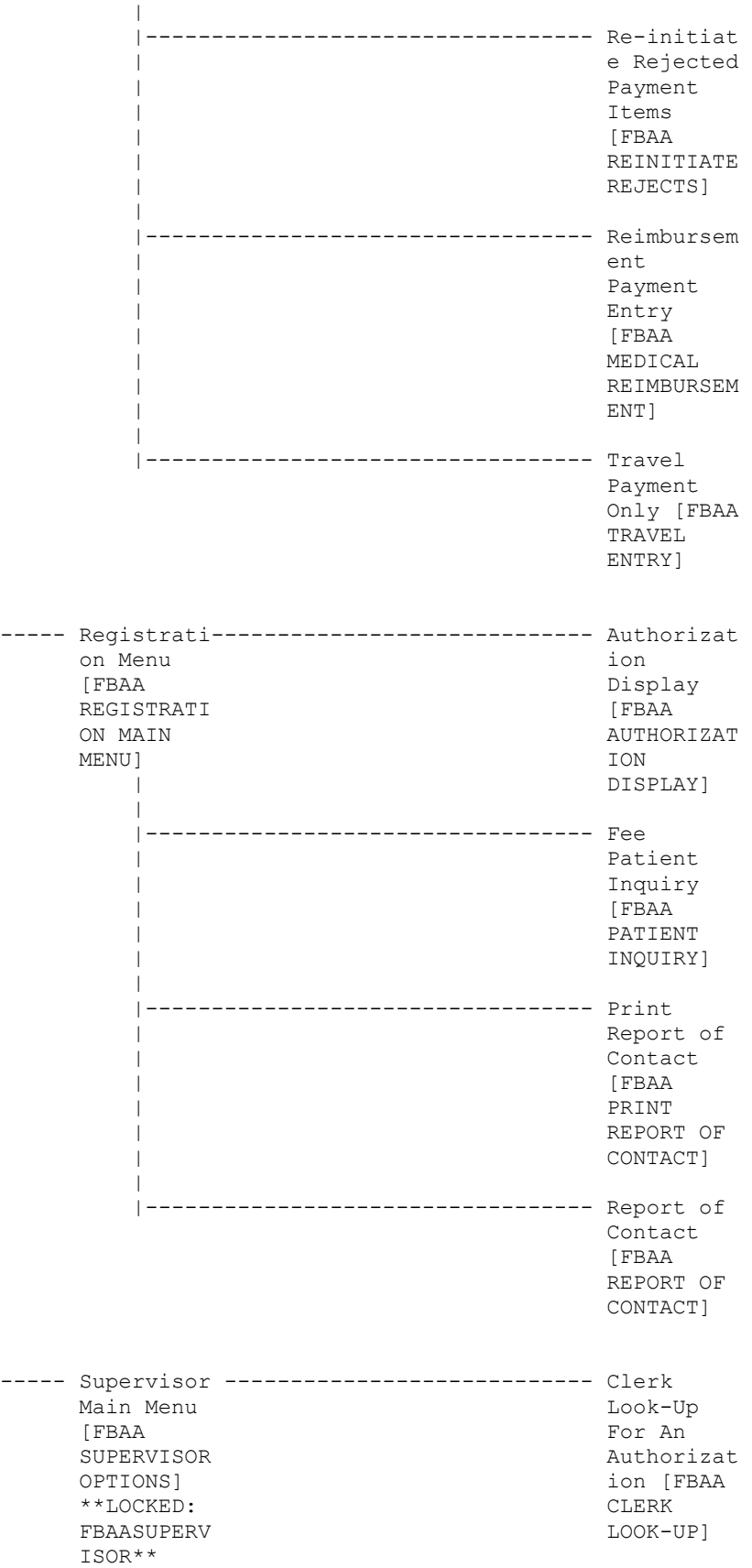

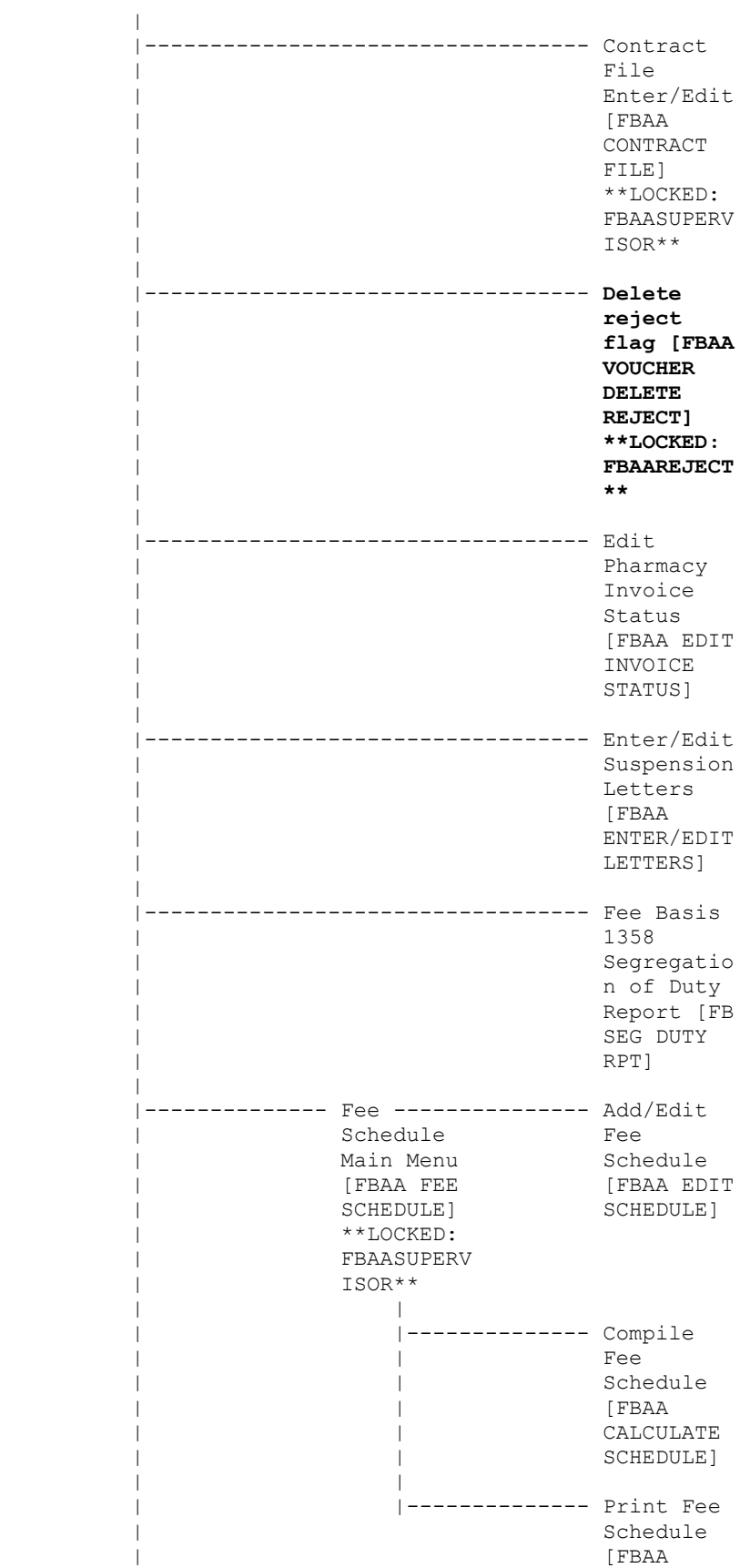

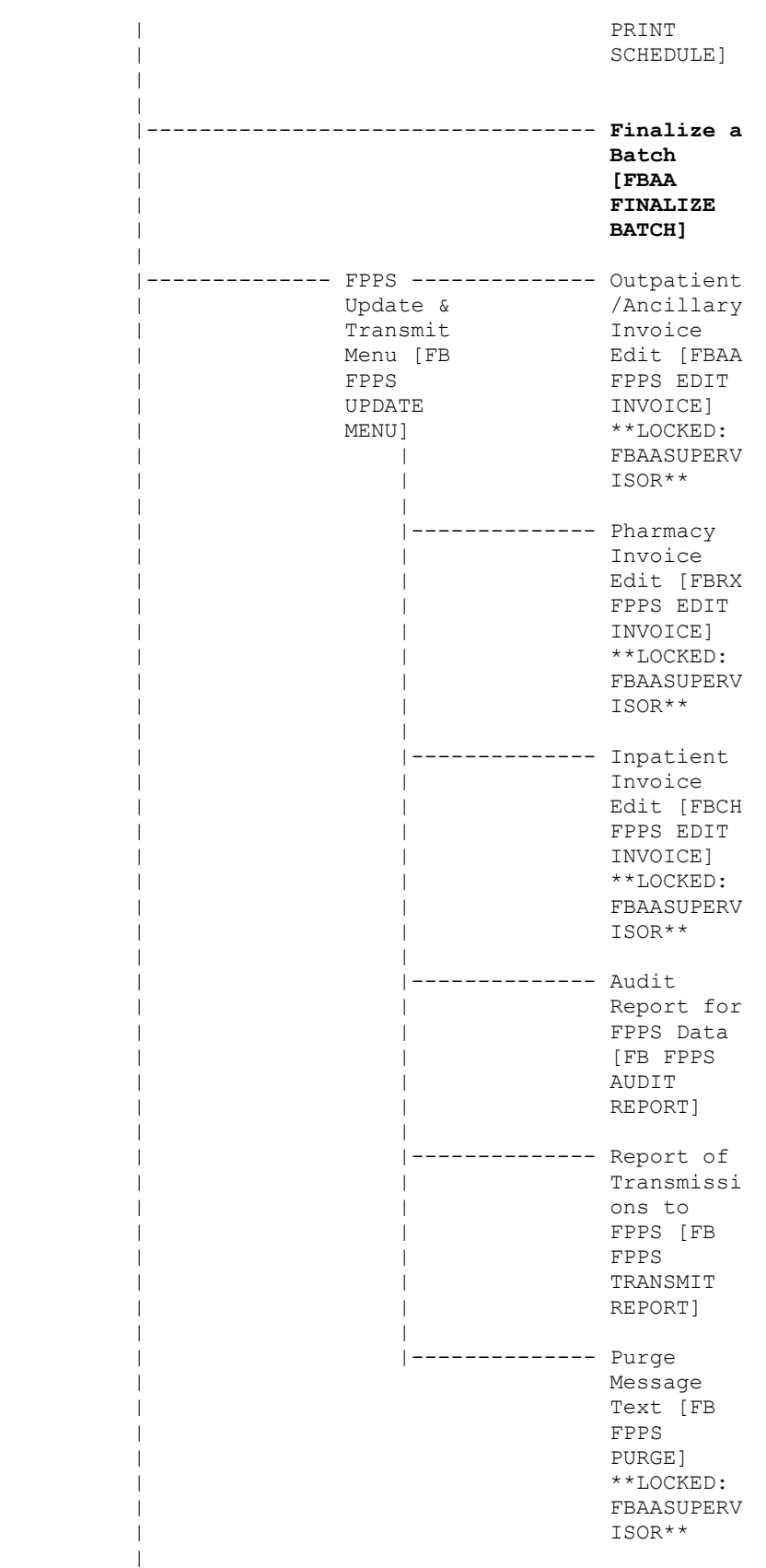

|

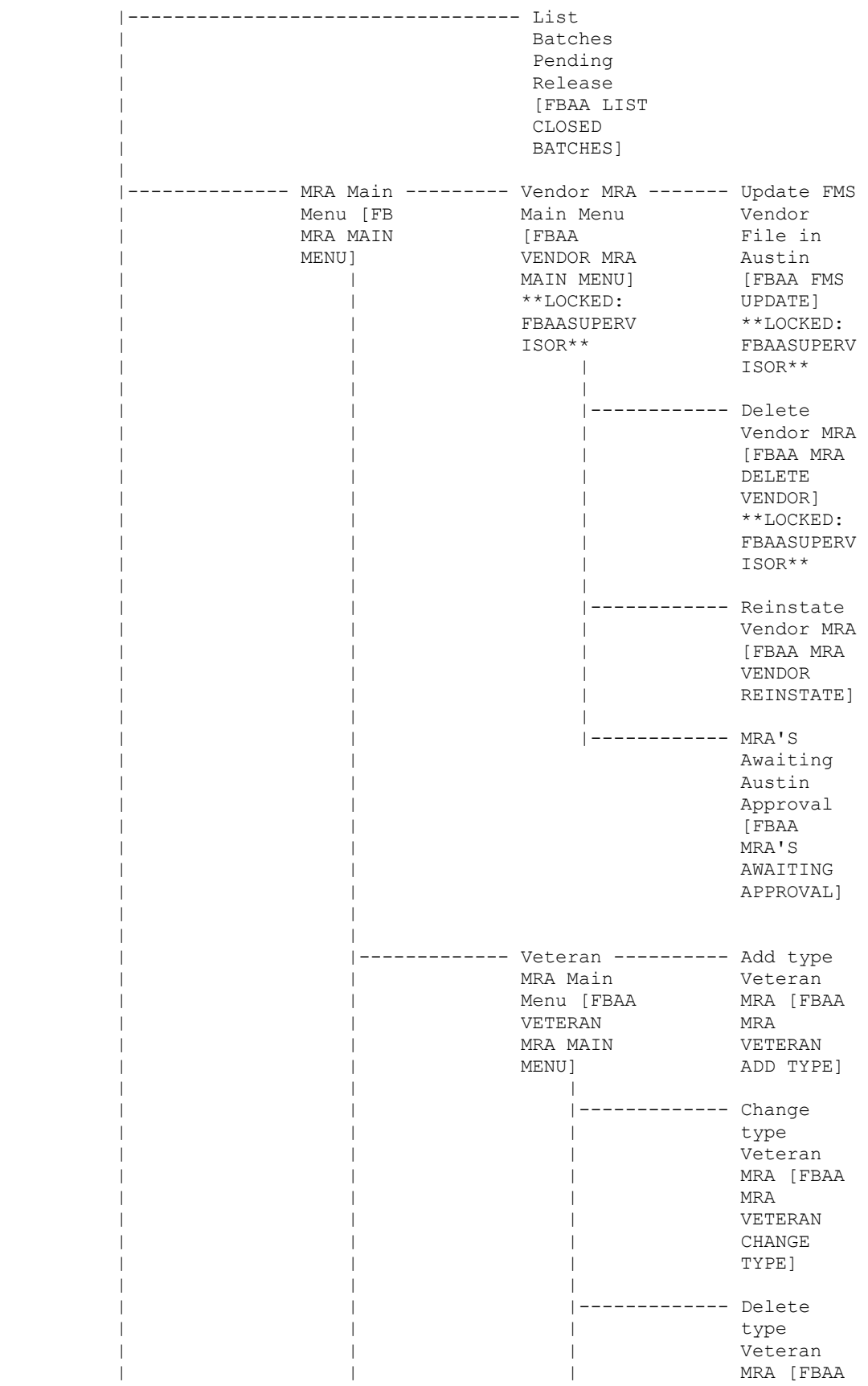

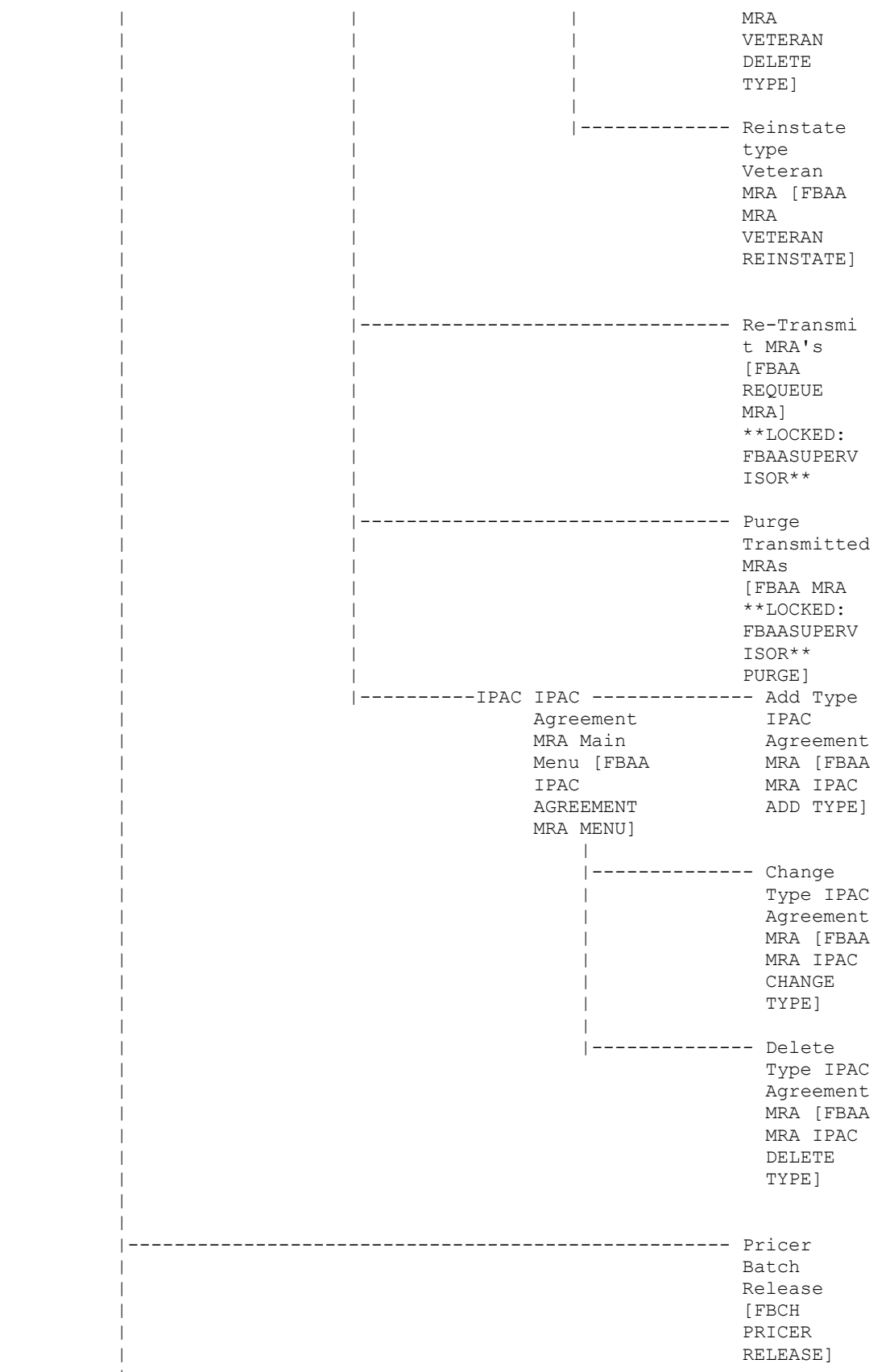

 | |

|

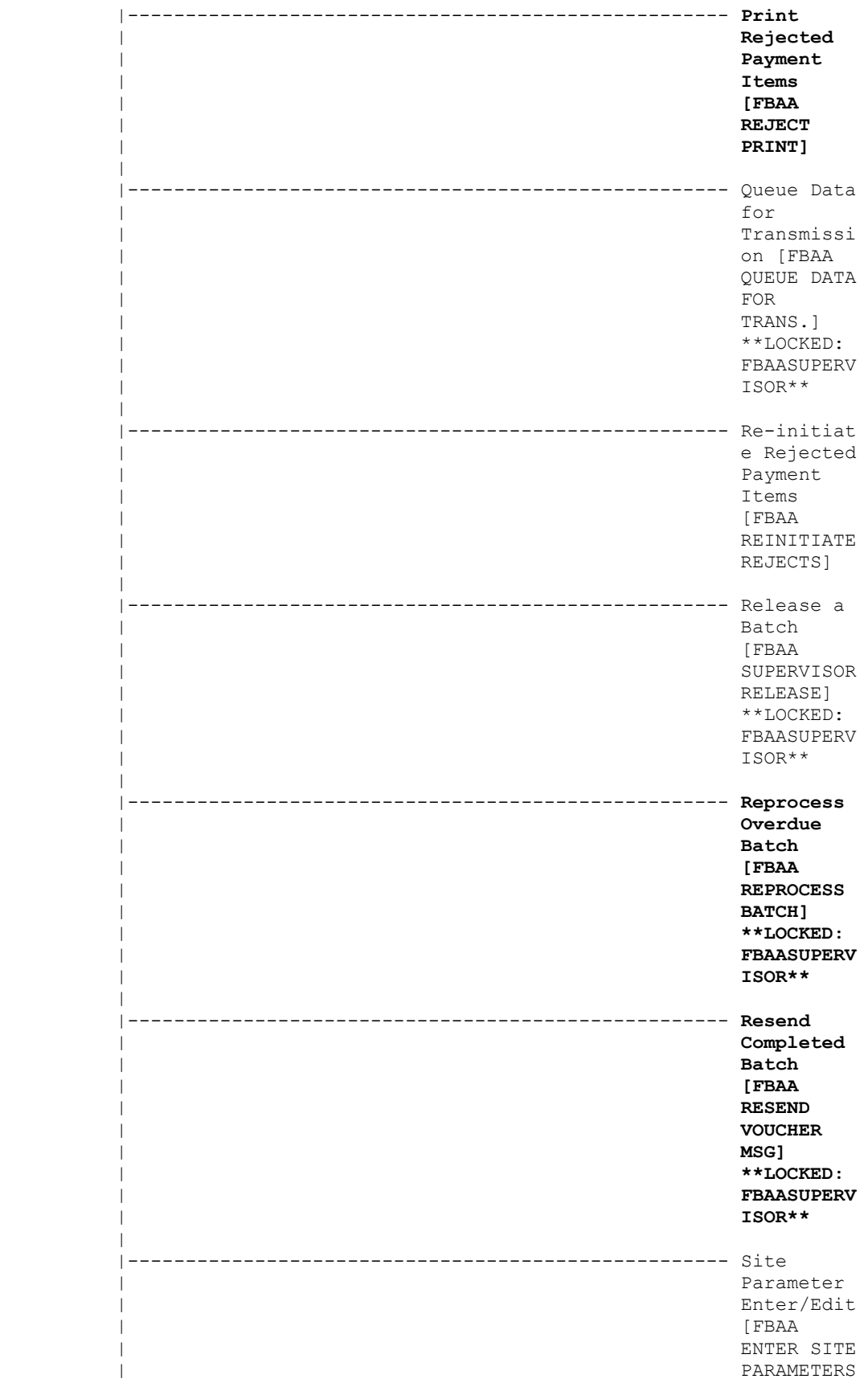

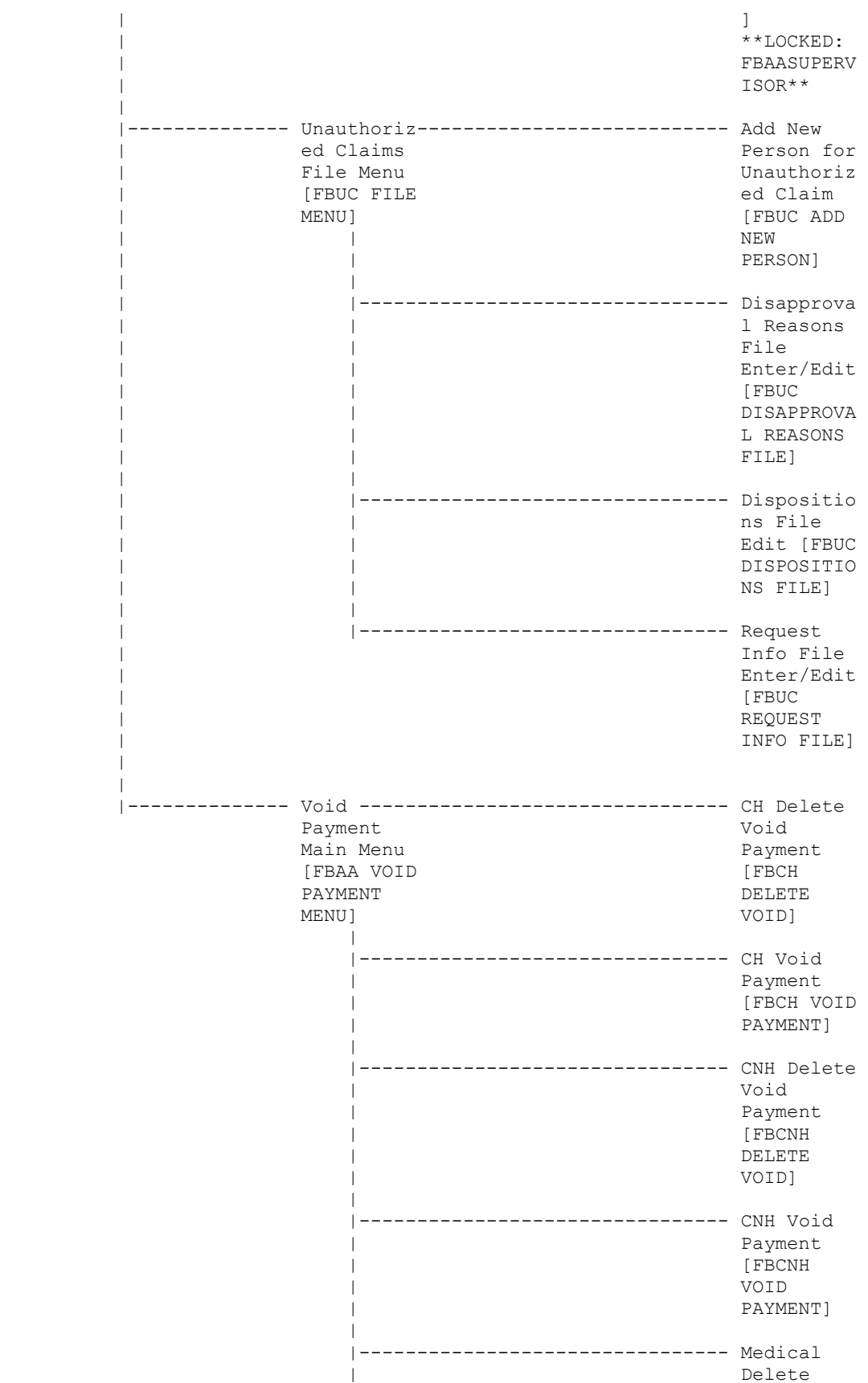

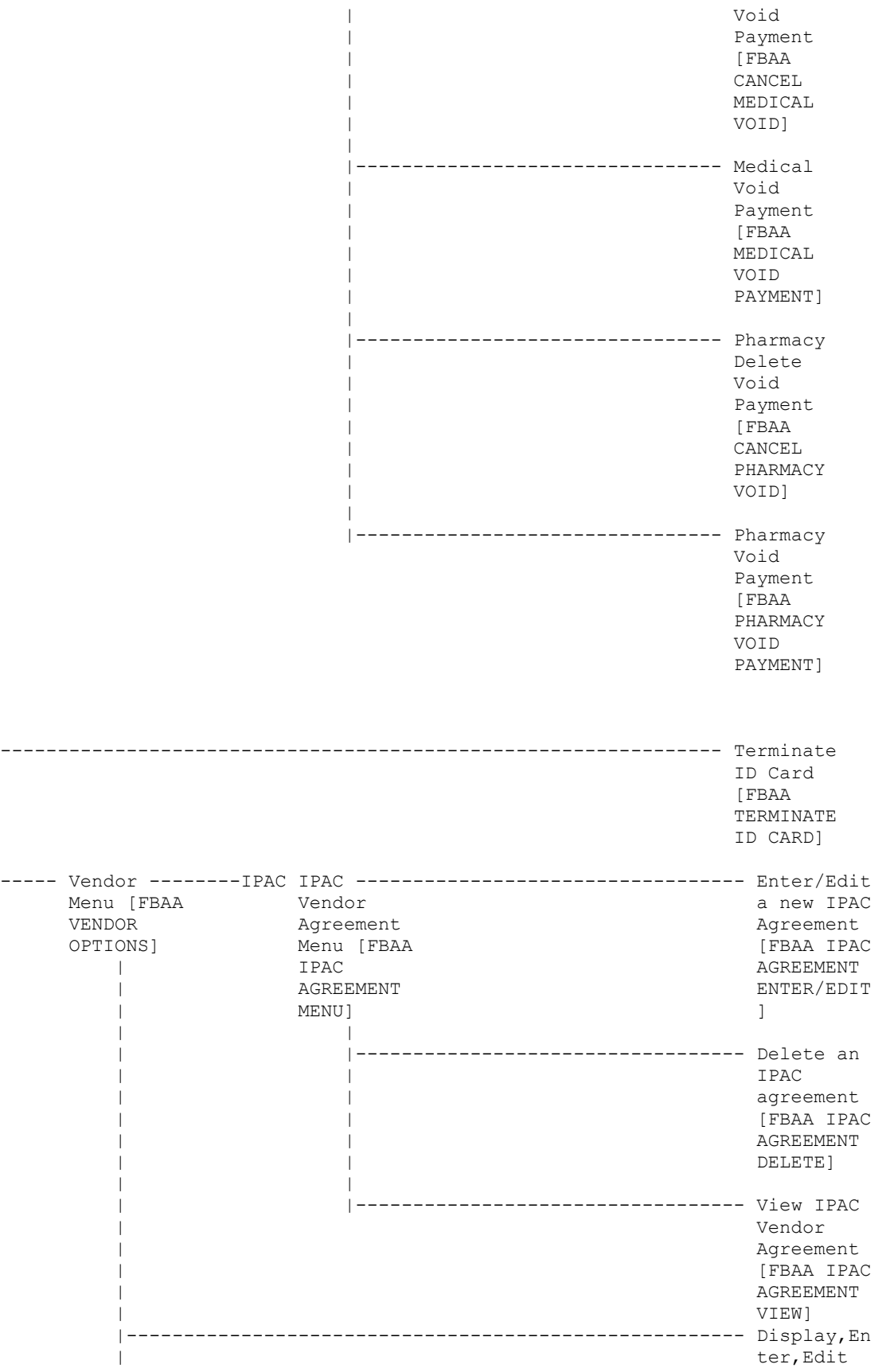

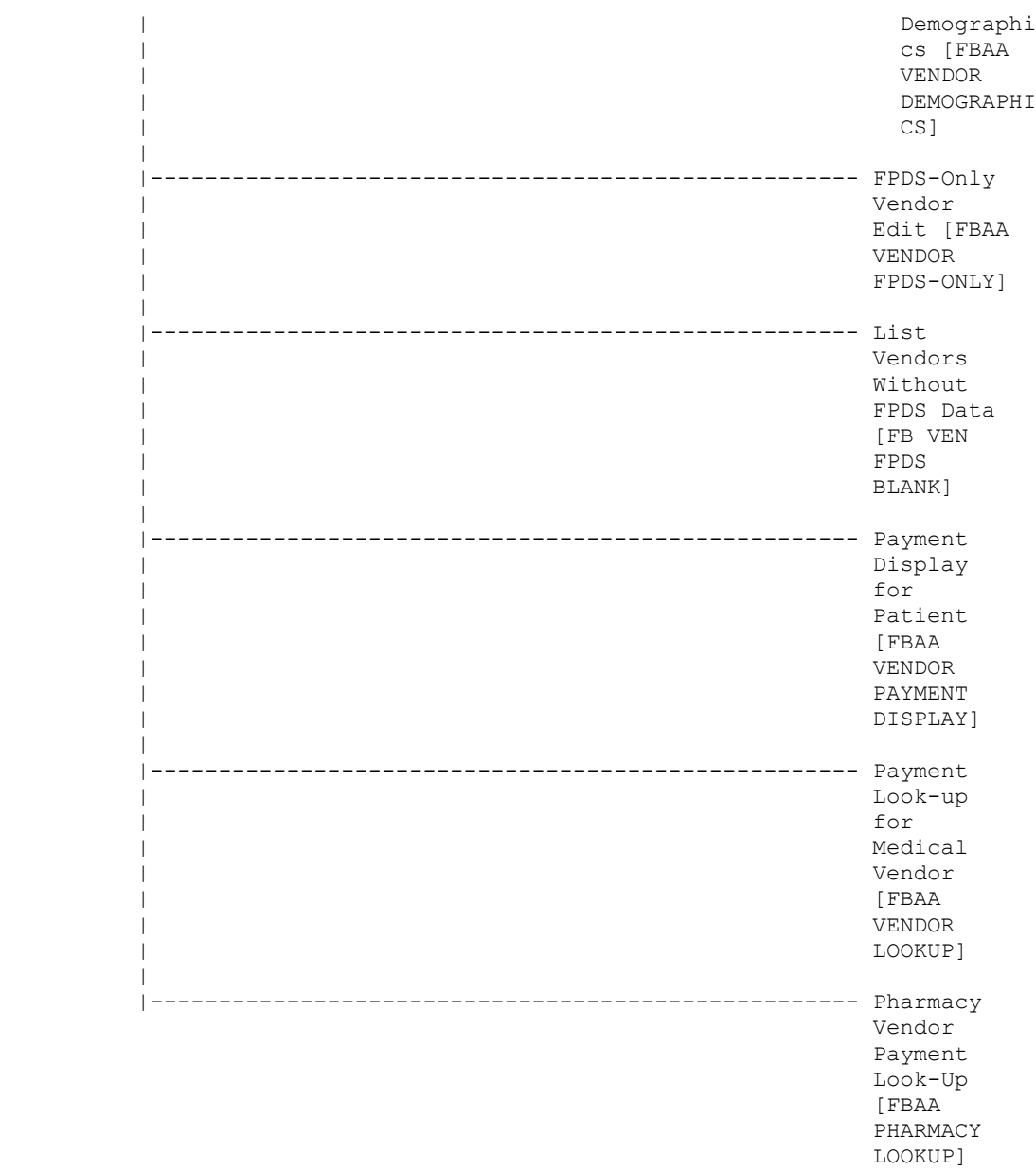

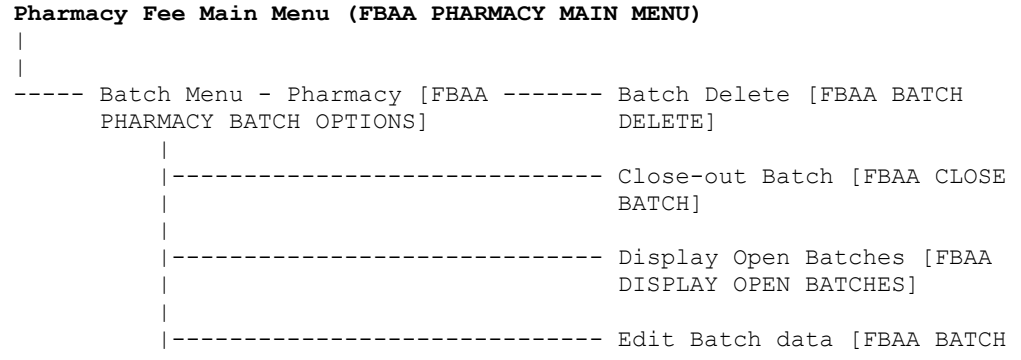

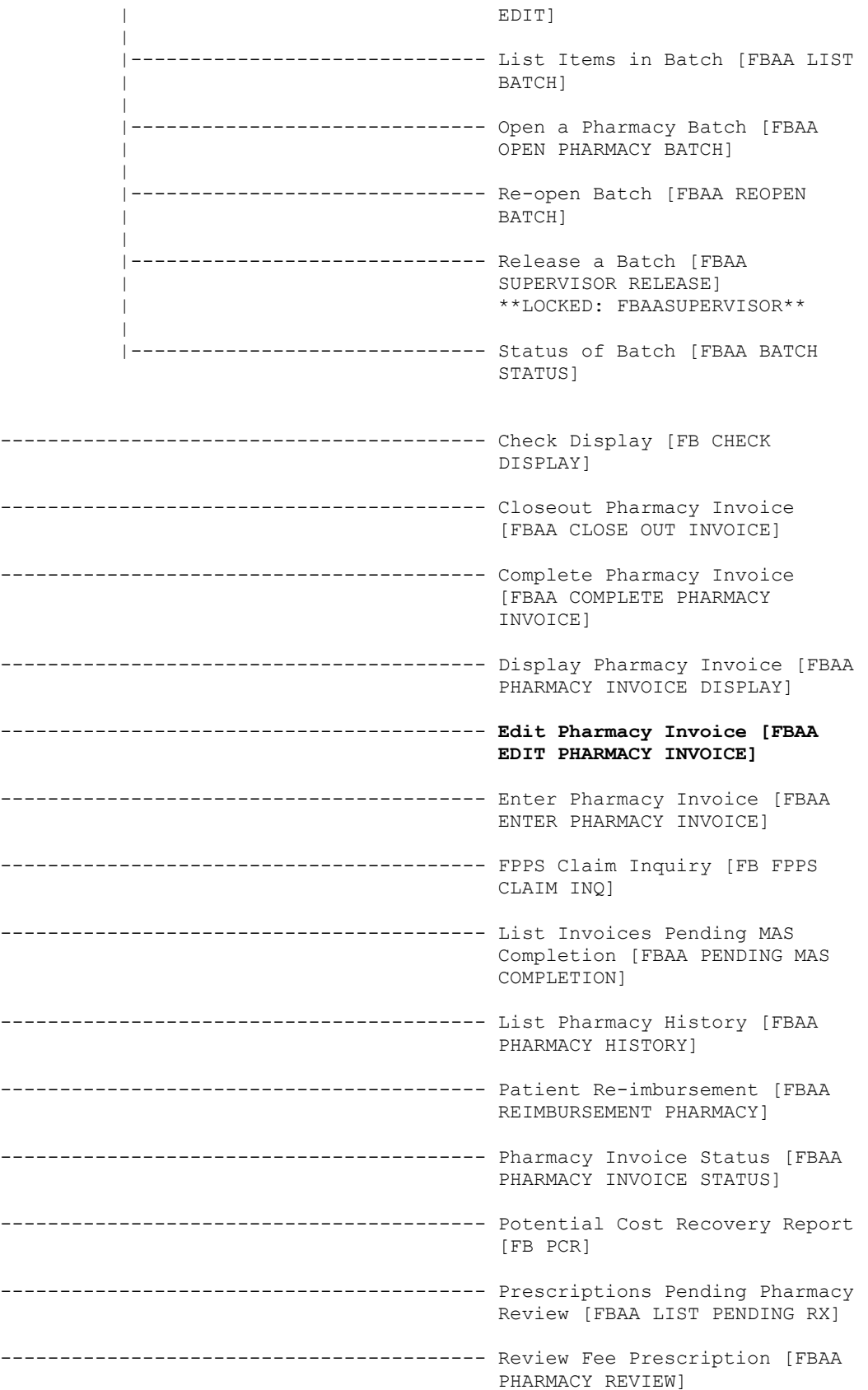

----------------------------------------- Vendor Payments Output [FB PAY VENDOR] ----------------------------------------- Veteran Payments Output [FB PAY VETERAN] **Project ARCH Menu (FB PROJECT ARCH MENU) \*\*LOCKED: FB ARCH\*\*** | | ---AD Add/Edit Project ARCH Eligibility [FB ADD ARCH ELIGIBILITY] \*\*LOCKED: FB ARCH\*\* ---VW View Project ARCH Eligibility [FB VIEW ARCH ELIGIBILITY] \*\*LOCKED: FB ARCH\*\* ---UP ARCH Eligibility Data Upload [FB ARCH DATA UPLOAD] \*\*LOCKED: FB ARCH\*\* ---RE ARCH Clinical Reminder Due Delay [FB ARCH REMINDER DELAY] \*\*LOCKED: FB ARCH\*\* **State Home Main Menu (FBSH MAIN MENU)** | | ----- Enter New State Home Authorization [FBSH ENTER AUTH] ----- Change a State Home Authorization [FBSH CHANGE AUTH] ----- Delete a State Home Authorization [FBSH DELETE AUTH] ----- Reinstate State Home Authorization [FBSH REINSTATE AUTH] ----- Active Authorization Report [FBSH ACTIVE AUTH. REPORT] **Telephone Inquiry Menu (FB PHONE MENU) | | --------------------------------------------- Check Display [FB CHECK DISPLAY] ----- IPAC Vendor Reports [FBAA IPAC -------1 DoD Invoice Number Inquiry VENDOR REPORT MENU] [FBAA IPAC DoD INVOICE | INQUIRY] | |---------------------------------2 IPAC Vendor DoD Invoice Report | (Summary) [FBAA IPAC DoD** 

*INVOICE RPT*  **| |---------------------------------3 IPAC Vendor Payment Report (Detail) [FBAA IPAC VENDOR PAYMENT RPT] --------------------------------------------- Payment Listing for Vendor/Veteran [FB VENDOR/VETERAN PAYMENTS] --------------------------------------------- Vendor Payments Output [FB PAY VENDOR] --------------------------------------------- Veteran Payments Output [FB PAY VETERAN] Unauthorized Claim Main Menu (FBUC MAIN)** | | ----- Enter/Edit Unauthorized Claim ----- Enter Unauthorized Claim [FBUC Menu [FBUC ENTER/EDIT] ENTER] | --------------------------- Modify Unauthorized Claim | [FBUC MODIFY UNAUTHORIZED | CLAIM] | ----------------------- Disposition Unauthorized Claim | [FBUC DISPOSITION UNAUTH | CLAIM] | |------------------------------ Re-open Unauthorized Claim | [FBUC REOPEN] | -------------------------- Initiate Appeal for Unauthorized Claim [FBUC | INITIATE APPEAL] | ---------------------------- Appeal Edit for Unauthorized | Claim [FBUC APPEAL EDIT] | |------------------------------ COVA Appeal Enter/Edit [FBUC COVA APPEAL] ----------------------------------------- Request Information on Unauthorized Claim [FBUC REQUEST INFORMATION] ----------------------------------------- Receive Requested Information [FBUC RECEIVE INFORMATION] ----- Letters for Unauthorized Claim ---- Update Date Letter Sent [FBUC [FBUC LETTERS] UPDATE DATE LETTER SENT] | |------------------------------ Batch Print Letters [FBUC | BATCH PRINT LETTERS] | |------------------------------ Reprint Letter(s) [FBUC REPRINT LETTER(S)]

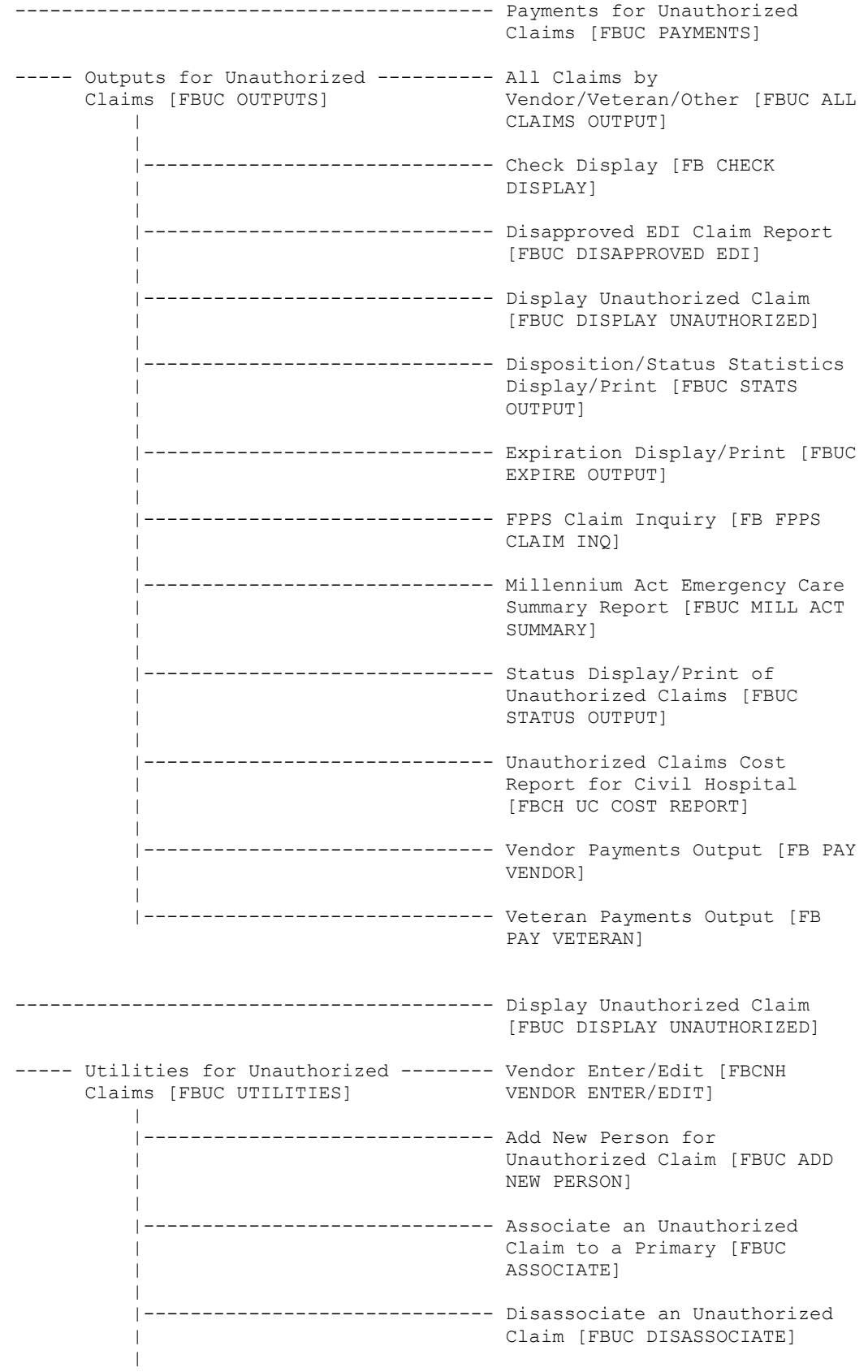

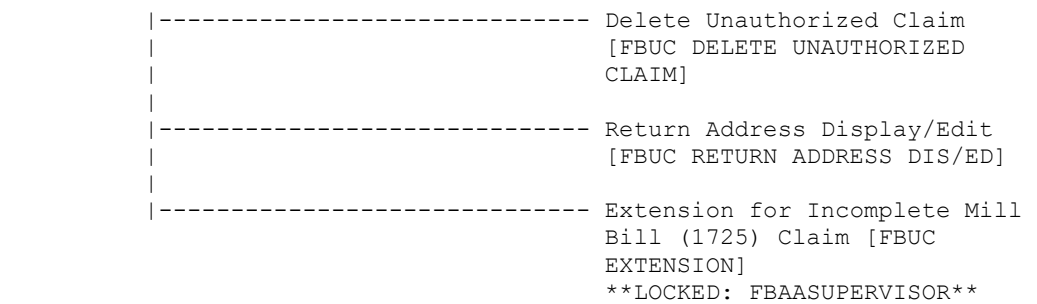

#### **Non-Menu Diagram Exported Options**

The following options do not appear on the menu but are exported with the package.

• FBAA BATCH SERVER (FB\*3.5\*131)

This server processes incoming Payment Batch Result messages from Central Fee. The Payment Batch Result message is a response to a Payment Batch message. The result message provides a count of accepted line items and identifies any line items that were rejected by Central Fee edit checks.

#### • FBAA MRA PURGE AUTO

This option is taskable and will purge transmitted MRAs. It should be used only when you are sure Austin has received your MRA transmissions, since use of this option will prevent retransmission of MRAs. Upon successful completion of the purge, a mail message will be sent to a mail group confirming the purge specifics. Remember to add a mail group to the FBAA PURGE TRANSMITTED MRA'S bulletin.

#### • FBAA MRA SERVER

This server processes all incoming MRA messages received from Austin through MailMan.

#### • FBAA PAID SERVER

This server processes incoming payment information sent from FMS. The job will run in the background and will send a bulletin to the FEE mail group upon completion. The bulletin will detail the number of vendors found for each action type taken. FB\*3.5\*121 the message length from Central Fee is changing to 138 characters. The FBPAID and FBPAID1 routines were modified to accept either length (existing 82 or new 138 character) messages. See Appendix B for the 138 character message format.

- FBAA REJECT SERVER (FB\*3.5\*131) This server processes incoming Post Voucher Reject messages from Central Fee. The Post Voucher Reject message identifies payment line items that have been dropped from Central Fee after receipt of the Voucher Batch message for that line item.
- FBAA VOUCHER SERVER (FB\*3.5\*131)

This server processes incoming Voucher Batch Acknowledgement messages from Central Fee. The Voucher Batch Acknowledgement message contains the Central Fee application acknowledgement for a Voucher Batch message.

#### • FBUC QUEUE BATCH PRINT

If your letters are not automatically printed, and you choose not to use the Batch Print Letters option in the Letters for Unauthorized Claim submenu, this option should be run at least once a day.

#### • FBUC ABANDONED

This option must be queued to run nightly. A device needs to be specified. It searches the FEE BASIS UNAUTHORIZED CLAIMS file (#162.7) for claims that have the status of INCOMPLETE UNAUTHORIZED CLAIM or APPEAL/ISSUED STATEMENT OF CASE.

If the expiration date for these claims is met, the claim will be dispositioned to ABANDONED. A printout of those claims which were updated will print to the specified device.

• FB FPPS MONITOR  $(FB*3.5*122)$ 

If the FB FPPS TRANSMIT option is scheduled to run nightly, this option should be queued to run after it. It checks two new parameters in the FEE BASIS SITE PARAMETERS (#161.4) file to verify that the transmit option is being run in a timely manner (e.g. daily) and sends messages to G.FEE (local VistA users) and REDACTED (Purchased Care Business office) to alert users that payment data is has not been sent. This option may also be run interactively to check the status of the transmit option and can be added as a Fee user's (e.g. Fee Administrator) secondary menu option. Running the option interactively does not send messages to any mail group.

Example message to G.FEE mail group:

Subj: FEE BASIS FPPS Transmit Issue Mar 24, 2011 [#300421] 03/24/11@06:01 5 lines From: FEE BASIS In 'IN' basket. Page 1 ------------------------------------------------------------------------------- Current date: Mar 24, 2011@06:00 The FB FPPS TRANSMIT option has not run. The last completed transmission was on Mar 21, 2011@03:45 Please check the FB FPPS TRANSMIT option for scheduling issues or errors. Enter message action (in IN basket): Ignore//

Example message to Fee. EDI Issues mail group: REDACTED

• FB PAID TO IB  $(FB*3.5*135)$ FOR FUTURE USE: This run routine option is expected to be scheduled to run regularly after the FBAA PAID SERVER process has completed. This option populates the IB

NON/OTHER VA BILLING PROVIDER file (335.93) with information from the FBAA PAID SERVER process that was saved to the FEE BASIS PAID TO IB file(161.9).

• FB PROVIDER TO IB REPORT (FB\*3.5\*135) FOR FUTURE USE: This run routine option displays information in the FEE BASIS PAID TO IB file (161.9). This option is for testing purposes to view data and could be added if needed as a secondary menu option.

• FB UCID UTILITY MENU (FB\*3.5\*135) This menu option is provided to validate Unique Claim IDentifier during testing of entry and edit functions. This menu option is not available on any existing FB menus, but could be added to a secondary menu. This contains two options: the FB UCID DISPLAY - Fee Basis Unique Claim Identifier Display option, and the FB UCID PAYMENT RPT - FB OUTPATIENT UCID REPORT option.

• FB UCID DISPLAY (FB $*3.5*135$ ) This option is provided to validate Unique Claim IDentifier during testing of entry and edit functions. This option is available on the FB UCID UTILITY MENU. This option has three selections used to display the Unique Claim Identifier. Inpatient invoices and Outpatient claims within a date range, Inpatients by Invoice number, or Outpatient by Vendor, Date of Service, and Procedure.

• FB UCID PAYMENT RPT (FB\*3.5\*135) This option is provided to validate the Unique Claim IDentifier during testing of entry and edit functions. This option is available on the FB UCID UTILITY MENU. This option is used to display all UCID's for a single Outpatient by Vendor, Date of Service, and Procedure.

# Archiving and Purging

#### **Archiving**

There are currently no archiving capabilities within the Fee Basis package.

#### **Purging**

The Fee Basis package allows the user to purge transmitted delete type and reinstate type MRAs through the Purge Transmitted MRAs option under the Supervisor Main Menu of the Medical Fee Main Menu. A site may elect to run this purge manually through use of this option, or have the purge automatically run through a background task by setting up the FB MRA Purge Auto option through TaskMan. It will effectively purge the delete type and reinstate type MRAs automatically and forward a bulletin to the FEE mail group upon completion.

It should be noted that change type and add type MRAs will no longer be purged through use of these options. They will be cleaned up automatically upon confirmation from Austin on each respective transaction.

Contained in Version 3.0 of Fee Basis is a purge routine called FBAABPG. This routine should only be used when batch numbers exceed 9999000 and prior to the site reaching number 9999999 as the next available batch number. This information is found in the FEE BASIS SITE PARAMETERS file (#161.4), Field #10.

A system backup should be completed prior to the execution of the purge routine. To initiate the purge, you will be prompted for a cutoff date. This date has to be in the past. All batches FINALIZED prior to this date and having no rejects pending will be purged from the FEE BASIS BATCH file (#161.7). All pointed to fields will be deleted as well as any crossreferences which use the batch number. Below is a list of files which contain fields which could be affected by the purge.

#### FILE NUMBER FILE NAME

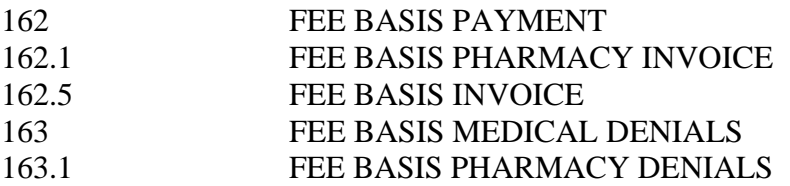

After the purge is complete, the number of batches purged and the To Date will be displayed. Also shown is the FBAA BATCH PURGE bulletin triggered to any mail group entered in the BULLETIN file for this message.

Since there will be a number of sets and kills made to global nodes during this purge, it is important to consider JOURNAL media requirements.

This purge may take a considerable amount of time; therefore, it is recommended the routine be run during off-hours.

The FBAABPG routine will not free up a large amount of disk space. With DUZ and DT set as well as  $DUZ(0)$ =" $@$ " in programmer mode, do the following.

 $\geq$ >D ^FBAABPG

The following is an example of the prompts and steps involved in executing the FBAABPG routine. User responses appear in boldface type.

This option is used to purge Fee Basis batch numbers for a time frame in the past. Do you want to continue? No// **YES** Purge batch #'s PRIOR to date : **1/1/93** (JAN 01, 1993) DEVICE: HOME// **Q**UEUE TO PRINT ON DEVICE: HOME// **A137** RIGHT MARGIN: 80// **<RET>** \*\*\* BEGIN FEE BASIS BATCH NUMBER PURGE \*\*\* ..................... This option has purged 21 batch numbers finalized prior to 01/01/93 .

\*\*\* FEE BASIS BATCH NUMBER PURGE FINISHED \*\*\*

#### The following is an example of an FBAA BATCH PURGE bulletin.

MailMan message for EMP, NAME FEE SUPERVISOR Printed at REDACTED 11 Aug 93 14:41 Subj: Fee Batch Numbers Purged [#23124] 11 Aug 93 14:41 1 Line From: POSTMASTER (Sender: EMP, NAME) in 'IN' basket. Page 1 -----------------------------------------------------------------------------

EMP,NAME has run the Fee Batch Number purge routine. The batches were purged on 08/11/93. All batches that were finalized prior to 01/01/93 were purged. The total number of batches purged was 21.

#### **Purging Batch File Entries That Are Seven Years Old or Greater**

Purging batch file entries that are seven years old or greater can be accomplished by using the FBAA BATCH 7YR PURGE option off the Batch Main Menu. FBAA BATCH 7YR PURGE can also be set up at sites as a Scheduled Option. Its algorithm is similar to FBAABPG described above and results in a MailMan message also like the one described above. However, there are no user prompts or screen output. The routine executed is FBBPG7Y, and can be run in the foreground with the command: >D EN^FBBPG7Y.

### External Relations

#### 1. **In order to run this package, your facility must be running a minimum of the following.**

VA File Manager V. 20.0 NEW PERSON file (#200) Kernel V. 7.1 Kernel Toolkit V. 7.2 IFCAP V. 4.0 Fee Basis V. 3.0 (if previously running Fee Basis) PIMS V. 5.3 Integrated Billing V. 2.0 CPT V. 5.0

The VistA Fee Basis software product is fully integrated with Version 20.0 of VA FileMan and Version 7.1 of the Kernel. Version 3.5 is also integrated with the 1358 module of IFCAP. When outpatient batches are released for payment, there will be a posting to the appropriate 1358. For inpatient batches, the estimated amount from the VA Form 10-7078, as well as the actual amount, will be posted to the 1358 when batches are released for payment. The Fee Basis package interfaces with the ADT (Admission-Discharge-Transfer) VISTA module of the PIMS (MAS) package to provide users access to registration data entered through ADT options. Integration with the PTF (Patient Treatment File) module of PIMS allows for the creation of non-VA PTF records. Integration with CPT V. 5.0 allows for entry of modifiers for CPT codes. The package also integrates with the Integrated Billing (IB) package for patient insurance data.

In order to make an entry in the NEW PERSON file (#200), the user must hold the XUSPF200 security key.

#### **2. Fee Basis V. 3.5 custodial integration agreements.**

IFCAP (DBIA #287) Fee Basis provides IFCAP with a way to determine Fee code sheet headers.

#### Clinical Reminders (DBIA #5619)

Fee Basis provides Clinical Reminders with two functions to list the patient's ARCH (Access Received Closer to Home) Eligibility of a certain date range and a list of all patients and their ARCH Eligibility. FB\*3.5\*119.<br>5619 NAME: PROJECT.

```
NAME: PROJECT ARCH
 CUSTODIAL PACKAGE: FEE BASIS
SUBSCRIBING PACKAGE: CLINICAL REMINDERS
                     Clinical Reminders needs two functions to list the
                      patient's ARCH (Access Received Closer to Home)
                     Eligibility of a certain date range and a list of all
                     patients and their ARCH Eligibility.
            USAGE: Private ENTERED: MAR 24, 2011
            STATUS: Active EXPIRES:
```
DURATION: VERSION: FILE: ROOT: DESCRIPTION: TYPE: Routine This Integration agreement provides two functions. The output data comes from the ARCH ELIGIBILITY multiple from Fee Basis Patient file #161. \$\$ELIG^FBARCH0 - lists the ARCH (Access Received Closer to Home) eligibility for a patient on a specific date range. \$\$LIST^FBARCH0 - provides a list of ARCH eligible patients on a specific date range. ROUTINE: FBARCH0 COMPONENT: ELIG VARIABLES: DFN Type: Input Patient IEN which is DINUM to the internal entry of file #161. FBBDT Type: Input Starting/beginning date range of the listing. FBEDT Type: Input Ending date of the listing. FBDATA Type: Output An array of patient ARCH eligibility. This function returns the patient's ARCH eligibility. See example below: > S A=\$\$ELIG^FBARCH0(DFN,3100930,3110305,.FBDATA) ZW FBDATA A=1 FBDATA(1)="1^3101130" FBDATA(2)="0^3101030" FBDATA $(3) = "1^33100930"$ COMPONENT: LIST VARIABLES: FBBDT Type: Input Starting/beginning date of the listing. FBEDT Type: Input Ending date of the listing. Output of this function will be in ^TMP(\$J,"ARCHFEE" global. Below is the example: >S A=\$\$LIST^FBARCH0(3100930,3110305) Global ^TMP(\$J -- NOTE: translation in effect ^TMP(540785357,"ARCHFEE",1)="12^0^3100930" 2)="12^1^3100925"  $3) = "12^00^3100920"$ 4)="12^1^3100910" Piece  $1 = is the DFN$ Piece  $2 =$  is the ARCH Eligibility  $1 = YES$ ;  $0 = NO$ Piece 3 = date of ARCH Eligibility

#### **3. Fee Basis V. 3.5 subscriber integration agreements.**

IFCAP (DBIA #s: 43, 315-A, 315-B, 315-C, 5573, 5574) IFCAP provides Fee Basis with the following.

- Gets the IFCAP station number and uses it to determine whether an obligation number entered by the user exists in IFCAP.
- Returns all accounting numbers and symbols.
- Posts transactions to 1358.
- Determines whether a 1358 is open and available for posting.
- Verifies that a user can certify without violating 1358 segregation of duty. FB\*3.5\*117
- Returns the events and actors for a 1358 obligation. FB\*3.5\*117

Registration (DBIA #s: 64, 186-C, 226-A, 226-B, 226-C, 226-D, 226-E, 226-F, 1011) Registration provides Fee Basis with the following.

- Look-up to the BENEFICIARY TRAVEL MODE OF TRANSPORTATION file (#392.4).
- Look-up to the PERIOD OF SERVICE file (#21).
- A call into the routine to create a PTF record.
- Calls to determine Category C status.
- A call into the registration routine.
- A call to display rated disabilities.
- A call to determine last Means Test for a patient.
- Ability to add insurance company information to the PATIENT file (#2).
- A routine to transmit records to a remote location.

Integrated Billing (DBIA #s: 228-A, 228-B, 396) Integrated Billing provides Fee Basis with the following.

- Look-up to the PLACE OF SERVICE file (#353.1).
- Look-up to the TYPE OF SERVICE file (#353.2).
- Ability to add insurance information.
- FOR FUTURE USE: Call IB API to move claim providers to IB NON/OTHER VA BILLING PROVIDER (#355.93) file.

Kernel (DBIA #s: 290-A, 290-B)

Kernel provides Fee Basis with the following.

• Ability to reference the DEVICE  $(\%ZIS(1))$  and TERMINAL TYPE  $(\%ZIS(2))$  files.

#### DRG Grouper (DBIA #s: 993-A, 993-B, 1010)

DRG Grouper provides Fee Basis with the following.

- Look-up on the "AFEE" cross-reference in the PTF file (#45).
- Look-up to the PTF CLOSE OUT file (#45.84).
- Look-up to the PTF RELEASE file (#45.83).

#### VA FileMan (DBIA #: 3352)

VA FileMan provides Fee Basis with the following.

• Ability to re-compile input templates that contain specific fields within a file.

*(This page included for two-sided copying.)*

## Internal Relations

Any Fee Basis option in File #19 should be able to run independently provided the user has the appropriate keys.

FOR FUTURE USE: Patch FB\*3.5\*135 introduced File #161.9 which is populated and selfpurged if field #40 ALLOW FEE BASIS PAID TO IB of file #161.4 is set to 'yes'. Entries in this file are processed by a scheduled option FB PAID TO IB which populates the IB NON/OTHER VA BILLING PROVIDER file #335.93.

## Package-wide Variables

All variables associated with the Fee Basis package are of equal importance. There are no package-wide variables associated with this package.

## How to Generate On-Line Documentation

This section describes some of the various methods by which users may secure Fee Basis technical documentation. On-line technical documentation pertaining to the Fee Basis software, in addition to that which is located in the help prompts and on the help screens which are found throughout the Fee Basis package, may be generated through utilization of several Kernel options. These include but are not limited to %INDEX; Menu Management, Inquire option and Print Option File; VA FileMan, Data Dictionary Utilities, List File Attributes.

Entering question marks at the "Select ... Option:" prompt may also provide users with valuable technical information. For example, a single question mark (?) lists all options which can be accessed from the current option. Entering two question marks (??) lists all options accessible from the current one, showing the formal name and lock for each. Three question marks (???) displays a brief description for each option in a menu while an option name preceded by a question mark (?OPTION) shows extended help for that option, if available.

For a more exhaustive option listing and further information about other utilities which supply on-line technical information, please consult the VISTA Kernel Reference Manual.

#### %INDEX

This option analyzes the structure of a routine(s) to determine in part if the routine(s) adhere(s) to VistA Programming Standards. The %INDEX output may include the following components: compiled list of Errors and Warnings, Routine Listing, Local Variables, Global Variables, Naked

Globals, Label References, and External References. By running %INDEX for a specified set of routines, the user is afforded the opportunity to discover any deviations from VISTA Programming Standards which exist in the selected routine(s) and to see how routines interact with one another, that is, which routines call or are called by other routines.

To run %INDEX for the Fee Basis package, specify the following namespaces at the "routine(s) ?>" prompt: FB\*.

Fee Basis initialization routines which reside in the UCI in which %INDEX is being run, as well as local routines found within the Fee Basis namespace, should be omitted at the "routine(s) ?>" prompt. To omit routines from selection, preface the namespace with a minus sign (-).

#### INQUIRE OPTION

This Menu Management option provides the following information about a specified option(s): option name, menu text, option description, type of option and lock, if any. In addition, all items on the menu are listed for each menu option.

To secure information about Fee Basis options, the user must specify the name or namespace of the option(s) desired. The namespace associated with the Fee Basis package is FB.

#### PRINT OPTION FILE

This utility generates a listing of options from the OPTION file. The user may choose to print all of the entries in this file or may elect to specify a single option or range of options. To obtain a list of Fee Basis options, the following option namespace should be specified: FB.

#### LIST FILE ATTRIBUTES

This VA FileMan option allows the user to generate documentation pertaining to files and file structure. Utilization of this option via the "Standard" format will yield the following data dictionary information for a specified file(s): file name and description, identifiers, crossreferences, files pointed to by the file specified, files which point to the file specified, input templates, print templates, and sort templates. In addition, the following applicable data is supplied for each field in the file: field name, number, title, global location, description, help prompt, cross-reference(s), input transform, date last edited, and notes.

Using the "Global Map" format of this option generates an output which lists all cross-references for the file selected, global location of each field in the file, input templates, print templates, and

sort templates. For a comprehensive listing of Fee Basis files, please refer to the File Section of this manual.

### **Security**

### **General Security**

#### **NOTICE**

Per VA Directive 6402 regarding security of software that affects financial systems, none of the Fee Basis routines or data dictionaries may be modified.

The Fee Basis package deals with activities and data related to the Fiscal and Fee Basis payment processes of your facility. The obvious need for package security has been addressed throughout this software, making every effort to restrict the mishandling of Fee Basis functionality. A significant amount of testing, as well as VA Central Office review, has been conducted on the entire Fee Basis package. Medical Administration Service and the Office of Budget and Finance have requested that each facility utilizing the Fee Basis package appreciate the sensitivity of these issues. It is for these reasons that each facility is reminded that **local modification of the program code is expressly prohibited**.

The modification of DHCP National Package software and Data Dictionaries is restricted to the adding of new data elements and to the creation of input/output templates necessary to meet the specific needs of the local facility.

The concern for package security extends to the menus assigned to the Fee Basis users. **No Fee Basis user should have access to all of the options available**. While a Fee Medical Clerk should be able to open, close, edit, or reopen a Fee Basis batch by utilizing multiple batch options, the Fiscal Voucher Clerk should **only** be able to finalize a Fee Basis batch. The standard menus that accompany this package were specifically designed to account for those functions that are performed in Fiscal and MAS. You do have the ability to customize menus for users, but be aware that a conflict of interest might arise.

#### **Audit Trails**

In the FEE NOTIFICATION/REQUEST file (#162.2), the following two fields are sent out with audit turned on if they are changed.

- LEGAL ENTITLEMENT (162.2,8)
- MEDICAL ENTITLEMENT (162.2,11)

Patch FB\*3.5\*151 enhances the software to maintain a history of changes to the value of thirteen fields in the FEE BASIS UNAUTHORIZED CLAIMS (#162.7) file and five fields in the

AUTHORIZATION multiple of the FEE BASIS PATIENT (#161) file. The system will retain the date and time of the change, the old value, the new value, and the person that made the change in a new DATA AUDIT multiple within the respective file. Once the patch is installed, the system will retain this information for the fields listed below.

Monitored fields in FEE BASIS UNAUTHORIZED CLAIMS (#162.7) file:

- STATUS  $(\#24)$
- DISPOSITION (#10)
- DATE CLAIM RECEIVED (#.01)
- DATE REQ INFO SENT (#19.6)
- DATE VALID CLAIM RECEIVED (#7)
- DATE OF DISPOSITION (#11)
- REOPEN CLAIM DATE (#21)
- NOTICE OF DISAGREEMENT RECV'D (#50)
- STATEMENT OF THE CASE ISSUED (#51)
- DATE SUBSTANTIVE APPEAL RECV'D (#52)
- DATE APPEAL DISPOSITIONED (#53)
- DATE APPEALED TO COVA (#54)
- DATE COVA APPEAL DISPOSITIONED (#55)

Monitored fields in AUTHORIZATION multiple of FEE BASIS PATIENT (#161) file:

- FROM DATE  $(\text{\#}.01)$
- $\bullet$  TO DATE  $(\text{\#}.02)$
- DISCHARGE TYPE  $(\text{\#}.06)$
- PURPOSE OF VISIT CODE (#.07)
- TREATMENT TYPE CODE (#.095)

#### **Security Keys**

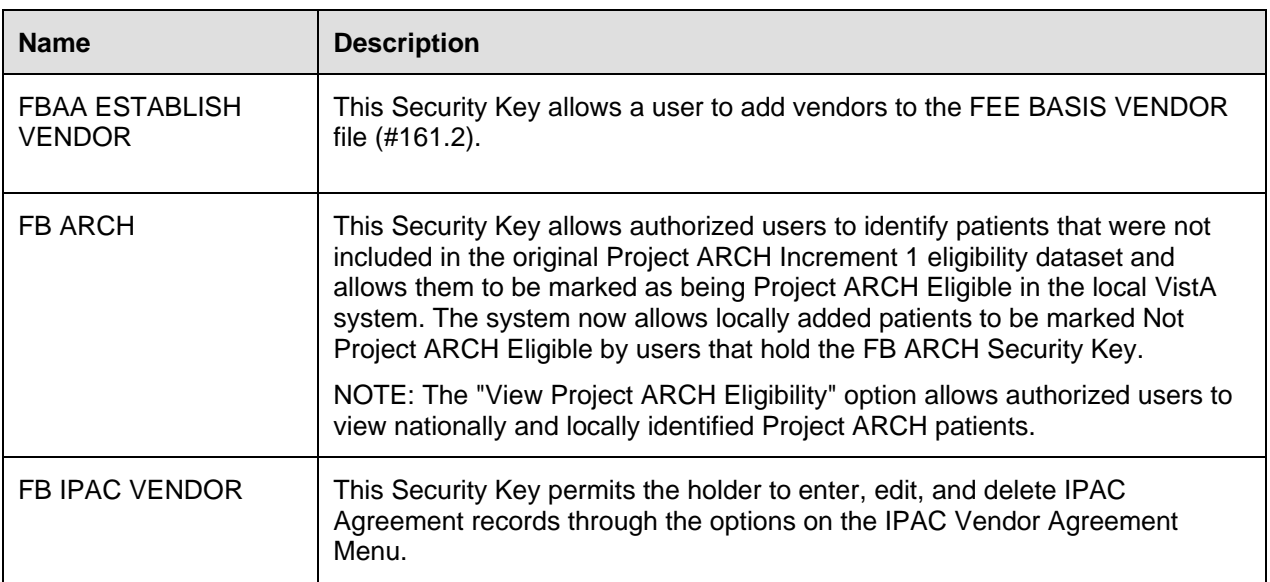

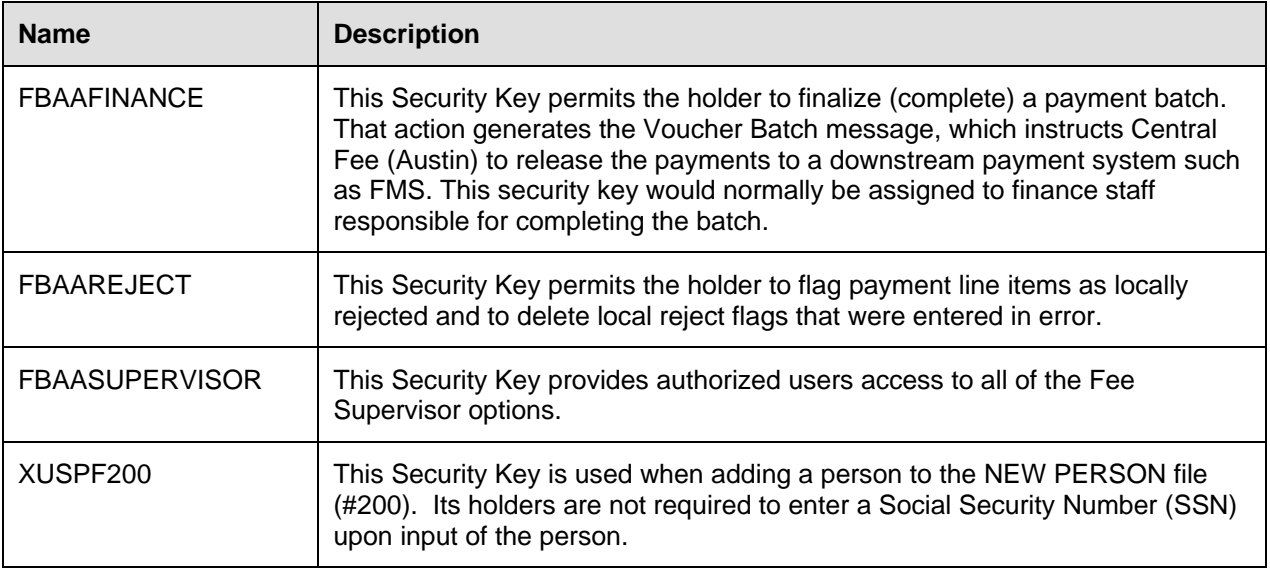

#### **Legal Requirements**

The Fee Basis software package makes use of Current Procedural Terminology (CPT) codes which is an AMA copyrighted product. Its use is governed by the terms of the agreement between the Department of Veterans Affairs and the American Medical Association.

### **File Protection**

The Electronic Data Interface contains files that are standardized. They carry a higher level of file protection with regard to Delete, Read, Write, and LAYGO access, and should not be edited locally unless otherwise directed. The data dictionaries for all files should NOT be altered.

The following is a list of recommended VA FileMan access codes associated with each file contained in the KIDS build for the EDI interface.

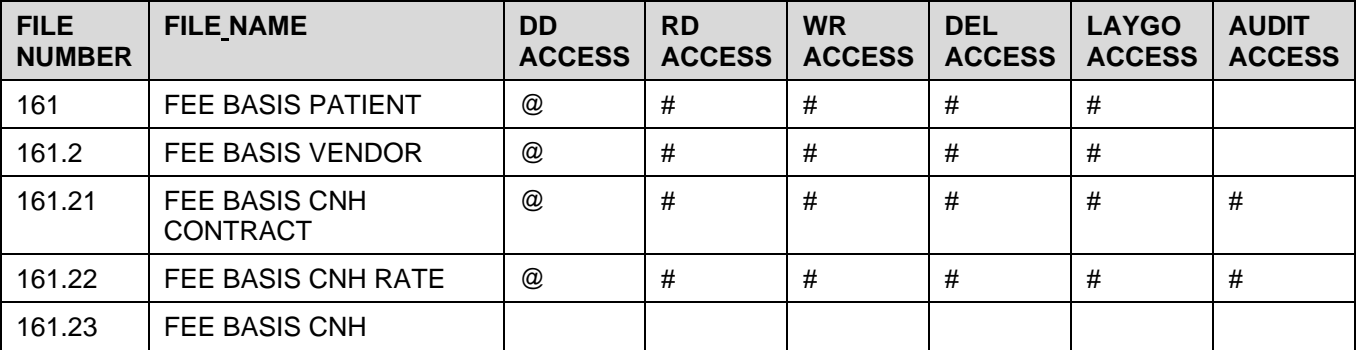

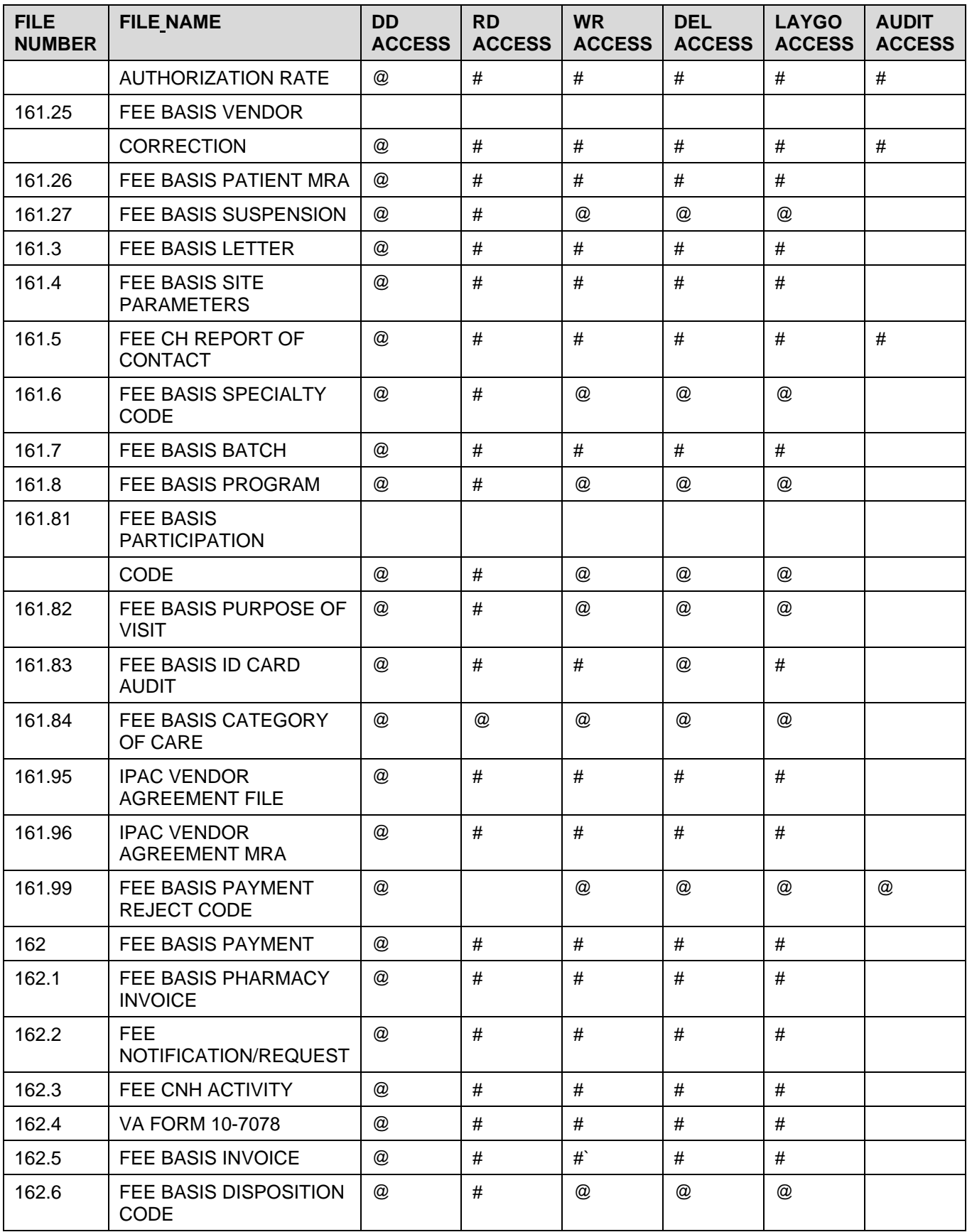

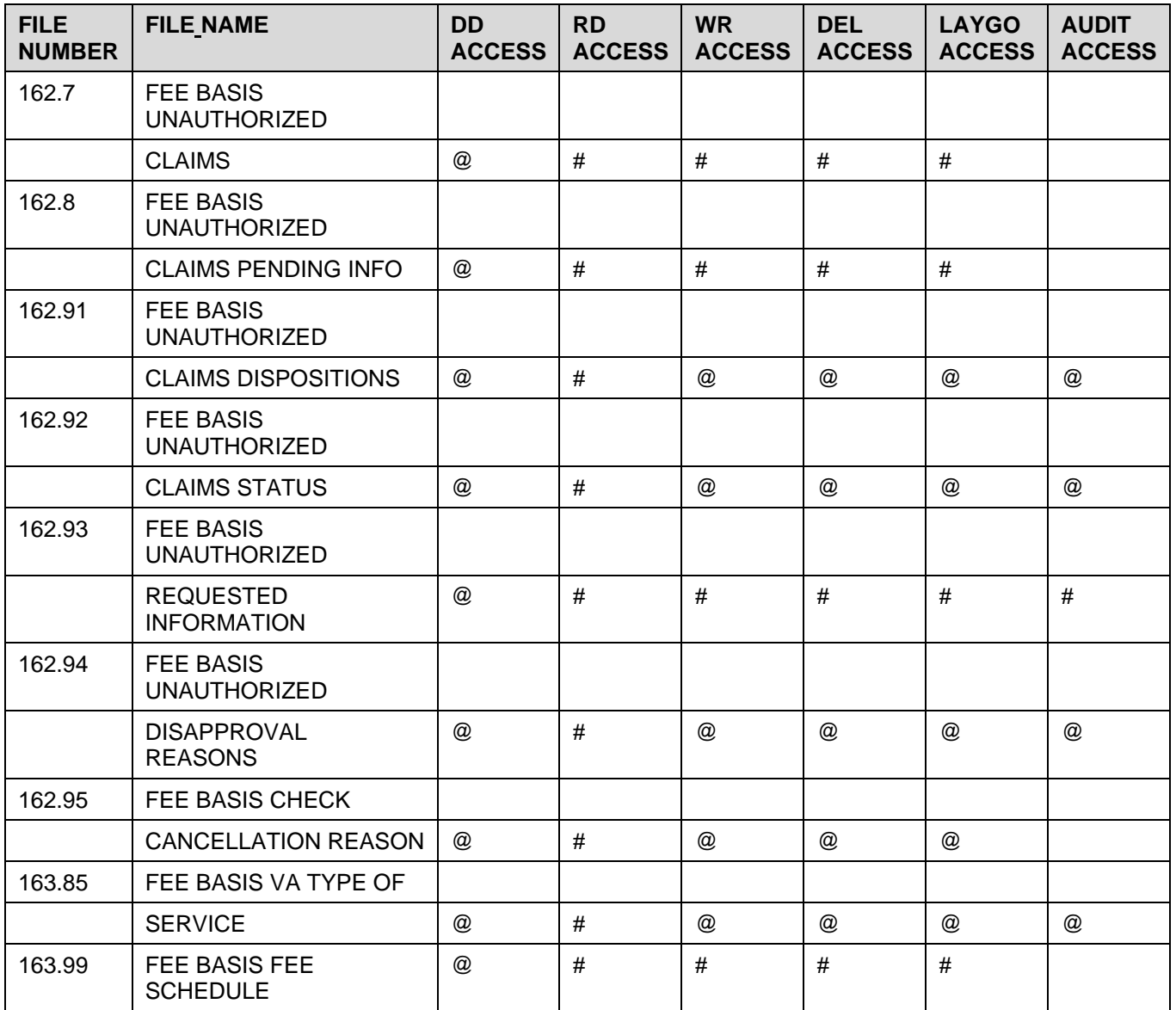

*(This page included for two-sided copying.)*

# **Glossary**

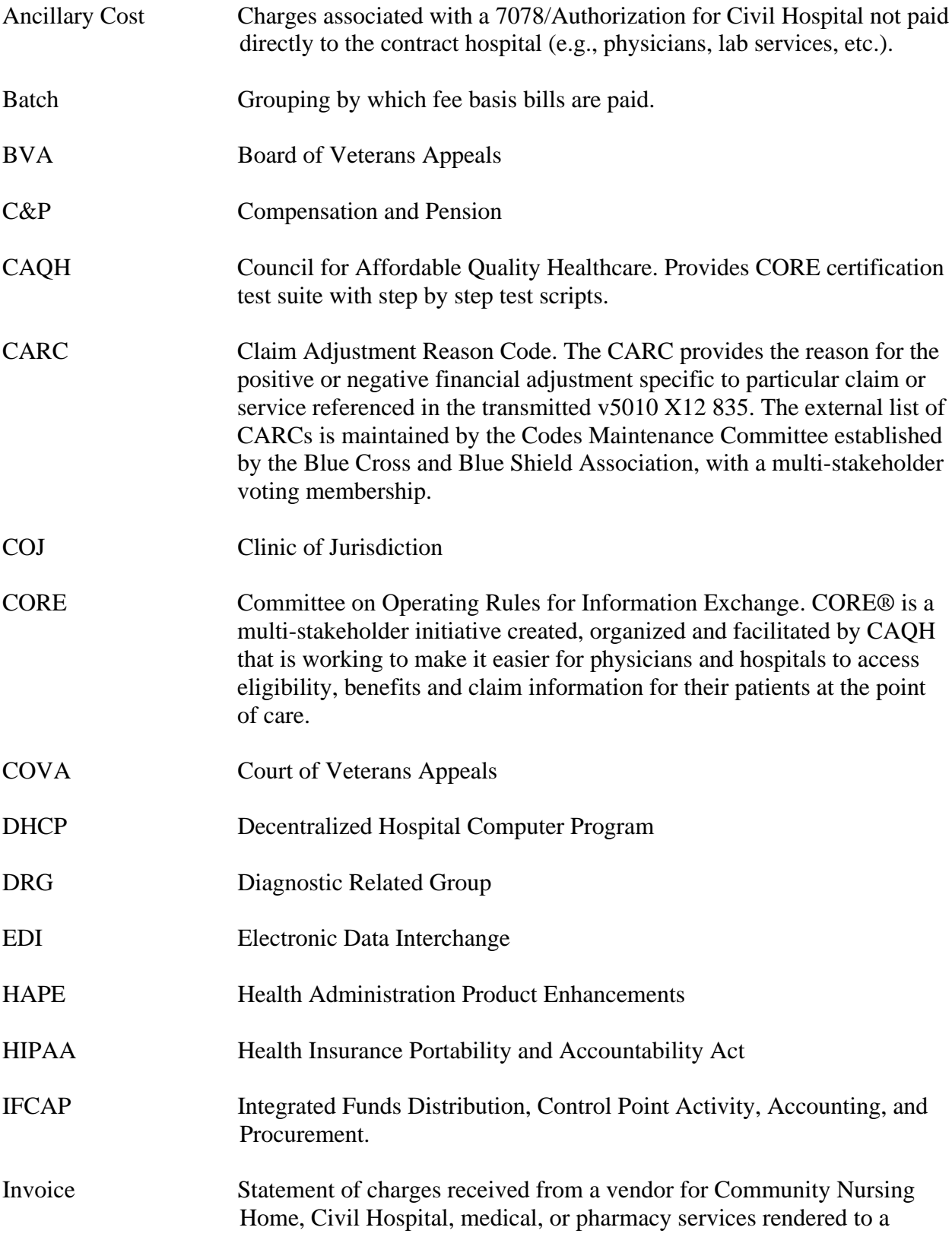

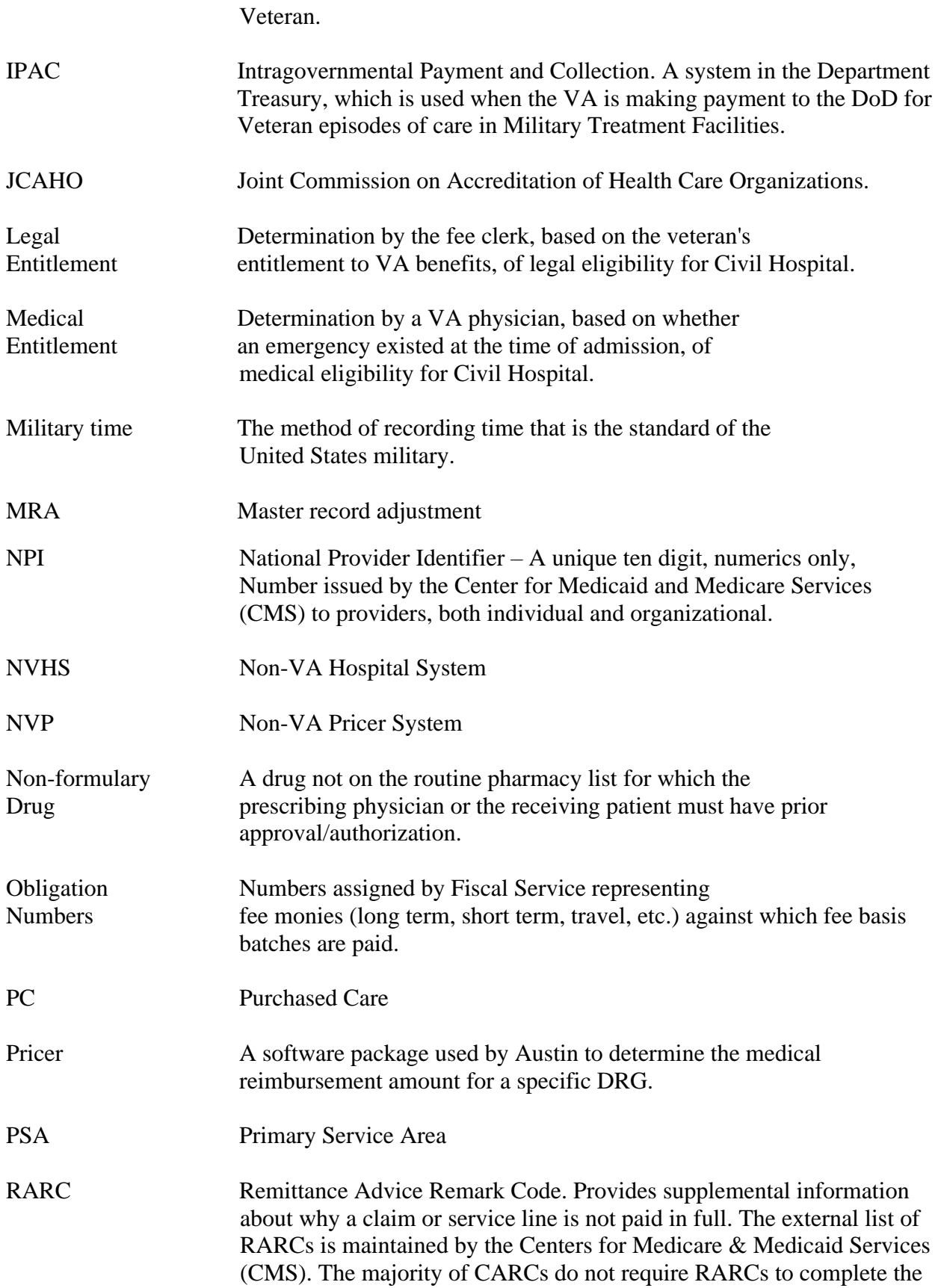
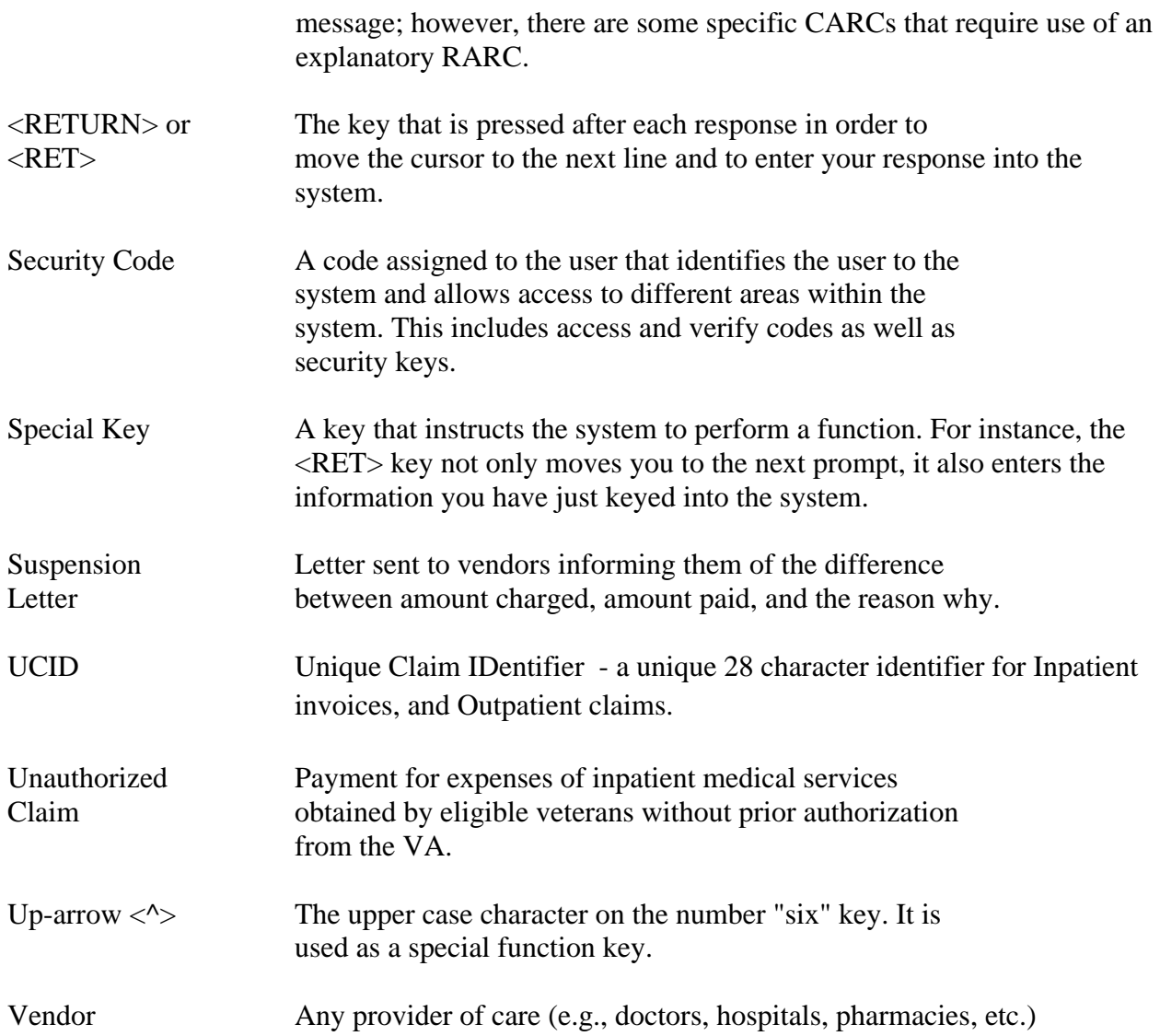

*(This page included for two-sided copying.)*

# Appendix A – Transmission Mappings<sup>1</sup>

## **A-1 MRA Mapping C1**

#### **LOCATED IN FILE 161.2 NOT IN FILE 161.2**

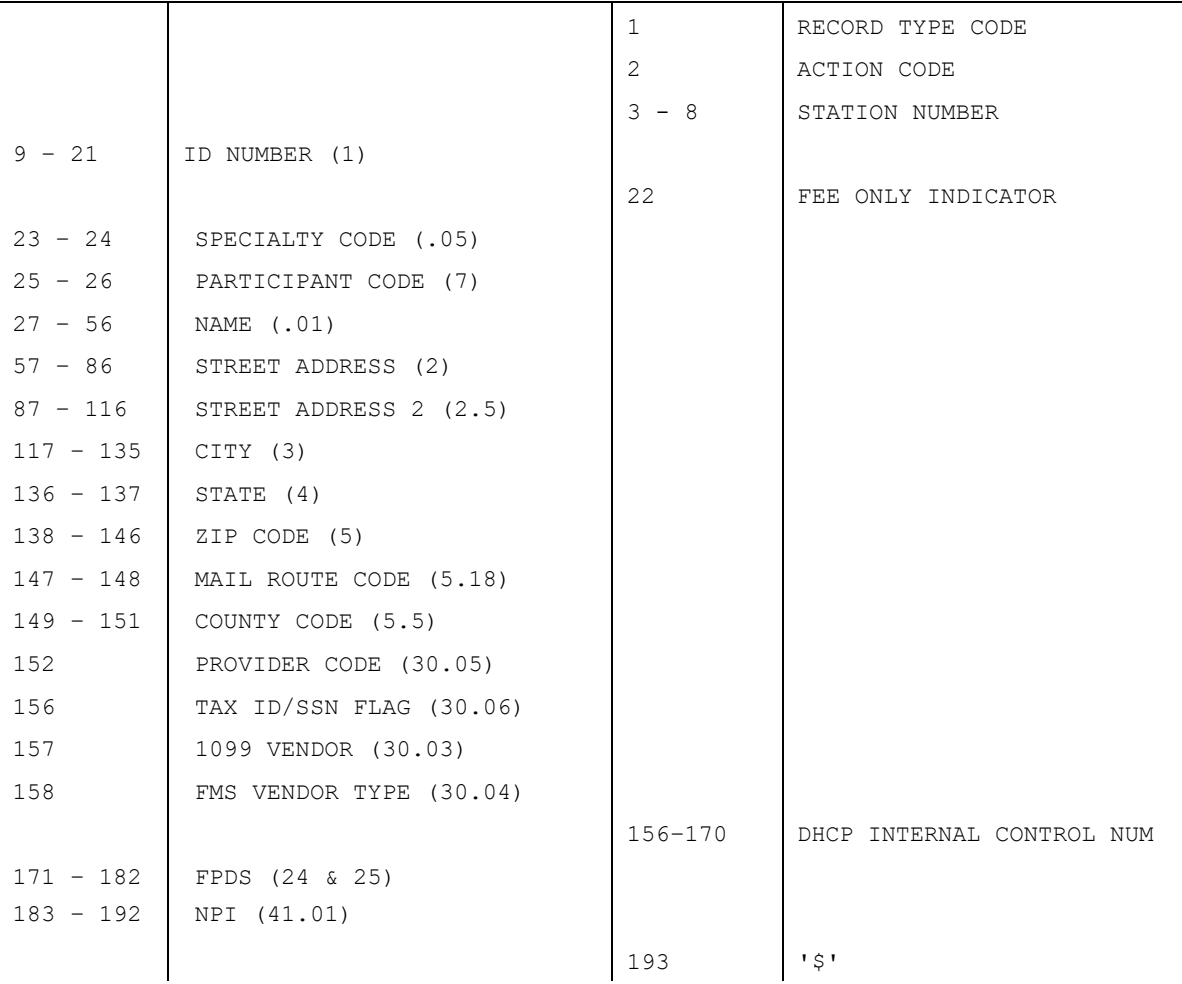

<sup>&</sup>lt;sup>1</sup> Note: This specification was provided by Reddy Madipadga to Proxicom in 2006.

# **A-2 MRA Mapping C4**

#### **LOCATED IN FILE 161.2 NOT IN FILE 161.2**

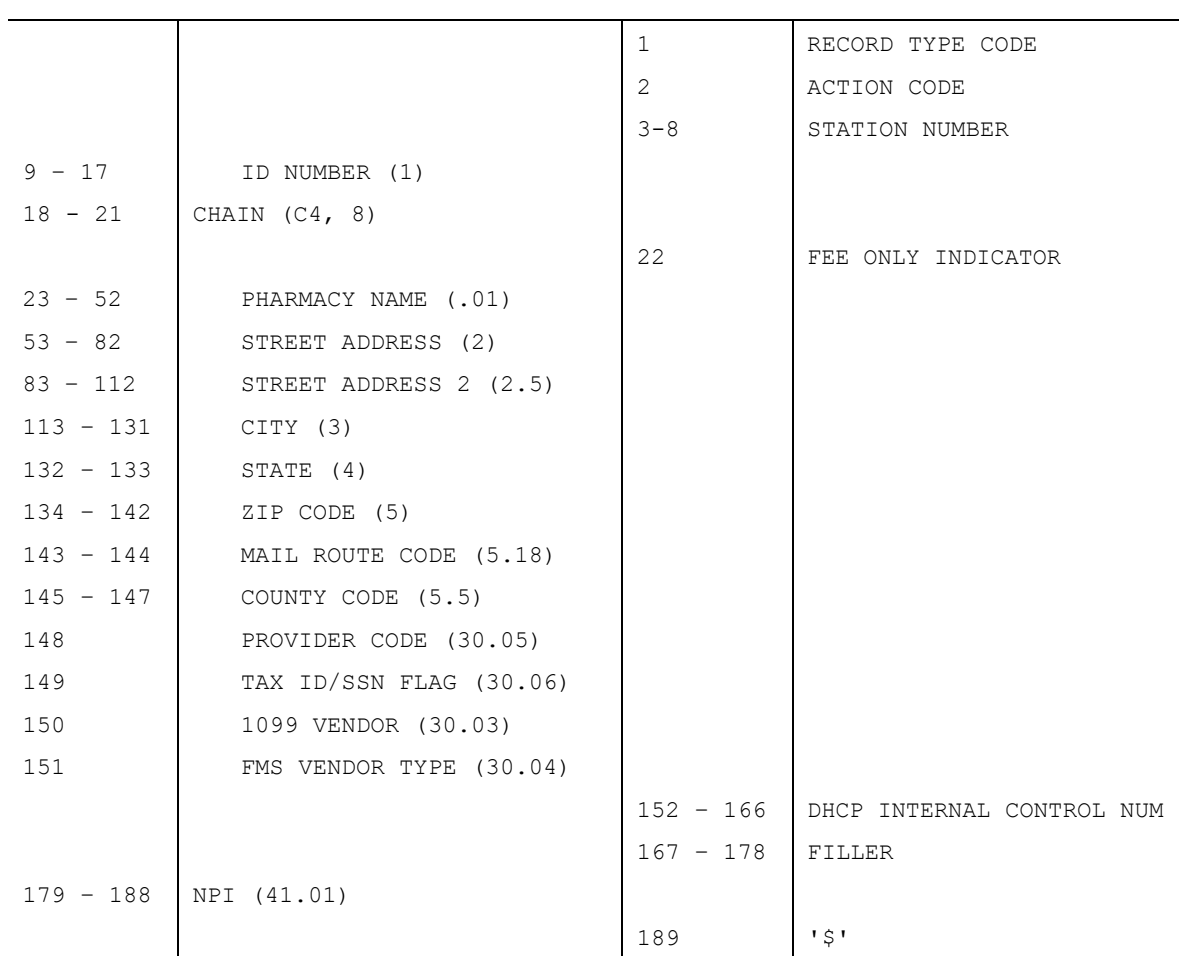

## **A-3 MRA Mapping C8**

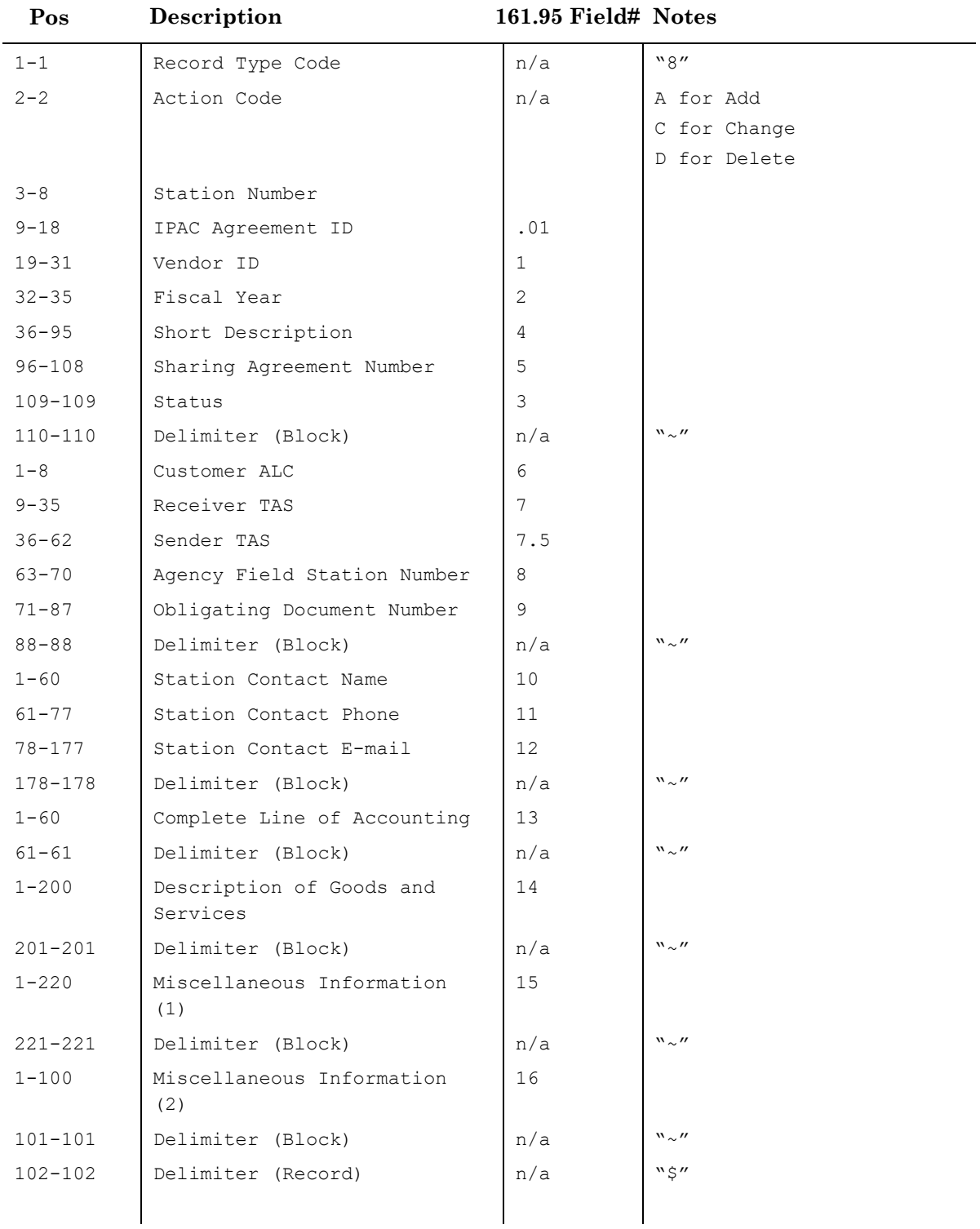

#### **IPAC Agreement MRA record**

### **A-4 Batch Header**

#### **POSITION** VARIABLE NAME **FIELD # FILE # FIELD** NAME

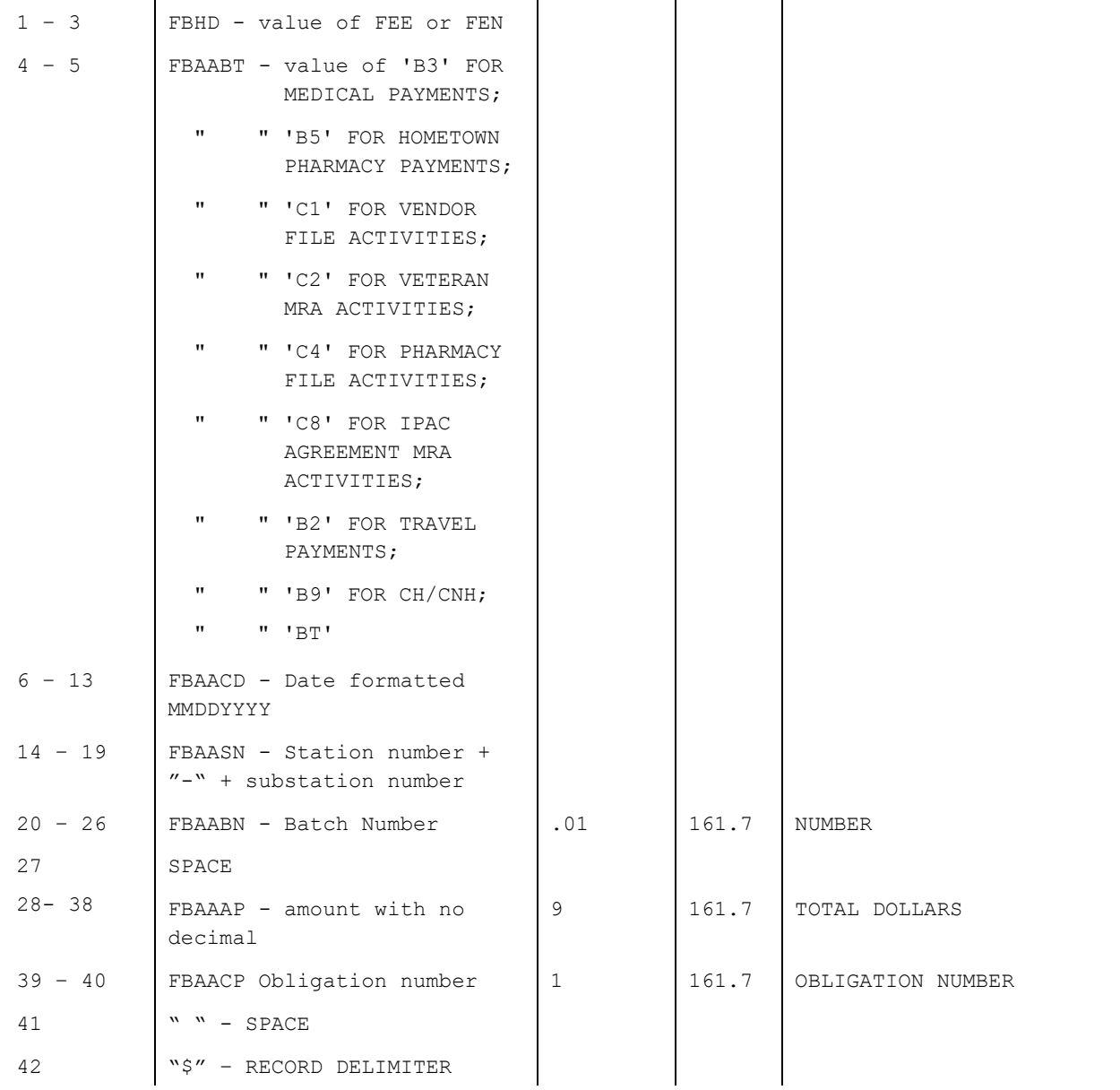

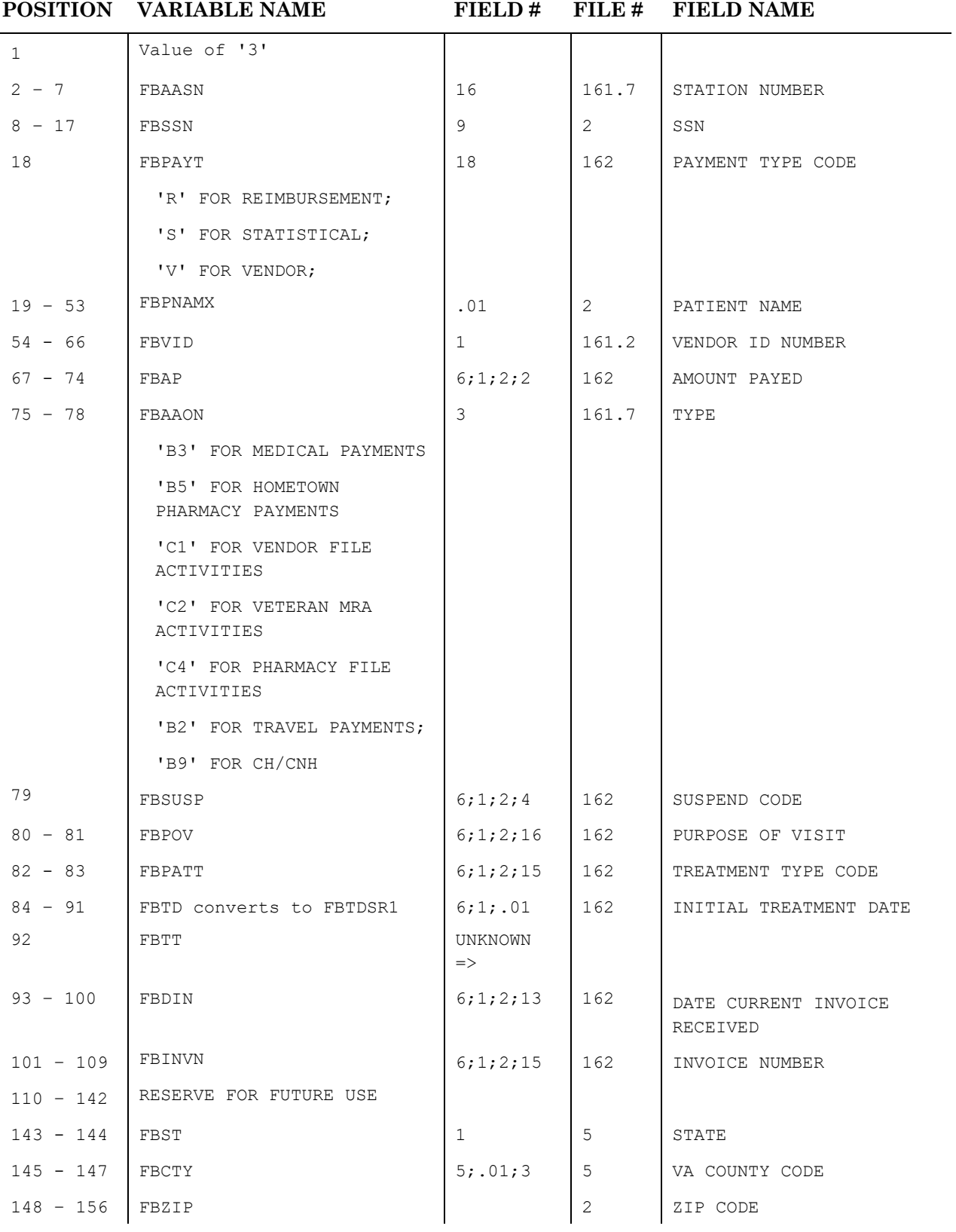

# **A-5 B3 (Outpatient/Ancillary) Batch**

## **A-5 B3 (Outpatient/Ancillary) Batch**

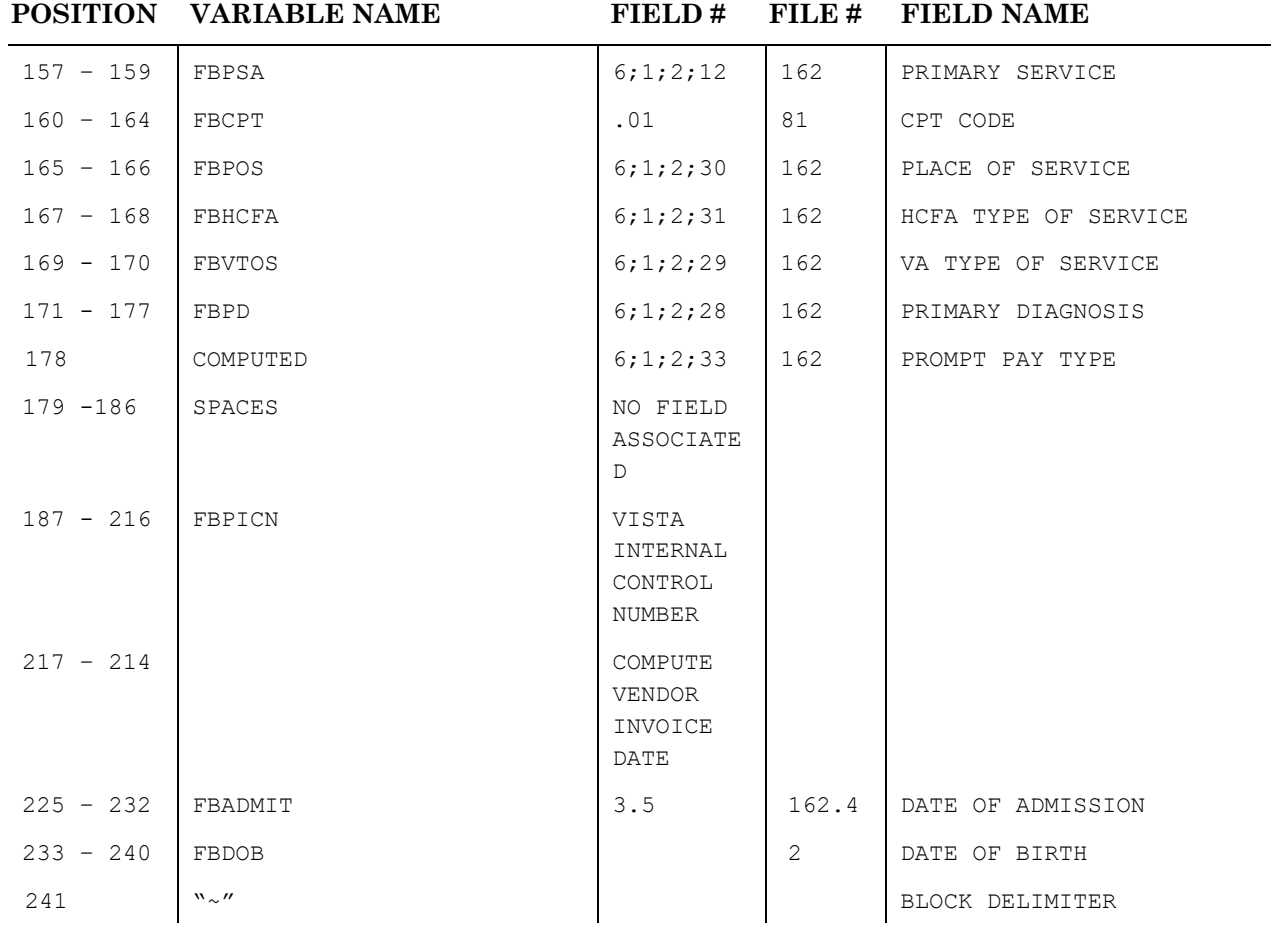

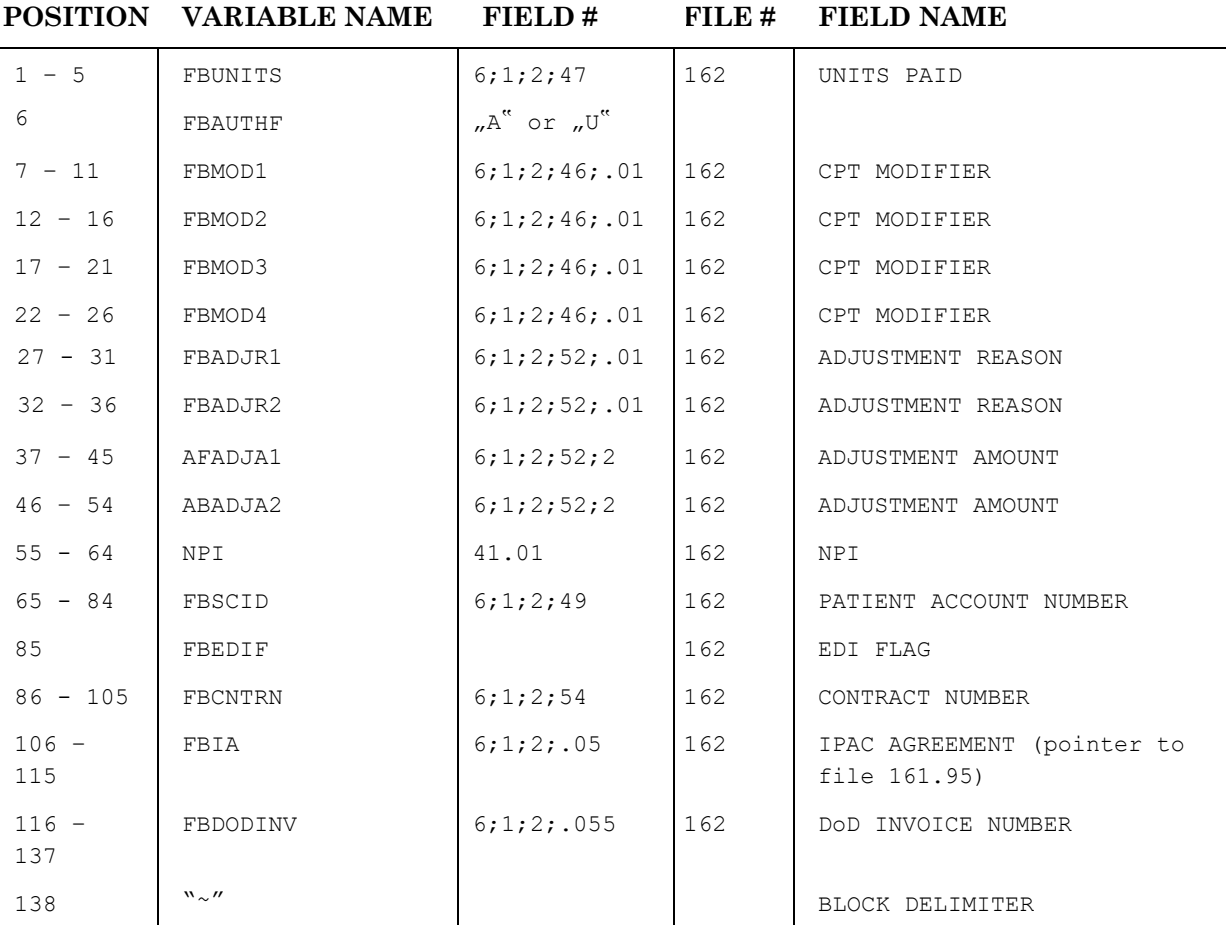

# **A-6 B3 (Outpatient/Ancillary) Batch (Line 2)**

## **A-7 B3 (Outpatient/Ancillary) Batch (Line 3)**

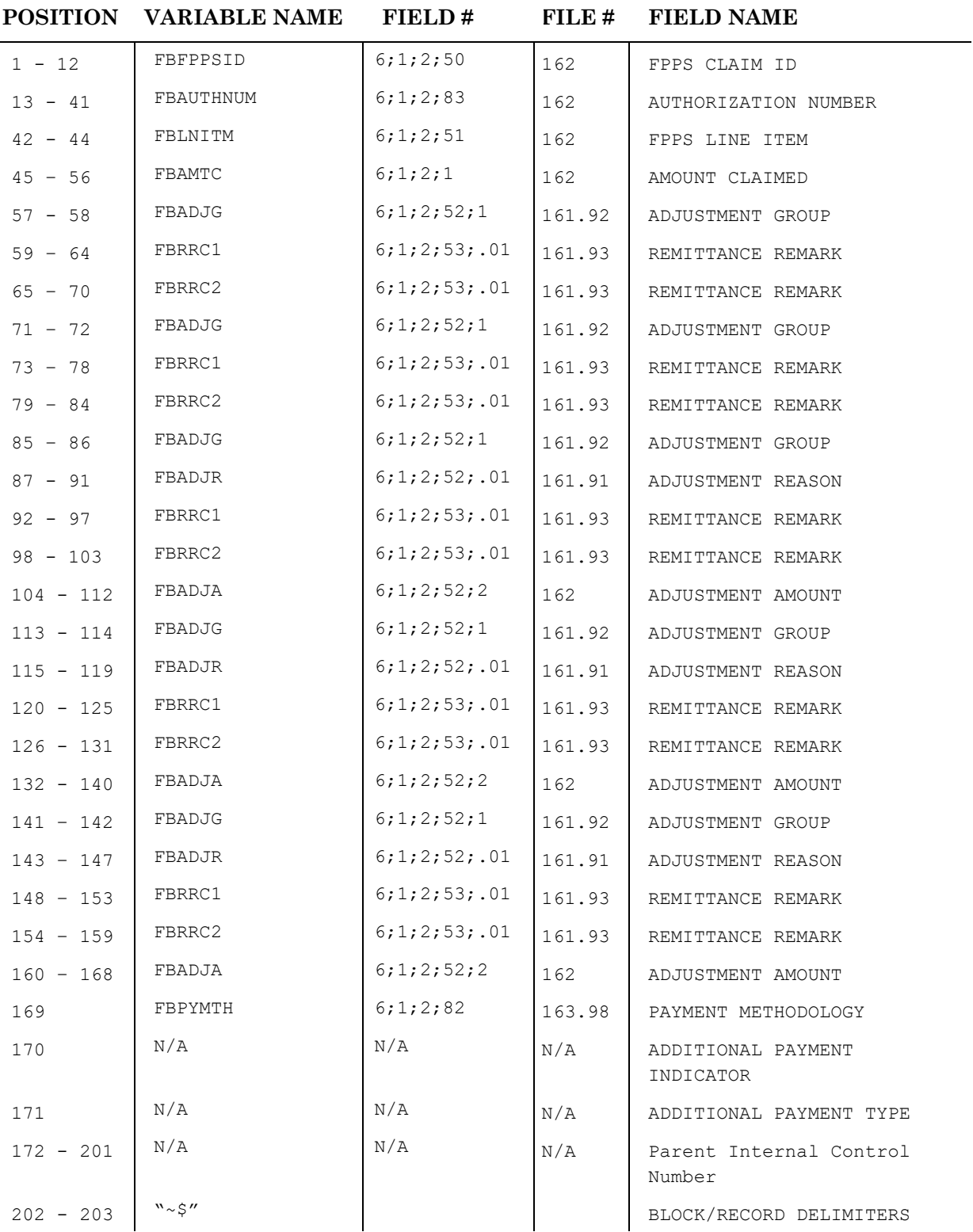

#### **A-8 B5 Batch**

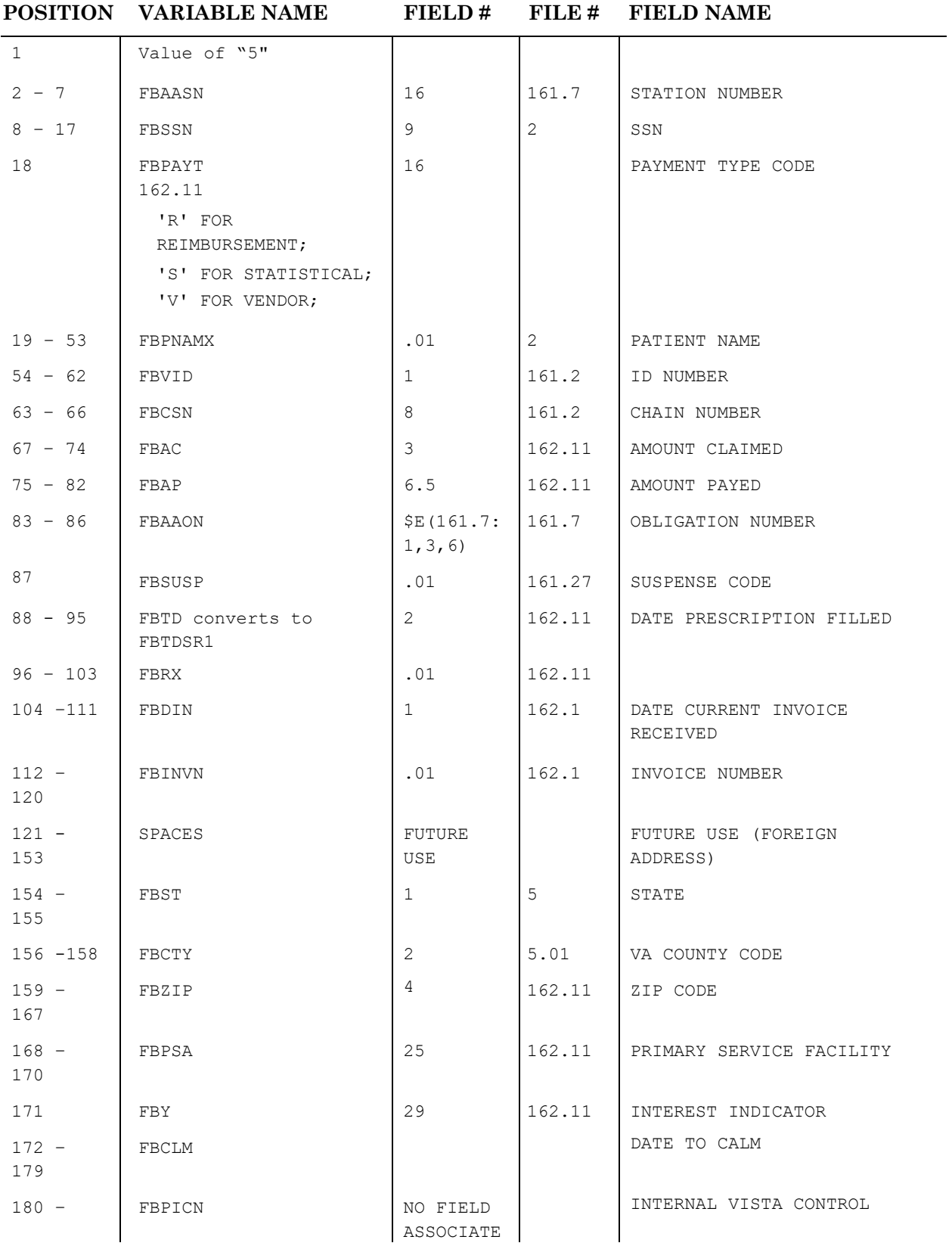

## **A-8 B5 Batch**

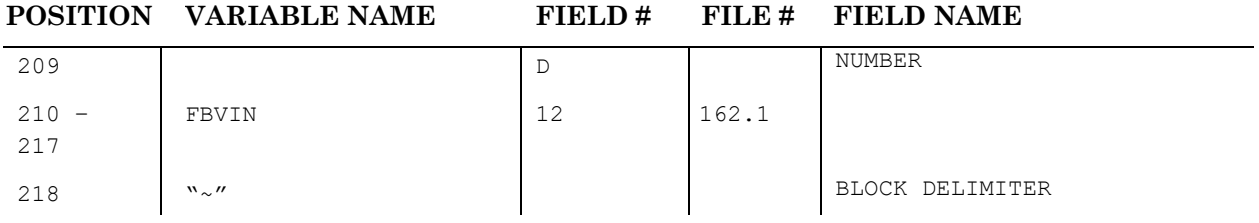

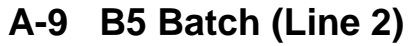

**POSITION VARIABLE NAME FIELD # FILE # FIELD NAME**

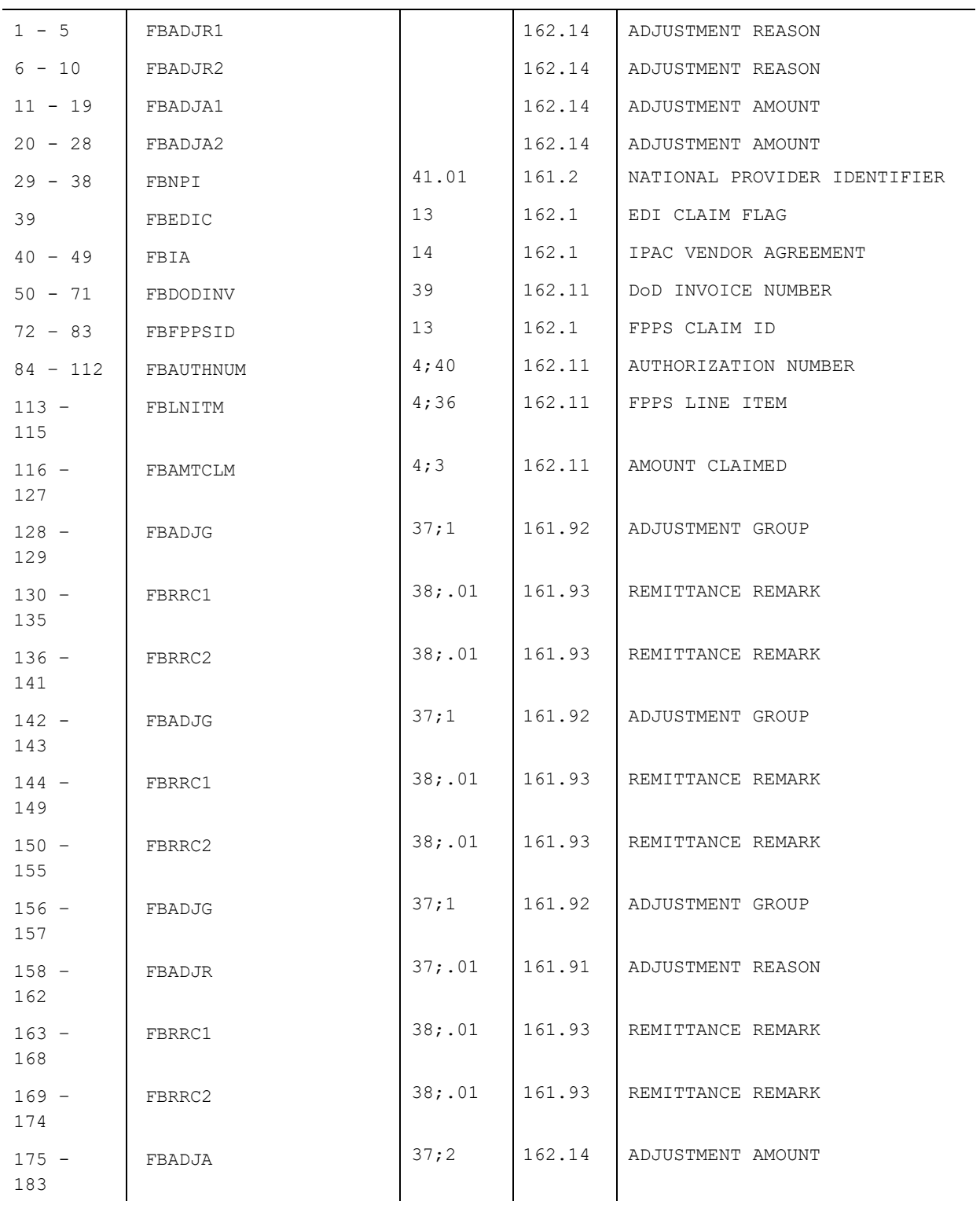

# **A-9 B5 Batch (Line 2)**

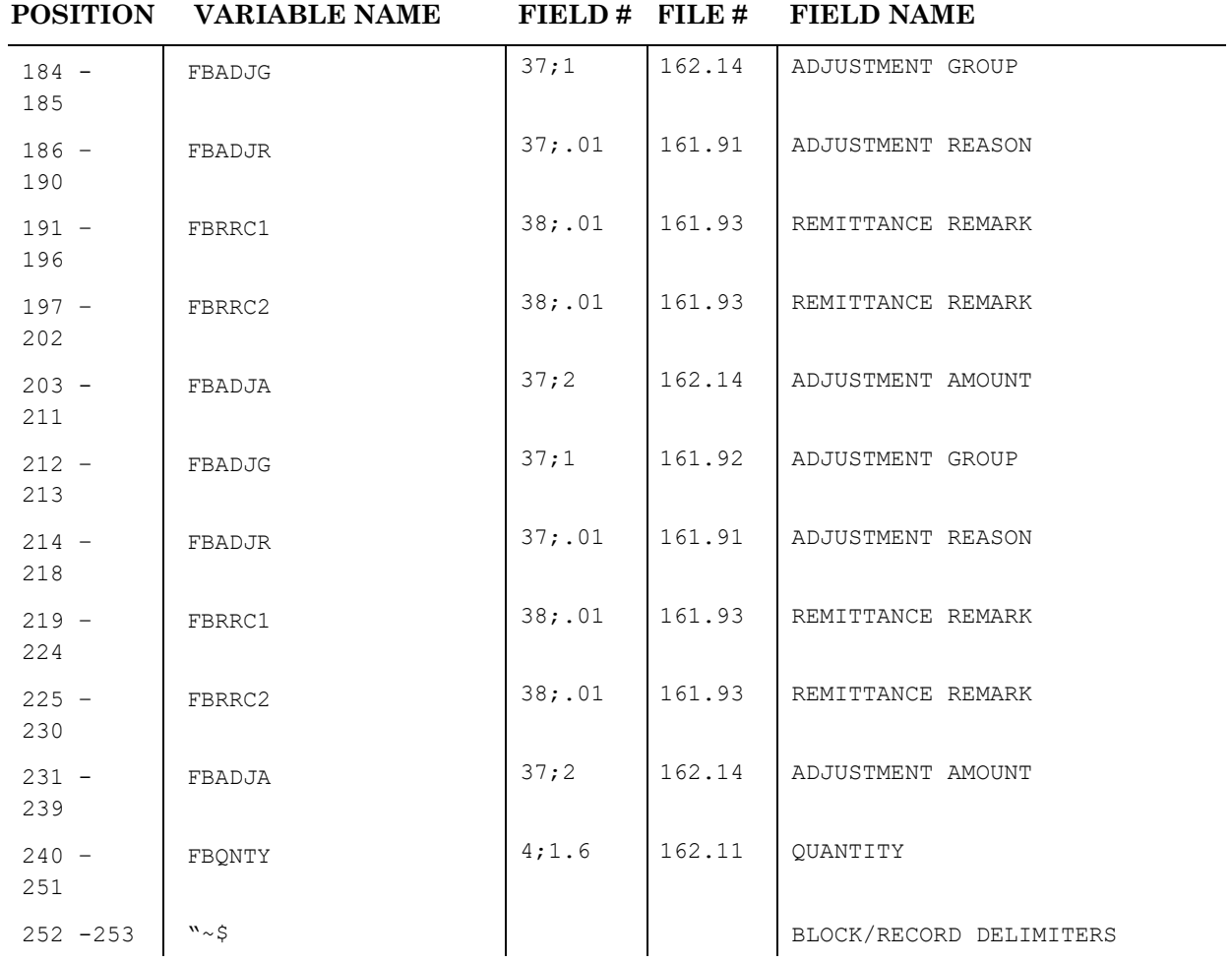

## **A-10 B9 Inpatient Batch**

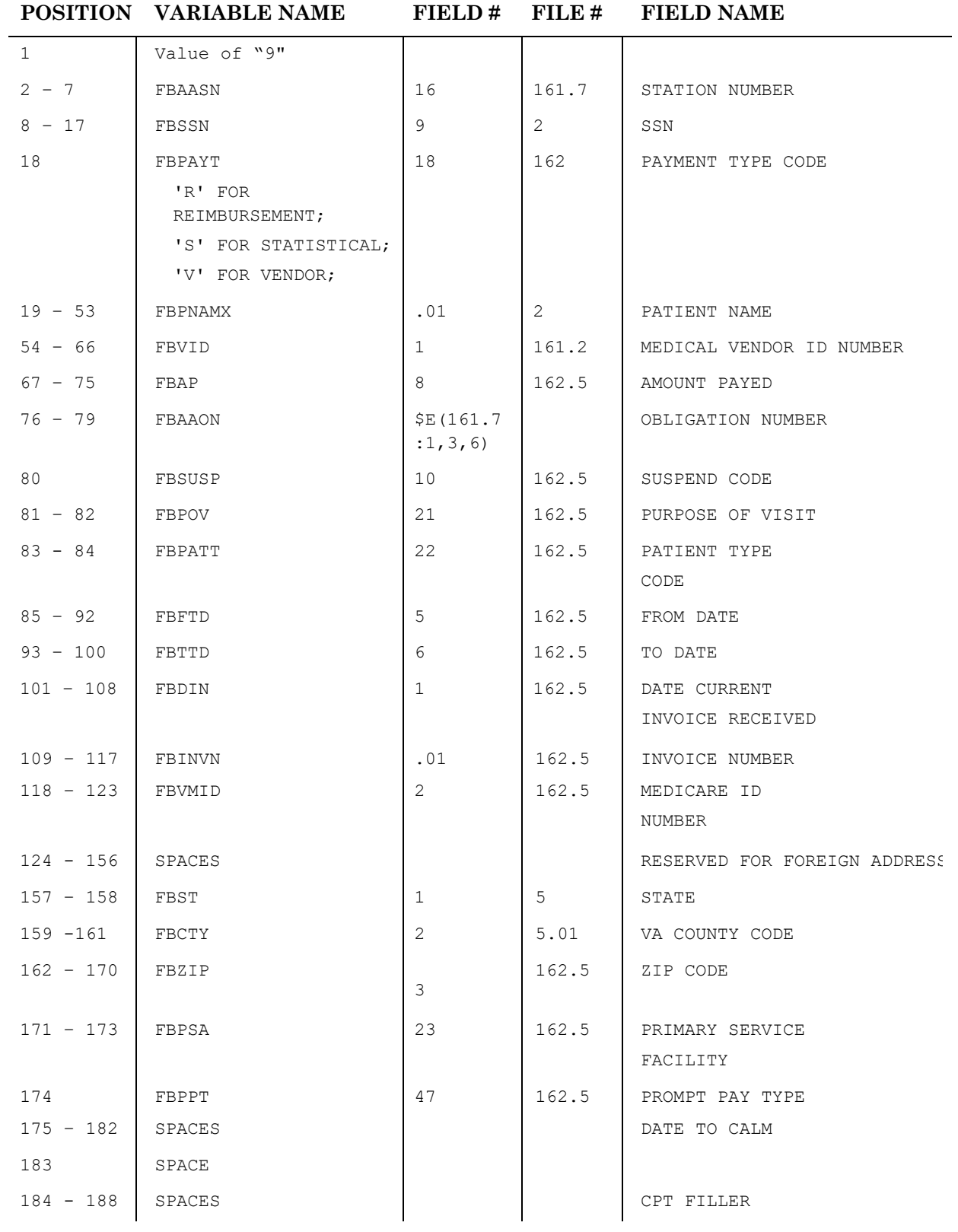

## **A-10 B9 Inpatient Batch**

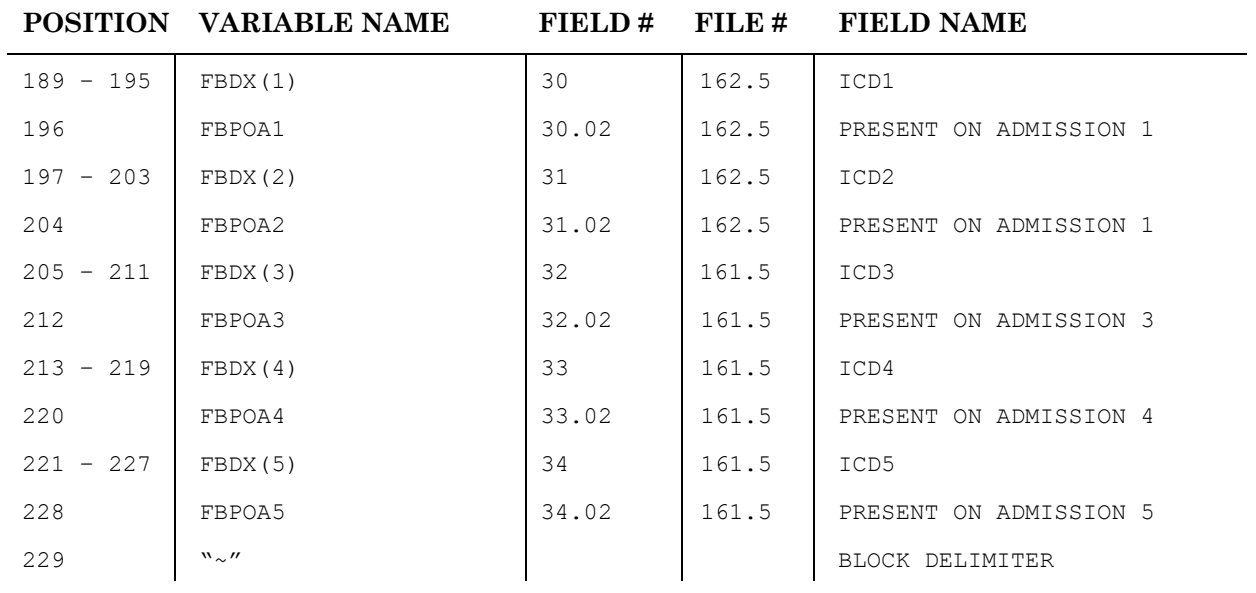

## **A-11 B9 Inpatient Batch (Line 2)**

#### **POSITION VARIABLE NAME FIELD # FILE # FIELD NAME**

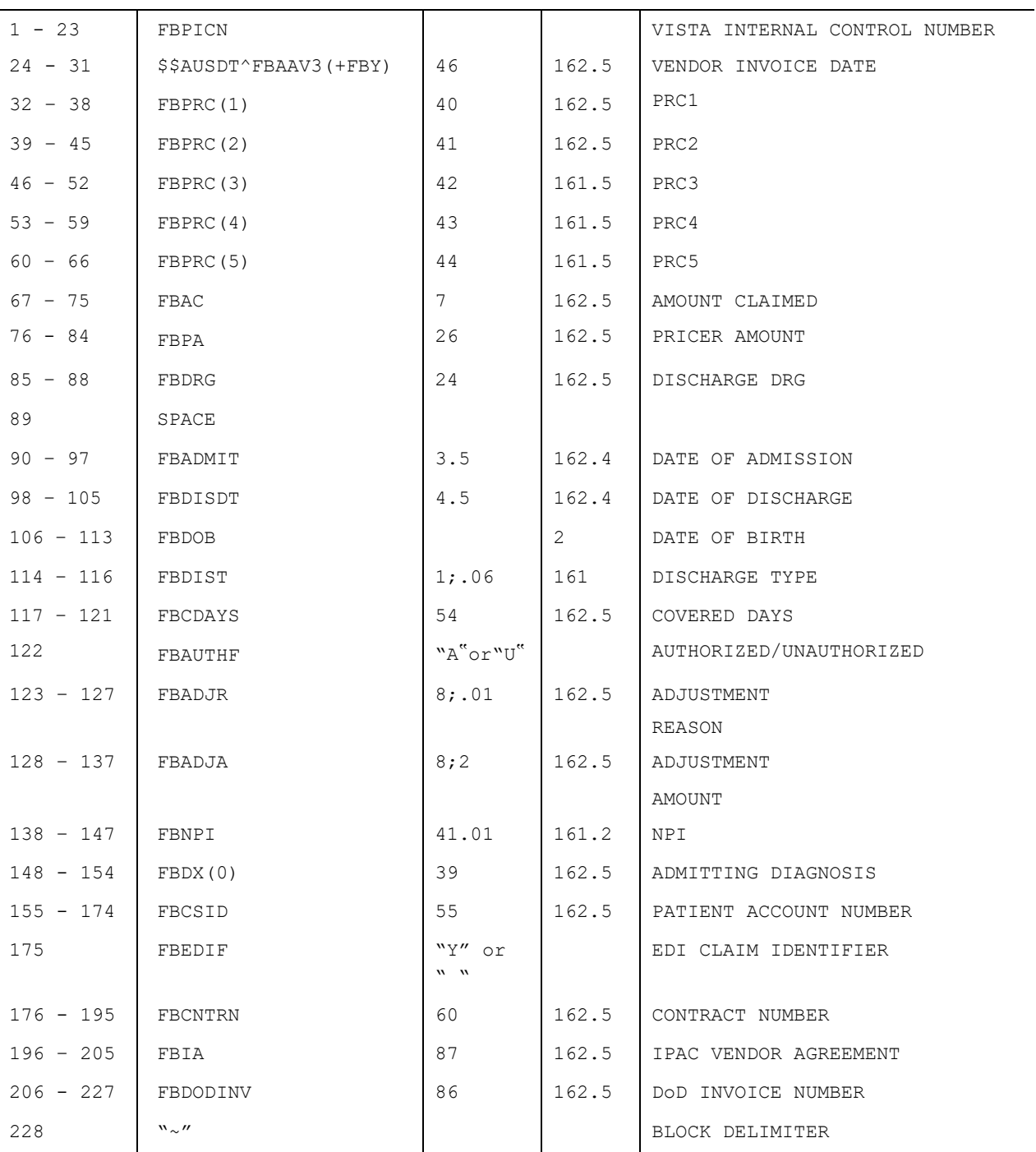

# **A-12 B9 Inpatient Batch (Line 3)**

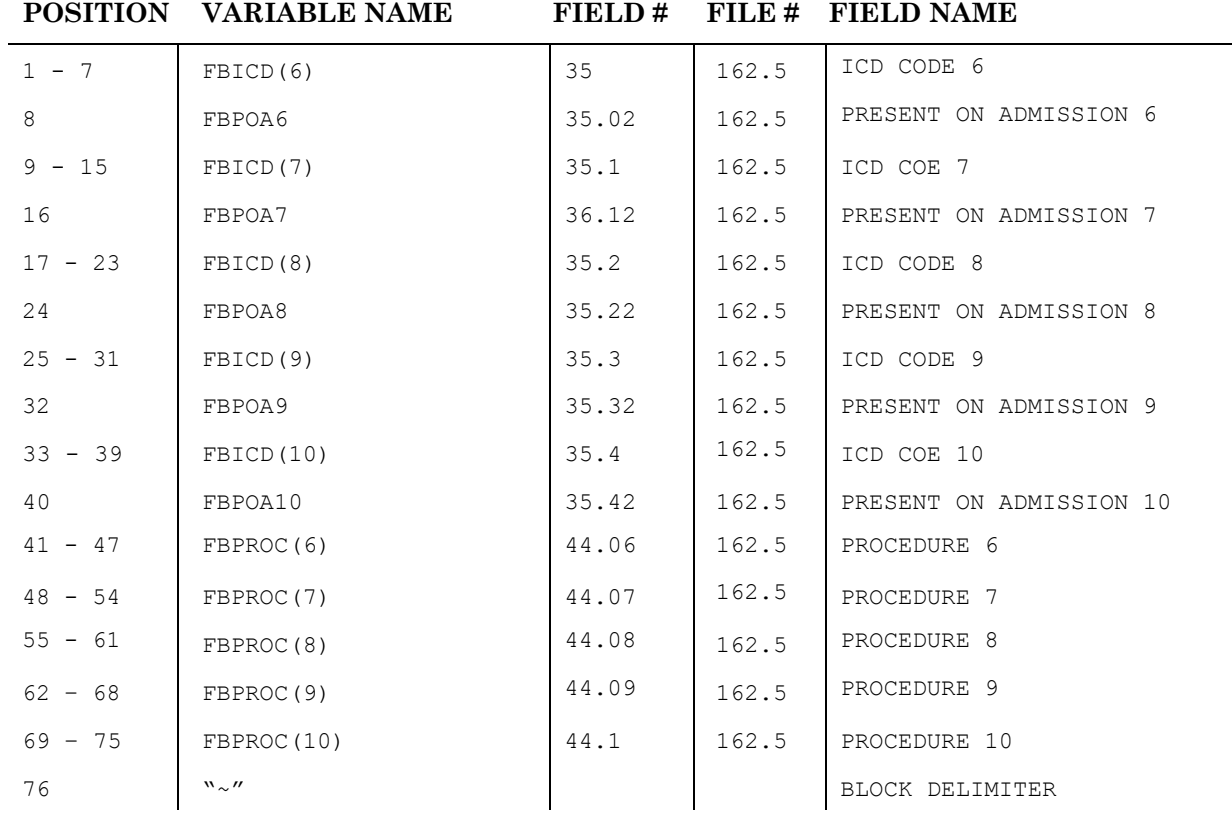

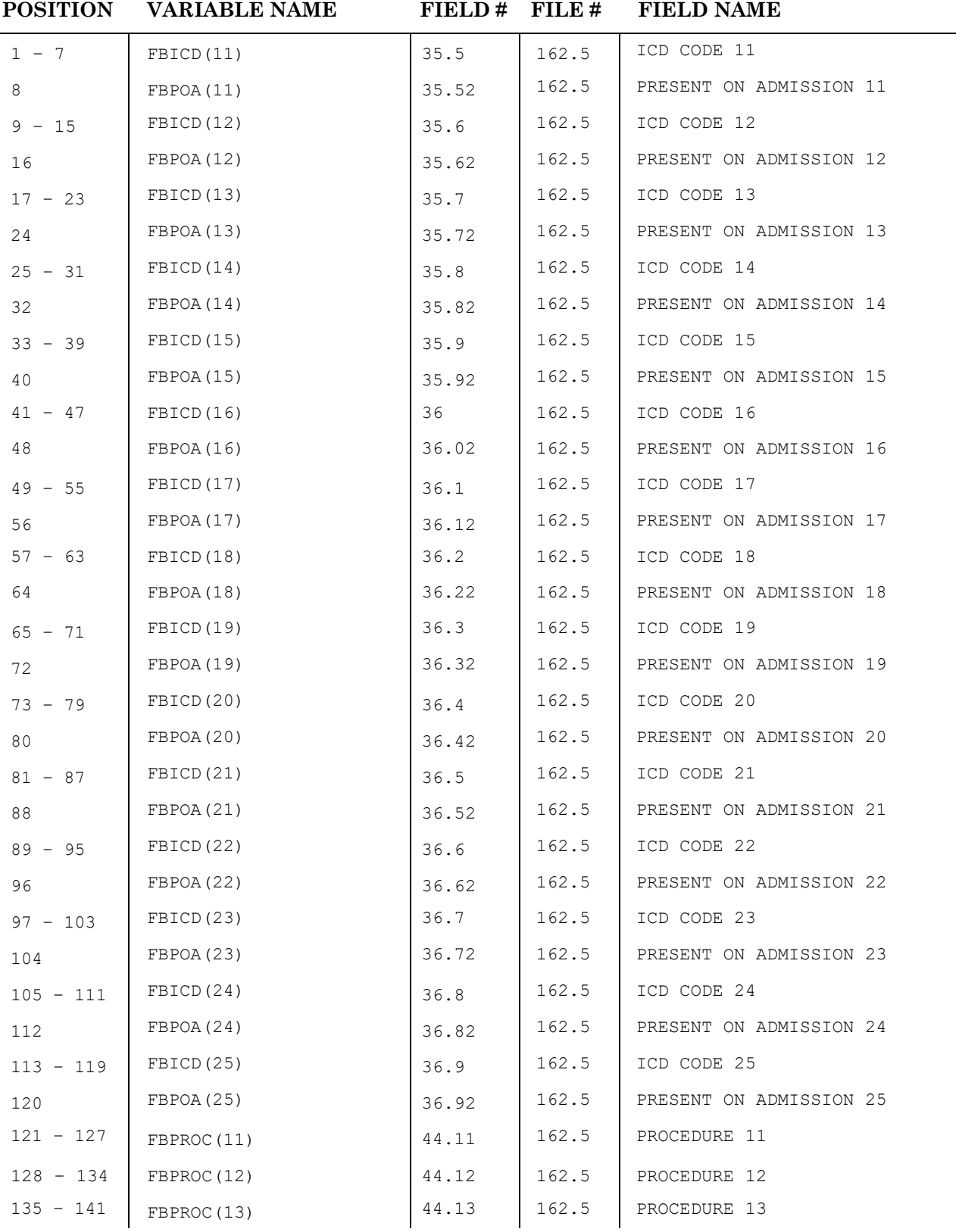

# **A-13 B9 Inpatient Batch (Line 4)**

# **A-13 B9 Inpatient Batch (Line 4)**

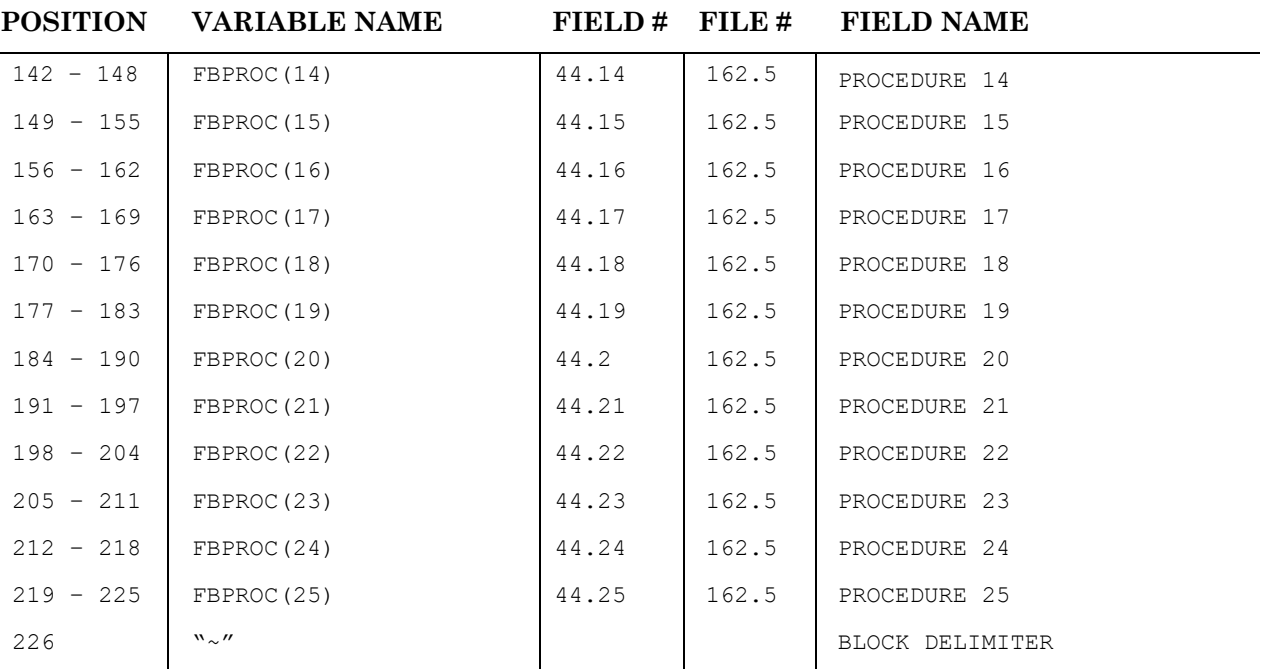

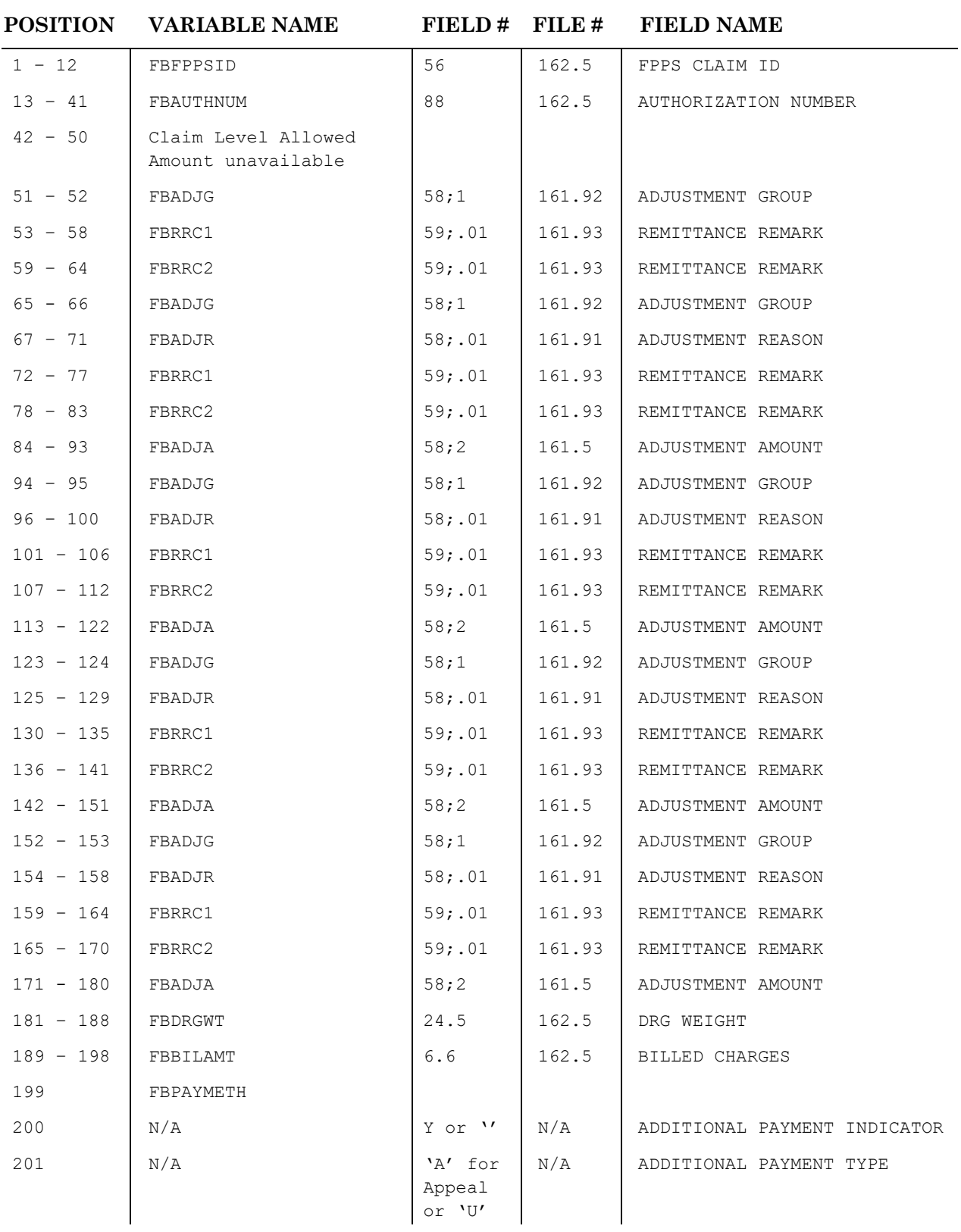

### **A-14 B9 Inpatient Batch (Line 5)**

## **A-14 B9 Inpatient Batch (Line 5)**

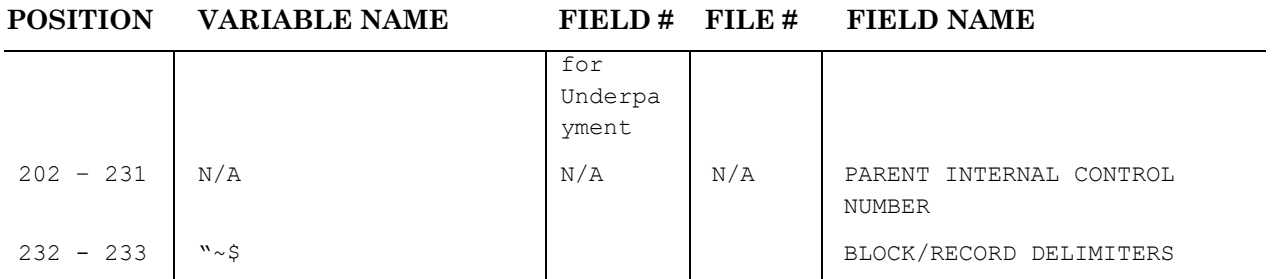

# Appendix B – Transmission Mappings from Central Fee

Definition of the interface between Central Fee and VistA Fee Basis. Central Fee sends a nightly Payment Confirmation file to VistA Fee Basis using MailMan. The following table defines the field/element Description in the fixed length message. Note: Fields from the mail message are filed to three different Fee Basis files in VistA depending on the Fee Program (FEE-PGM) fields in the message.

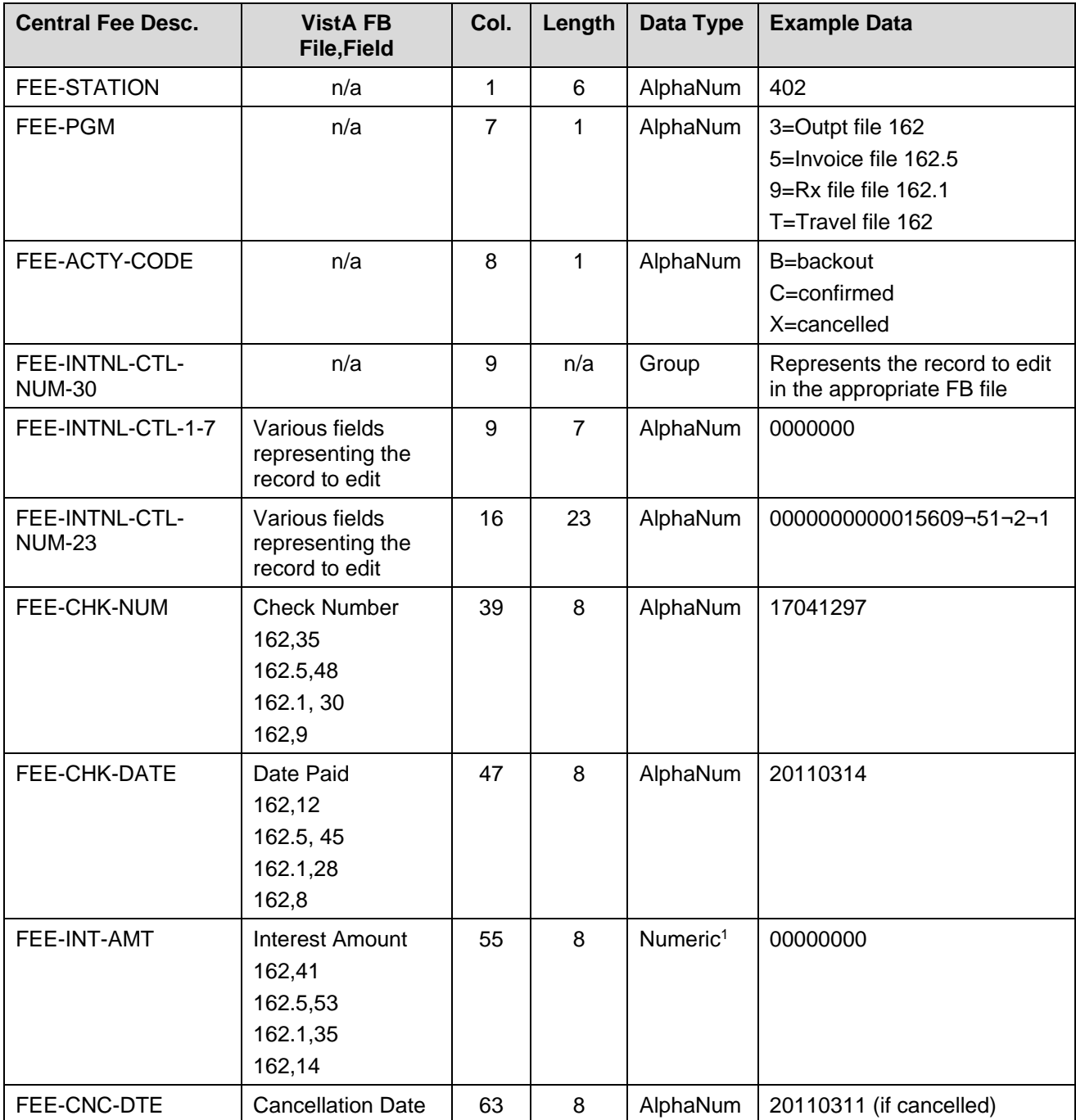

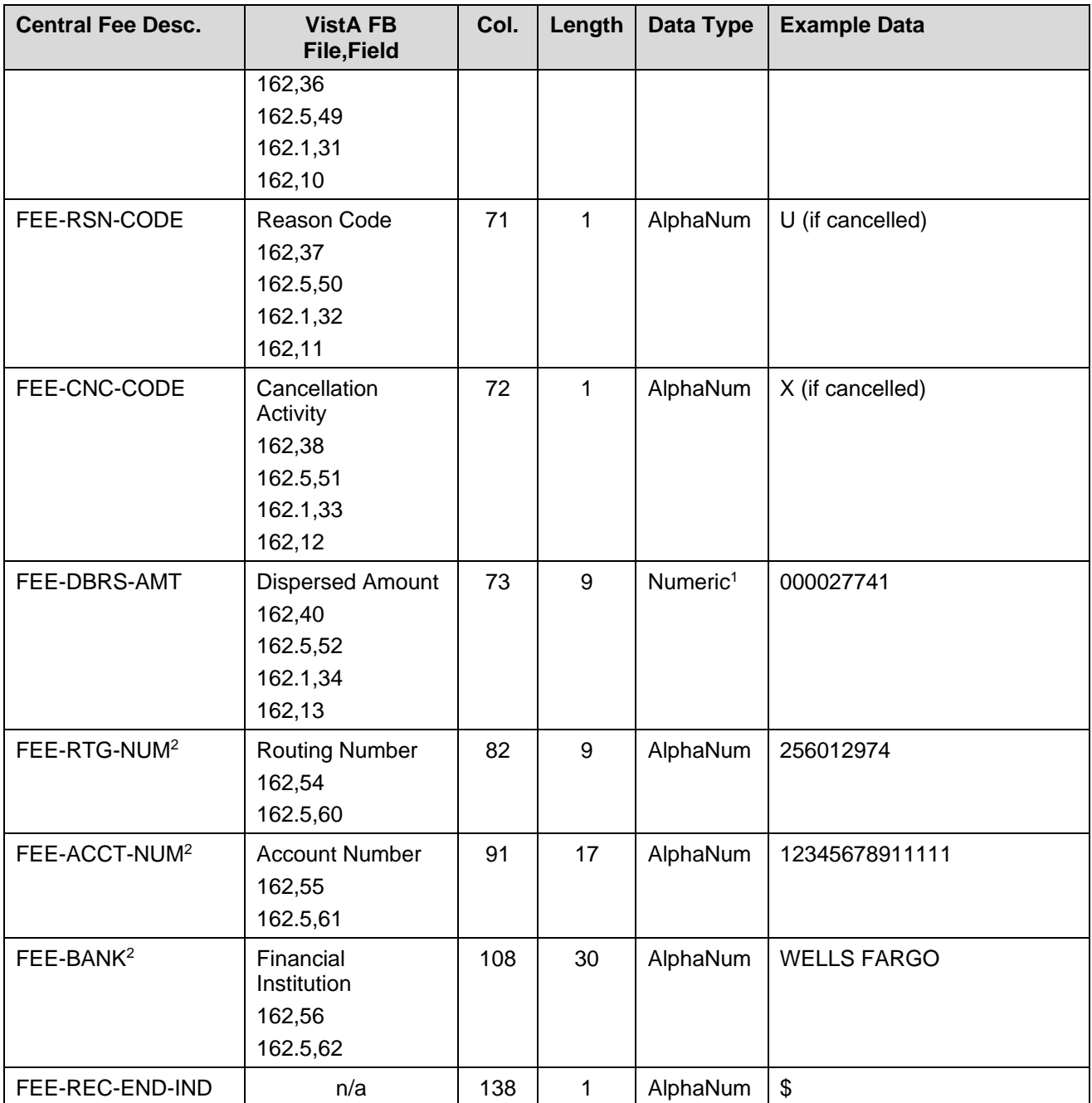

<sup>1</sup>Numeric fields contain an implied two digit decimal, so  $12345678 = $123456.78$ 

<sup>2</sup> New fields processed by  $FB*3.5*121$ .

# Appendix C – CARC/RARC Relationships

FB\*3.5\*158 introduced CARC/RARC relationships. CARCs are stored in the ADJUSTMENT REASON file (#161.91) and RARCs are stored in the REMITTANCE REMARK file (#161.93). Patch 158 allows RARCs to be associated with specific CARCs so that, if a VistA Fee user selects a CARC and needs to enter RARCs, only associated RARCs can be selected, and all unrelated RARCs would be filtered out of lookup lists. If a CARC has no RARC relationships established, no RARCs are filtered and all RARCS are selectable.

The ADJUSTMENT REASON file (#161.91) contains a new multiple, REMITTANCE REMARK defined as follows:

161.915,.01 REMITTANCE REMARK 0;1 POINTER TO REMITTANCE REMARK FILE (# 161.93) (Multiply asked)

 LAST EDITED: MAR 06, 2015 HELP-PROMPT: Enter an existing Remittance Remark Code CROSS-REFERENCE: 161.915^B 1)= S ^FB(161.91,DA(1),"RARC","B",\$E(X,1,30),DA )=""

2)= K ^FB(161.91,DA(1),"RARC","B",\$E(X,1,30),DA)

To establish relationships between CARCs and RARCs, add RARCs to this multiple for each related CARC.